# Operating Instructions Micropilot FMR53, FMR54 FOUNDATION Fieldbus

Free space radar

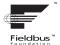

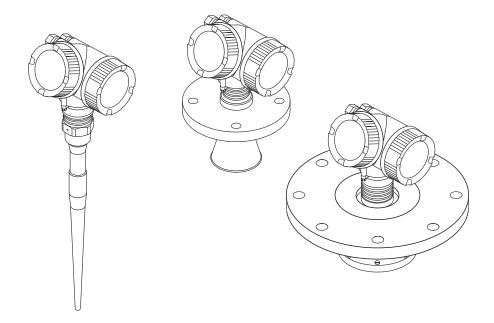

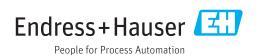

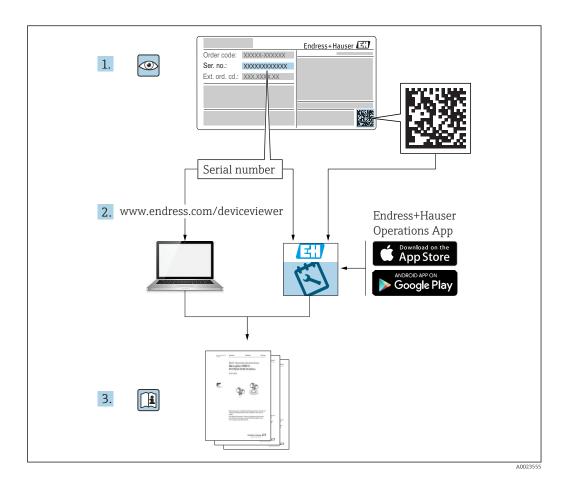

# Table of contents

| 1          | Wichtige Hinweise zum                                                 | 6.4  | Installation in vessel (free space)                            | 26       |
|------------|-----------------------------------------------------------------------|------|----------------------------------------------------------------|----------|
| _          | _                                                                     |      | 6.4.1 Rod antenna (FMR53)                                      | 26       |
|            | Dokument 6                                                            |      | 6.4.2 Horn antenna (FMR54)                                     |          |
| 1.1        | Document function 6                                                   | 6.5  | 6.4.3 Planar antenna (FMR54)                                   |          |
| 1.2        | Symbols 6                                                             | 6.5  | Installation in stilling well                                  | 30       |
|            | 1.2.1       Safety symbols 6         1.2.2       Electrical symbols 6 |      | 6.5.1 Recommendations for the stilling well                    | 30       |
|            | 1.2.3 Tool symbols 6                                                  |      | 6.5.2 Examples for the construction of                         | 50       |
|            | 1.2.4 Symbols for                                                     |      | stilling wells                                                 | 31       |
|            | certain types of information 7                                        | 6.6  | Installation in bypass                                         | 32       |
|            | 1.2.5 Symbols in graphics 7                                           |      | 6.6.1 Recommendations for the bypass                           |          |
| 1.0        | 1.2.6 Symbols at the device 8                                         |      | pipe                                                           | 32       |
| 1.3        | Additional documentation                                              |      | 6.6.2 Example for the construction of a                        | 33       |
| 1.4<br>1.5 | Terms and abbreviations                                               | 6.7  | bypass                                                         | 34       |
| 1.7        | Registered dademarks 10                                               | 6.8  | Turning the transmitter housing                                | 34       |
| 2          | Basic safety instructions                                             | 6.9  | Turning the display                                            | 35       |
|            |                                                                       |      | 6.9.1 Opening cover                                            |          |
| 2.1<br>2.2 | Requirements for the personnel                                        |      | 6.9.2 Turning the display module                               | 35       |
| 2.3        | Workplace safety                                                      |      | 6.9.3 Closing electronics compartment                          | 2.0      |
| 2.4        | Operational safety                                                    | 6.10 | cover                                                          |          |
| 2.5        | Product safety                                                        | 0.10 | 1 OSC IIIStanation Check                                       | 50       |
|            | 2.5.1 CE mark                                                         | 7    | Electrical connection                                          | 37       |
| 2.6        | 2.5.2 EAC conformity                                                  | 7.1  |                                                                |          |
| 2.0        | Safety Instructions (XA)                                              | 7.1  | Connection conditions                                          |          |
| 3          | Product description 16                                                |      | 7.1.2 Cable specification                                      |          |
|            | Product description                                                   |      | 7.1.3 Device plug connectors                                   | 40       |
| 3.1        | Product design                                                        |      | 7.1.4 Supply voltage                                           |          |
|            | 3.1.1 Micropilot FMR53                                                |      | 7.1.5 Overvoltage protection                                   | 41       |
|            | 3.1.3 Electronics housing                                             | 7.2  | Connecting the measuring device                                | 42       |
|            |                                                                       |      | 7.2.1 Opening connection compartment cover                     | 42       |
| 4          | Incoming acceptance and product                                       |      | 7.2.2 Connecting                                               |          |
|            | identification                                                        |      | 7.2.3 Plug-in spring-force terminals                           |          |
| , 1        |                                                                       |      | 7.2.4 Closing connection compartment                           |          |
| 4.1<br>4.2 | Incoming acceptance                                                   |      | cover                                                          |          |
| 4.2        | 4.2.1 Nameplate                                                       | 7.3  | Post-connection check                                          | 44       |
|            | 1.2.1 Numeplate                                                       |      |                                                                |          |
| 5          | Storage, Transport 20                                                 | 8    | •                                                              | 46       |
| 5.1        | Storage conditions                                                    | 8.1  | Overview                                                       |          |
| 5.2        | Transport product to the measuring point 20                           |      | 8.1.1 Local operation                                          | 46       |
| J.2        | Transport product to the measuring point 20                           |      | 8.1.2 Operation with remote display and operating module FHX50 | 47       |
| 6          | Installation 21                                                       |      | 8.1.3 Remote operation                                         |          |
| 6.1        | Installation conditions                                               | 8.2  | Structure and function of the operating                        |          |
| 0.1        | 6.1.1 Mounting position                                               |      | menu                                                           | 49       |
|            | 6.1.2 Vessel installations                                            |      | 8.2.1 Structure of the operating menu                          | 49       |
|            | 6.1.3 Reduction of interference echoes 22                             |      | 8.2.2 User roles and related access                            | Г 1      |
|            | 6.1.4 Measurement in a plastic vessel 23                              |      | authorization                                                  | 51<br>51 |
|            | 6.1.5 Optimization options 23                                         | 8.3  | Display and operating module                                   | 56       |
| 6.2        | 6.1.6 Beam angle                                                      | 0.5  | 8.3.1 Display appearance                                       |          |
| 6.2<br>6.3 | Measuring conditions                                                  |      | 8.3.2 Operating elements                                       |          |
| ر.ں        | iviounting clauded manyes                                             |      | -                                                              |          |

|              | 8.3.3<br>8.3.4<br>8.3.5   | Entering numbers and text Opening the context menu Envelope curve on the display and operating module | 62                   | 12.3         | 12.2.3 Configuring the Transducer Blocks 12.2.4 Configuring the Analog Input Blocks | 85<br>85          |
|--------------|---------------------------|----------------------------------------------------------------------------------------------------|----------------------|--------------|-------------------------------------------------------------------------------------|-------------------|
| 9            | Integ                     | ration into a FOUNDATION                                                                              |                      | 12.4         | Language selection                                                                  | 86                |
|              |                           | ous network                                                                                           | 64                   | 12.5<br>12.6 | Configuration of a level measurement Configuration of the on-site display           | 87<br>88          |
| 9.1<br>9.2   | Integra                   | Description (DD)                                                                                      |                      | 10.7         | 12.6.1 Factory settings of the on-site display for level measurements               | 88                |
| 9.3<br>9.4   | Device                    | ·k                                                                                                    |                      | 12.7<br>12.8 | Configuration management                                                            | 88                |
|              | 9.4.1<br>9.4.2            | Blocks of the device software Block configuration when device is                                      | 66                   |              | specification FF912                                                                 | 91                |
| 9.5          | (CHĂN                     | delivered                                                                                             |                      |              | <ul><li>12.8.2 Allocation parameters</li></ul>                                      | 96                |
| 9.6          | Index t<br>9.6.1<br>9.6.2 | ables of Endress+Hauser parameters Setup Transducer Block                                             | 67<br>68<br>68       | 12.9         | to the bus                                                                          |                   |
|              | 9.6.3                     | Display Transducer Block                                                                              | 69                   |              | unauthorized changes                                                                | )                 |
|              | 9.6.4<br>9.6.5            | Diagnostic Transducer Block Expert Configuration Transducer                                           | 70                   | 13           | Diagnostics and troubleshooting                                                     | 98                |
|              | 9.6.6                     | Block Expert Information Transducer                                                                   | 71                   | 13.1         | General trouble shooting                                                            | 98<br>98<br>98    |
|              | 9.6.7<br>9.6.8            | Block                                                                                                 | 73<br>73             | 13.2         | Diagnostic information on local display 13.2.1 Diagnostic message                   | 100<br>100        |
|              | 9.6.9                     | Block                                                                                                 | 74<br>74             | 13.3<br>13.4 | 5 1                                                                                 | 102<br>103        |
| 9.7          | Metho                     | ds                                                                                                    |                      | 13.5<br>13.6 | Diagnostic list                                                                     | 104<br>104<br>105 |
| 10           |                           | nissioning via wizard                                                                                 | 76                   | 13.7         | Event logbook                                                                       | 106<br>106        |
| 11           |                           | nissioning via operating                                                                              | 77                   | 13.8         | 13.7.2 Filtering the event logbook                                                  |                   |
| 11.1<br>11.2 |                           | ation and function check                                                                              |                      |              | •                                                                                   |                   |
| 11.3         | Configi                   | uration of a level measurement                                                                        | 78                   | 14           |                                                                                     | 100               |
| 11.4<br>11.5 | Config                    | ing the reference curve                                                                               | 80<br>81             | 14.1<br>14.2 | 3                                                                                   | 109<br>109        |
|              |                           | display                                                                                               | 81                   | 15           | Repairs 1                                                                           | 110               |
| 11.6         |                           | Adjustment of the on-site display uration management                                                  | 81<br>82             | 15.1         | <u>*</u>                                                                            | 110               |
| 11.7         | Protect                   | cion of the settings against corized changes                                                          |                      |              | 15.1.2 Repairs to Ex-approved devices 15.1.3 Replacement of an electronics          | 110<br>110        |
| 12           | Comn                      | nissioning (block-based                                                                               |                      |              |                                                                                     | 110<br>110        |
|              | opera                     | tion)                                                                                                 | 84                   | 15.2         | 1 1                                                                                 | 111               |
| 12.1<br>12.2 | Function Block of 12.2.1  | on check                                                                                              | 84<br>84<br>84<br>84 | 15.3<br>15.4 |                                                                                     | 111<br>111        |
|              |                           | <del>-</del> -                                                                                        |                      |              |                                                                                     |                   |

| 16   | Accessories                               | 112 |
|------|-------------------------------------------|-----|
| 16.1 | Device-specific accessories               | 112 |
|      | 16.1.1 Weather protection cover           | 112 |
|      | 16.1.2 Antenna extension FAR10 (for       |     |
|      | FMR54)                                    | 113 |
|      | 16.1.3 Remote display FHX50               | 114 |
|      | 16.1.4 Overvoltage protection             | 115 |
|      | 16.1.5 Gas-tight feedthrough              | 115 |
|      | 16.1.6 Bluetooth module for HART devices  | 116 |
| 16.2 | Communication-specific accessories        | 117 |
| 16.3 | Service-specific accessories              | 117 |
| 16.4 | System components                         | 117 |
| 17   | Operating menu                            | 118 |
| 17.1 | Overview of the operating menu (display   |     |
| 17.1 | module)                                   | 118 |
| 17.2 | Overview of the operating menu (operating | 110 |
|      | tool)                                     | 124 |
| 17.3 | "Setup" menu                              | 130 |
|      | 17.3.1 "Mapping" wizard                   | 137 |
|      | 17.3.2 "Analog input 1 to 5" submenu      | 138 |
|      | 17.3.3 "Advanced setup" submenu           | 140 |
| 17.4 | "Diagnostics" menu                        | 179 |
|      | 17.4.1 "Diagnostic list" submenu          | 181 |
|      | 17.4.2 "Event logbook" submenu            | 182 |
|      | 17.4.3 "Device information" submenu       | 183 |
|      | 17.4.4 "Measured values" submenu          | 185 |
|      | 17.4.5 "Analog input 1 to 5" submenu      | 186 |
|      | 17.4.6 "Data logging" submenu             | 188 |
|      | 17.4.7 "Simulation" submenu               | 191 |
|      | 17.4.8 "Device check" submenu             | 197 |
|      | 17.4.9 "Heartbeat" submenu                | 199 |
| Indo | v                                         | 200 |

# 1 Wichtige Hinweise zum Dokument

#### 1.1 Document function

These Operating Instructions contain all the information that is required in various phases of the life cycle of the device: from product identification, incoming acceptance and storage, to mounting, connection, operation and commissioning through to troubleshooting, maintenance and disposal.

# 1.2 Symbols

### 1.2.1 Safety symbols

| Symbol           | Meaning                                                                                                    |
|------------------|----------------------------------------------------------------------------------------------------|
| <b>▲</b> DANGER  | DANGER! This symbol alerts you to a dangerous situation. Failure to avoid this situation will result in serious or fatal injury. |
| <b>A</b> WARNING | WARNING! This symbol alerts you to a dangerous situation. Failure to avoid this situation can result in serious or fatal injury. |
| <b>▲</b> CAUTION | CAUTION!  This symbol alerts you to a dangerous situation. Failure to avoid this situation can result in minor or medium injury. |
| NOTICE           | NOTE! This symbol contains information on procedures and other facts which do not result in personal injury.                     |

# 1.2.2 Electrical symbols

| Symbol            | Meaning                                                                                                    |  |  |  |  |
|-------------------|----------------------------------------------------------------------------------------------------|--|--|--|--|
| ===               | Direct current                                                                                                    |  |  |  |  |
| ~                 | Alternating current                                                                                                    |  |  |  |  |
| $\overline{\sim}$ | Direct current and alternating current                                                                                                    |  |  |  |  |
| <u></u>           | <b>Ground connection</b> A grounded terminal which, as far as the operator is concerned, is grounded via a grounding system.                                                                                          |  |  |  |  |
|                   | Protective Earth (PE) A terminal which must be connected to ground prior to establishing any other connections.                                                                                                    |  |  |  |  |
|                   | The ground terminals are situated inside and outside the device:  Inner ground terminal: Connects the protectiv earth to the mains supply.  Outer ground terminal: Connects the device to the plant grounding system. |  |  |  |  |

### 1.2.3 Tool symbols

| Symbol   | Meaning                |
|----------|------------------------|
| A0013442 | Torx screwdriver       |
| A0011220 | Flat blade screwdriver |

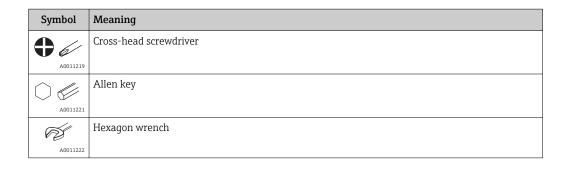

# 1.2.4 Symbols for certain types of information

| Symbol      | Meaning                                                        |
|-------------|----------------------------------------------------------------|
| <b>✓</b>    | Permitted Procedures, processes or actions that are permitted. |
| <b>✓ ✓</b>  | Preferred Procedures, processes or actions that are preferred. |
| X           | Forbidden Procedures, processes or actions that are forbidden. |
| i           | <b>Tip</b> Indicates additional information.                   |
|             | Reference to documentation.                                    |
| A=          | Reference to page.                                             |
|             | Reference to graphic.                                          |
| <b>&gt;</b> | Notice or individual step to be observed.                      |
| 1., 2., 3   | Series of steps.                                               |
| L           | Result of a step.                                              |
| ?           | Help in the event of a problem.                                |
|             | Visual inspection.                                             |

# 1.2.5 Symbols in graphics

| Symbol                  | Meaning                                                          |
|-------------------------|------------------------------------------------------------------|
| 1, 2, 3                 | Item numbers                                                     |
| 1., 2., 3               | Series of steps                                                  |
| A, B, C, Views          |                                                                  |
| A-A, B-B, C-C, Sections |                                                                  |
| <u>/EX</u>              | Hazardous area Indicates a hazardous area.                       |
| ×                       | Safe area (non-hazardous area) Indicates the non-hazardous area. |

# 1.2.6 Symbols at the device

| Symbol                                                                                                    | Meaning                                                                                                    |  |  |  |
|----------------------------------------------------------------------------------------------------|----------------------------------------------------------------------------------------------------|--|--|--|
| <b>∆</b> → <b>B</b> Safety instructions Observe the safety instructions contained in the associated Operating Instructions. |                                                                                                    |  |  |  |
|                                                                                                    | Temperature resistance of the connection cables Specifies the minimum value of the temperature resistance of the connection cables. |  |  |  |

# 1.3 Additional documentation

| Document                                                                       | Purpose and content of the document                                                                                                    |  |  |  |  |
|--------------------------------------------------------------------------------|----------------------------------------------------------------------------------------------------|--|--|--|--|
| Technical Information<br>TI01041F (FMR53, FMR54)                               | <b>Planning aid for your device</b> The document contains all the technical data on the device and provides an overview of the accessories and other products that can be ordered for the device.                                                         |  |  |  |  |
| Brief Operating Instructions<br>KA01126F (FMR53/FMR54,<br>FOUNDATION Fieldbus) | Guide that takes you quickly to the 1st measured value The Brief Operating Instructions contain all the essential information from incoming acceptance to initial commissioning.                                                                          |  |  |  |  |
| Description of Device Parameters<br>GP01017F (FMR5x, FOUNDATION<br>Fieldbus)   | Reference for your parameters The document provides a detailed explanation of each individual parameter in the operating menu. The description is aimed at those who work with the device over the entire life cycle and perform specific configurations. |  |  |  |  |
| Special documentation<br>SD01087F                                              | Functional Safety Manual The document is part of the Operating Instructions and serves as a reference for application-specific parameters and notes.                                                                                                    |  |  |  |  |
| Special documentation<br>SD01870F                                              | Manual for Heartbeat Verification and Heartbeat Monitoring The document contains descriptions of the additional parameters and technical data which are available with the Heartbeat Verification and Heartbeat Monitoring application packages.          |  |  |  |  |

- For an overview of the scope of the associated Technical Documentation, refer to the following:
  - The W@M Device Viewer: Enter the serial number from the nameplate (www.endress.com/deviceviewer)
  - The *Endress+Hauser Operations App*: Enter the serial number from the nameplate or scan the 2-D matrix code (QR code) on the nameplate.

# 1.4 Terms and abbreviations

| Term/abbreviation                                                                                                    | Explanation                                                                                                    |  |
|----------------------------------------------------------------------------------------------------|----------------------------------------------------------------------------------------------------|--|
| BA                                                                                                    | Document type "Operating Instructions"                                                                                                    |  |
| KA                                                                                                    | Document type "Brief Operating Instructions"                                                                                                    |  |
| TI                                                                                                    | Document type "Technical Information"                                                                                                    |  |
| SD                                                                                                    | Document type "Special Documentation"                                                                                                    |  |
| XA                                                                                                    | Document type "Safety Instructions"                                                                                                    |  |
| PN                                                                                                    | Nominal pressure                                                                                                    |  |
| MWP                                                                                                    | Maximum Working Pressure The MWP can also be found on the nameplate.                                                                                                    |  |
| ToF                                                                                                    | Time of Flight                                                                                                    |  |
| FieldCare                                                                                                    | Scalable software tool for device configuration and integrated plant asset management solutions                                                                                                    |  |
| DeviceCare Universal configuration software for Endress+Hauser HART, PROFIBUS, FOUNDATION Fieldbus and Ethernet field devices |                                                                                                    |  |
| DTM                                                                                                    | Device Type Manager                                                                                                    |  |
| DD Device Description for HART communication protocol                                                                         |                                                                                                    |  |
| $\epsilon_{\rm r}$ (DC value)                                                                                                 | Relative dielectric constant                                                                                                    |  |
| Operating tool                                                                                                    | The term "operating tool" is used in place of the following operating software:  FieldCare / DeviceCare, for operation via HART communication and PC  SmartBlue (app), for operation using an Android or iOS smartphone or tablet. |  |
| BD                                                                                                    | Blocking Distance; no signals are analyzed within the BD.                                                                                                    |  |
| PLC                                                                                                    | Programmable Logic Controller                                                                                                    |  |
| CDI                                                                                                    | Common Data Interface                                                                                                    |  |
| PFS                                                                                                    | Pulse Frequence Status (Switching output)                                                                                                    |  |
| MBP                                                                                                    | Manchester Bus Powered                                                                                                    |  |
| PDU                                                                                                    | Protocol Data Unit                                                                                                    |  |

# 1.5 Registered trademarks

#### FOUNDATION<sup>TM</sup> Fieldbus

Registered trademark of the FieldComm Group, Austin, Texas, USA

#### Bluetooth®

The Bluetooth® word mark and logos are registered trademarks owned by the Bluetooth SIG, Inc. and any use of such marks by Endress+Hauser is under license. Other trademarks and trade names are those of their respective owners.

#### Apple<sup>®</sup>

Apple, the Apple logo, iPhone, and iPod touch are trademarks of Apple Inc., registered in the U.S. and other countries. App Store is a service mark of Apple Inc.

#### Android®

Android, Google Play and the Google Play logo are trademarks of Google Inc.

#### KALREZ®, VITON®

Registered trademark of DuPont Performance Elastomers L.L.C., Wilmington, USA

#### TFFI ON

Registered trademark of E.I. DuPont de Nemours & Co., Wilmington, USA

#### TRI CLAMP®

Registered trademark of Alfa Laval Inc., Kenosha, USA

# 2 Basic safety instructions

# 2.1 Requirements for the personnel

The personnel for installation, commissioning, diagnostics and maintenance must fulfill the following requirements:

- ► Trained, qualified specialists must have a relevant qualification for this specific function and task.
- ► Are authorized by the plant owner/operator.
- ► Are familiar with federal/national regulations.
- ▶ Before starting work, read and understand the instructions in the manual and supplementary documentation as well as the certificates (depending on the application).
- ▶ Follow instructions and comply with basic conditions.

The operating personnel must fulfill the following requirements:

- ► Are instructed and authorized according to the requirements of the task by the facility's owner-operator.
- ▶ Follow the instructions in this manual.

# 2.2 Designated use

#### Application and measured materials

The measuring device described in these Operating Instructions is intended for the continuous, contactless level measurement of liquids, pastes and sludge. Because of its operating frequency of about 6 GHz, a maximum radiated pulsed power of 12.03 mW and an average power output of 0.024 mW, the operation is completely harmless to humans and animals.

Observing the limit values specified in the "Technical data" and listed in the Operating Instructions and supplementary documentation, the measuring device may be used for the following measurements only:

- ► Measured process variables: level, distance, signal strength
- ► Calculated process variables: Volume or mass in arbitrarily shaped vessels; flow through measuring weirs or flumes (calculated from the level by the linearization functionality)

To ensure that the measuring device remains in proper condition for the operation time:

- ▶ Use the measuring device only for measured materials against which the processwetted materials are adequately resistant.
- ▶ Observe the limit values in "Technical data".

#### Incorrect use

The manufacturer is not liable for damage caused by improper or non-designated use.

Verification for borderline cases:

► For special measured materials and cleaning agents, Endress+Hauser is glad to provide assistance in verifying the corrosion resistance of wetted materials, but does not accept any warranty or liability.

#### Residual risk

The electronics housing and its built-in components such as display module, main electronics module and I/O electronics module may heat to 80  $^{\circ}$ C (176  $^{\circ}$ F) during operation through heat transfer from the process as well as power dissipation within the electronics. During operation the sensor may assume a temperature near the temperature of the measured material.

Danger of burns due to heated surfaces!

► For high process temperatures: Install protection against contact in order to prevent burns.

# 2.3 Workplace safety

For work on and with the device:

Wear the required personal protective equipment according to federal/national regulations.

# 2.4 Operational safety

Risk of injury.

- ▶ Operate the device in proper technical condition and fail-safe condition only.
- ▶ The operator is responsible for interference-free operation of the device.

#### Conversions to the device

Unauthorized modifications to the device are not permitted and can lead to unforeseeable dangers.

▶ If, despite this, modifications are required, consult with the manufacturer.

#### Repair

To ensure continued operational safety and reliability,

- ► Carry out repairs on the device only if they are expressly permitted.
- ▶ Observe federal/national regulations pertaining to repair of an electrical device.
- ▶ Use original spare parts and accessories from the manufacturer only.

#### Hazardous area

To eliminate a danger for persons or for the facility when the device is used in the hazardous area (e.g. explosion protection, pressure vessel safety):

- ▶ Based on the nameplate, check whether the ordered device is permitted for the intended use in the hazardous area.
- ► Observe the specifications in the separate supplementary documentation that is an integral part of these Instructions.

# 2.5 Product safety

This measuring device is designed in accordance with good engineering practice to meet state-of-the-art safety requirements, has been tested, and left the factory in a condition in which it is safe to operate. It meets general safety standards and legal requirements.

#### NOTICE

#### Loss of degree of protection by opening of the device in humid environments

▶ If the device is opened in a humid environment, the degree of protection indicated on the nameplate is no longer valid. This may also impair the safe operation of the device.

#### 2.5.1 **CE mark**

The measuring system meets the legal requirements of the applicable EC guidelines. These are listed in the corresponding EC Declaration of Conformity together with the standards applied.

Endress+Hauser confirms successful testing of the device by affixing to it the CE mark.

#### 2.5.2 EAC conformity

The measuring system meets the legal requirements of the applicable EAC guidelines. These are listed in the corresponding EAC Declaration of Conformity together with the standards applied.

Endress+Hauser confirms successful testing of the device by affixing to it the EAC mark.

# 2.6 Safety Instructions (XA)

Depending on the approval, the following Safety Instructions (XA) are supplied with the device. They are an integral part of the Operating Instructions.

| Feature<br>010 | Approval Av                                                                       | Available for                         | Feature 020 "Power Supply; Output"                         |          |          |          |          |  |
|----------------|-----------------------------------------------------------------------------------|---------------------------------------|------------------------------------------------------------|----------|----------|----------|----------|--|
|                |                                                                                   |                                       | $A^{1)}$ $B^{2)}$ $C^{3)}$ $E^{4)}/G^{5)}$ $K^{6)}/L^{7)}$ |          |          |          |          |  |
| BA             | ATEX: II 1 G Ex ia IIC T6-T1 Ga                                                   | <ul><li>FMR53</li><li>FMR54</li></ul> | XA00677F                                                   | XA00677F | XA00677F | XA00685F | -        |  |
| BB             | ATEX: II 1/2 G Ex ia IIC T6-T1 Ga/Gb                                              | <ul><li>FMR53</li><li>FMR54</li></ul> | XA00677F                                                   | XA00677F | XA00677F | XA00685F | -        |  |
| ВС             | ATEX: II 1/2 G Ex d [ia] IIC T6-T1 Ga/Gb                                          | <ul><li>FMR53</li><li>FMR54</li></ul> | XA00680F                                                   | XA00680F | XA00680F | XA00688F | XA00680F |  |
| BD             | ATEX: II 1/2/3 G Ex ic [ia Ga] IIC T6-T1<br>Ga/Gb/Gc                              | <ul><li>FMR53</li><li>FMR54</li></ul> | XA00678F                                                   | XA00678F | XA00678F | XA00686F | XA00678F |  |
| BG             | ATEX: II 3 G Ex nA IIC T6-T1 Gc                                                   | <ul><li>FMR53</li><li>FMR54</li></ul> | XA00679F                                                   | XA00679F | XA00679F | XA00687F | XA00679F |  |
| ВН             | ATEX: II 3 G Ex ic IIC T6-T1 Gc                                                   | <ul><li>FMR53</li><li>FMR54</li></ul> | XA00679F                                                   | XA00679F | XA00679F | XA00687F | XA00679F |  |
| BL             | ATEX: II 1/2/3 G Ex nA [ia Ga] IIC T6-T1<br>Ga/Gb/Gc                              | <ul><li>FMR53</li><li>FMR54</li></ul> | XA00678F                                                   | XA00678F | XA00678F | XA00686F | XA00678F |  |
| B2             | ATEX: II 1/2 G Ex ia IIC T6-T1 Ga/Gb<br>ATEX: II 1/2 D Ex ia IIIC Txx°C Da/Db     | <ul><li>FMR53</li><li>FMR54</li></ul> | XA00683F                                                   | XA00683F | XA00683F | XA00691F | -        |  |
| В3             | ATEX: II 1/2 G Ex d [ia] IIC T6-T1 Ga/Gb<br>ATEX: II 1/2 D Ex ta IIIC Txx°C Da/Db | <ul><li>FMR53</li><li>FMR54</li></ul> | XA00684F                                                   | XA00684F | XA00684F | XA00692F | XA00684F |  |
| B4             | ATEX:II 1/2 G Ex ia IIC T6-T1 Ga/Gb<br>ATEX: II 1/2 G Ex d [ia] IIC T6-T1 Ga/Gb   | <ul><li>FMR53</li><li>FMR54</li></ul> | XA00681F                                                   | XA00681F | XA00681F | XA00689F | -        |  |
| СВ             | CSA C/US XP Cl.I Div.1 Gr.A-D                                                     | FMR54                                 | XA01112F                                                   | XA01112F | XA01112F | XA01114F | -        |  |
| CC             | CSA C/US XP Cl.I Div.1 Gr.A-D                                                     | FMR54                                 | XA01113F                                                   | XA01113F | XA01113F | XA01115F | XA01113F |  |
| C2             | CSA C/US IS Cl.I,II,III Div.1 Gr.A-G, NI Cl.1 Div. 2, Ex ia                       | <ul><li>FMR53</li><li>FMR54</li></ul> | XA01112F                                                   | XA01112F | XA01112F | XA01114F | -        |  |
| C3             | CSA C/US XP Cl.I,II,III Div.1 Gr.A-G, NI Cl.1 Div.2, Ex d                         | <ul><li>FMR53</li><li>FMR54</li></ul> | XA01113F                                                   | XA01113F | XA01113F | XA01115F | XA01113F |  |
| FA             | FM IS Cl.I Div.1 Gr.A-D                                                           | FMR54                                 | XA01116F                                                   | XA01116F | XA01116F | XA01118F | -        |  |
| FB             | FM IS Cl.I,II,III Div.1 Gr.A-G, AEx ia, NI Cl.1 Div.2                             | <ul><li>FMR53</li><li>FMR54</li></ul> | XA01116F                                                   | XA01116F | XA01116F | XA01118F | -        |  |
| FC             | FM XP Cl.I Div.1 Gr.A-D                                                           | FMR54                                 | XA01117F                                                   | XA01117F | XA01117F | XA01119F | XA01117F |  |
| FD             | FM XP Cl.I,II,III Div.1 Gr.A-G, AEx d, NI Cl.1 Div.2                              | <ul><li>FMR53</li><li>FMR54</li></ul> | XA01117F                                                   | XA01117F | XA01117F | XA01119F | XA01117F |  |
| IA             | IECEx: Ex ia IIC T6-T1 Ga                                                         | <ul><li>FMR53</li><li>FMR54</li></ul> | XA00677F                                                   | XA00677F | XA00677F | XA00685F | -        |  |
| IB             | IECEx: Ex ia IIC T6-T1 Ga/Gb                                                      | <ul><li>FMR53</li><li>FMR54</li></ul> | XA00677F                                                   | XA00677F | XA00677F | XA00685F | -        |  |
| IC             | IECEx: Ex d [ia] IIC T6-T1 Ga/Gb                                                  | <ul><li>FMR53</li><li>FMR54</li></ul> | XA00680F                                                   | XA00680F | XA00680F | XA00688F | XA00680F |  |
| ID             | IECEx: Ex ic [ia Ga] IIC T6-T1 Ga/Gb/Gc                                           | <ul><li>FMR53</li><li>FMR54</li></ul> | XA00678F                                                   | XA00678F | XA00678F | XA00686F | XA00678F |  |
| IG             | IECEx: Ex nA IIC T6-T1 Gc                                                         | <ul><li>FMR53</li><li>FMR54</li></ul> | XA00679F                                                   | XA00679F | XA00679F | XA00687F | XA00679F |  |
| IH             | IECEx: Ex ic IIC T6-T1 Gc                                                         | <ul><li>FMR53</li><li>FMR54</li></ul> | XA00679F                                                   | XA00679F | XA00679F | XA00687F | XA006791 |  |
| IL             | IECEx: Ex nA [ia Ga] IIC T6-T1 Ga/Gb/Gc                                           | <ul><li>FMR53</li><li>FMR54</li></ul> | XA00678F                                                   | XA00678F | XA00678F | XA00686F | XA00678F |  |

| Feature | Approval                                                          | Available for                         | Feature 020 "Power Supply; Output"                                            |                                                                               |                                                                               |                                                                               |           |
|---------|-------------------------------------------------------------------|---------------------------------------|-------------------------------------------------------------------------------|-------------------------------------------------------------------------------|-------------------------------------------------------------------------------|-------------------------------------------------------------------------------|-----------|
| 010     |                                                                   |                                       | A 1)                                                                          | B 2)                                                                          | C 3)                                                                          | E 4)/G 5)                                                                     | K 6)/L 7) |
| I2      | IECEx: Ex ia IIC T6-T1 Ga/Gb<br>IECEx: Ex ia IIIC Txx°C Da/Db     | <ul><li>FMR53</li><li>FMR54</li></ul> | XA00683F                                                                      | XA00683F                                                                      | XA00683F                                                                      | XA00691F                                                                      | -         |
| I3      | IECEx: Ex d [ia] IIC T6-T1 Ga/Gb<br>IEXEx: Ex ta IIIC Txx°C Da/Db | <ul><li>FMR53</li><li>FMR54</li></ul> | XA00684F                                                                      | XA00684F                                                                      | XA00684F                                                                      | XA00692F                                                                      | XA00684F  |
| I4      | IECEx: Ex ia IIC T6-T1 Ga/Gb<br>IECEx: Ex d [ia] IIC T6-T1 Ga/Gb  | <ul><li>FMR53</li><li>FMR54</li></ul> | XA00681F                                                                      | XA00681F                                                                      | XA00681F                                                                      | XA00689F                                                                      | -         |
| JC      | JPN Ex d [ia] IIC T4 Ga/Gb                                        | <ul><li>FMR53</li><li>FMR54</li></ul> | XA01717F                                                                      | XA01717F                                                                      | -                                                                             | -                                                                             | -         |
| JD      | JPN Ex d [ia] IIC T1 Ga/Gb                                        | FMR54                                 | XA01717F                                                                      | XA01717F                                                                      | -                                                                             | -                                                                             | -         |
| JE      | JPN Ex d [ia] IIC T2 Ga/Gb                                        | FMR54                                 | XA01717F                                                                      | XA01717F                                                                      |                                                                               |                                                                               |           |
| KA      | KC Ex ia IIC T6 Ga                                                | <ul><li>FMR53</li><li>FMR54</li></ul> | XA01045F                                                                      | XA01045F                                                                      | XA01045F                                                                      | XA01047F                                                                      | -         |
| KB      | KC Ex ia IIC T6 Ga/Gb                                             | <ul><li>FMR53</li><li>FMR54</li></ul> | XA01045F                                                                      | XA01045F                                                                      | XA01045F                                                                      | XA01047F                                                                      | -         |
| KC      | KC Ex d[ia] IIC T6                                                | <ul><li>FMR53</li><li>FMR54</li></ul> | XA01046F                                                                      | XA01046F                                                                      | XA01046F                                                                      | XA01048F                                                                      | XA01046F  |
| MA      | INMETRO: Ex ia IIC T6 Ga                                          | <ul><li>FMR53</li><li>FMR54</li></ul> | XA01286F                                                                      | XA01287F                                                                      | XA01288F                                                                      | XA01296F                                                                      | -         |
| MC      | INMETRO: Ex d[ia] IIC T6 Ga/Gb                                    | <ul><li>FMR53</li><li>FMR54</li></ul> | XA01292F                                                                      | XA01292F                                                                      | XA01293F                                                                      | XA01298F                                                                      | XA01294F  |
| МН      | INMETRO: Ex ic IIC T6 Gc                                          | <ul><li>FMR53</li><li>FMR54</li></ul> | XA01289F                                                                      | XA01290F                                                                      | XA01291F                                                                      | XA01297F                                                                      | -         |
| NA      | NEPSI Ex ia IIC T6 Ga                                             | <ul><li>FMR53</li><li>FMR54</li></ul> | XA01199F                                                                      | XA01199F                                                                      | XA01199F                                                                      | XA01208F                                                                      | -         |
| NB      | NEPSI Ex ia IIC T6 Ga/Gb                                          | <ul><li>FMR53</li><li>FMR54</li></ul> | XA01199F                                                                      | XA01199F                                                                      | XA01199F                                                                      | XA01208F                                                                      | -         |
| NC      | NEPSI Ex d[ia] IIC T6 Ga/Gb                                       | <ul><li>FMR53</li><li>FMR54</li></ul> | XA01202F                                                                      | XA01202F                                                                      | XA01202F                                                                      | XA01211F                                                                      | XA01202F  |
| NG      | NEPSI Ex nA II T6 Gc                                              | <ul><li>FMR53</li><li>FMR54</li></ul> | XA01201F                                                                      | XA01201F                                                                      | XA01201F                                                                      | XA01210F                                                                      | XA01201F  |
| NH      | NEPSI Ex ic IIC T6 Gc                                             | <ul><li>FMR53</li><li>FMR54</li></ul> | XA01201F                                                                      | XA01201F                                                                      | XA01201F                                                                      | XA01210F                                                                      | XA01201F  |
| N2      | NEPSI Ex ia IIC T6 Ga/Gb, Ex iaD 20/21 T85<br>90oC                | <ul><li>FMR53</li><li>FMR54</li></ul> | XA01205F                                                                      | XA01205F                                                                      | XA01205F                                                                      | XA01214F                                                                      | -         |
| N3      | NEPSI Ex d[ia] IIC T6 Ga/Gb, DIP A20/21<br>T8590oC IP66           | <ul><li>FMR53</li><li>FMR54</li></ul> | XA01206F                                                                      | XA01206F                                                                      | XA01206F                                                                      | XA01215F                                                                      | XA01206F  |
| 8A      | FM/CSA IS+XP Cl.I,II,III Div.1 Gr.A-G                             | • FMR53<br>• FMR54                    | <ul><li>XA01112F</li><li>XA01113F</li><li>XA01116F</li><li>XA01117F</li></ul> | <ul><li>XA01112F</li><li>XA01113F</li><li>XA01116F</li><li>XA01117F</li></ul> | <ul><li>XA01112F</li><li>XA01113F</li><li>XA01116F</li><li>XA01117F</li></ul> | <ul><li>XA01114F</li><li>XA01115F</li><li>XA01118F</li><li>XA01119F</li></ul> | -         |

- 1) 2-wire; 4-20mA HART
- 2) 2-wire; 4-20mA HART, switch output
- 3) 2-wire; 4-20mA HART, 4-20mA
- 2-wire; FOUNDATION Fieldbus, switch output
- 5) 2-wire; PROFIBUS PA, switch output
- 6) 4-wire 90-253VAC; 4-20mA HART
- 7) 4-wire 10.4-48VDC; 4-20mA HART

For certified devices the relevant Safety Instructions (XA) are indicated on the nameplate.

If the device is prepared for the remote display FHX50 (product structure: feature 030: Display, Operation", option L or M), the Ex marking of some certificates changes according to the following table  $^{1)}$ :

| Feature 010<br>("Approval") | Feature 030 ("Display,<br>Operation") | Ex marking                                                                             |
|-----------------------------|---------------------------------------|----------------------------------------------------------------------------------------|
| BG                          | L, M or N                             | ATEX II 3G Ex nA [ia Ga] IIC T6-T1 Gc                                                  |
| ВН                          | L, M or N                             | ATEX II 3G Ex ic [ia Ga] IIC T6-T1 Gc                                                  |
| В3                          | L, M or N                             | ATEX II 1/2G Ex d [ia] IIC T6-T1 Ga/Gb,<br>ATEX II 1/2D Ex ta [ia Db] IIIC Txx°C Da/Db |
| IG                          | L, M or N                             | IECEx Ex nA [ia Ga] IIC T6-T1 Gc                                                       |
| IH                          | L, M or N                             | IECEx Ex ic [ia Ga] IIC T6-T1 Gc                                                       |
| I3                          | L, M or N                             | IECEx Ex d [ia] IIC T6-T1 Ga/Gb,<br>IECEx Ex ta [ia Db] IIIC Txx°C Da/Db               |
| МН                          | L, M or N                             | Ex ic [ia Ga] IIC T6 Gc                                                                |
| NG                          | L, M or N                             | NEPSI Ex nA [ia Ga] IIC T6-T1 Gc                                                       |
| NH                          | L, M or N                             | NEPSI Ex ic [ia Ga] IIC T6-T1 Gc                                                       |
| N3                          | L, M or N                             | NEPSI Ex d [ia] IIC T6-T1 Ga/Gb, DIP A20/21 [ia D] TA, Txx°C IP6X                      |

<sup>1)</sup> The marking of certificates not mentioned in this table are not affected by the FHX50.

# **3** Product description

# 3.1 Product design

# 3.1.1 Micropilot FMR53

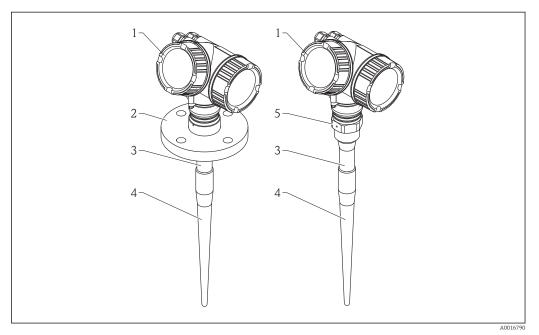

■ 1 Design of the Micropilot FMR53 (6 GHz)

- 1 Electronics housing
- 2 Flange
- 3 Inactive length
- 4 Active part of the antenna
- 5 Process connection (Thread)

# 3.1.2 Micropilot FMR54

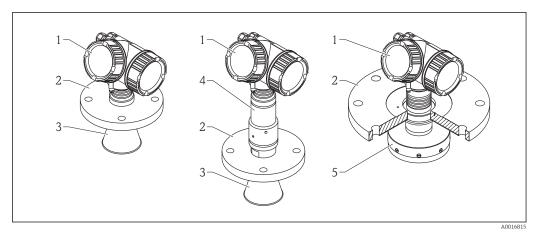

■ 2 Design of the Micropilot FMR54 (6 GHz)

- 1 Electronics housing
- 2 Flange
- 3 Horn antenna
- 4 High temperature antenna fitting
- 5 Planar antenna

#### 3.1.3 **Electronics housing**

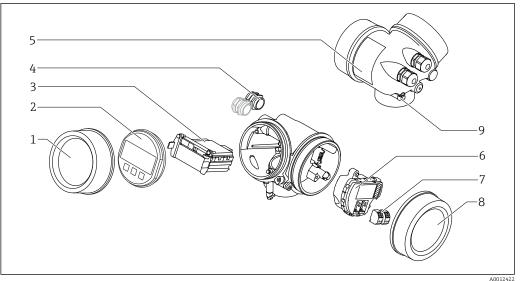

₩ 3 Design of the electronics housing

- Electronics compartment cover
- 2 Display module
- Main electronics module
- Cable glands (1 or 2, depending on instrument version)
- Nameplate
- I/O electronics module
- Terminals (pluggable spring terminals)
- Connection compartment cover
- Grounding terminal

Endress+Hauser

17

# 4 Incoming acceptance and product identification

# 4.1 Incoming acceptance

Upon receipt of the goods check the following:

- Are the order codes on the delivery note and the product sticker identical?
- Are the goods undamaged?
- Do the nameplate data match the ordering information on the delivery note?
- Is the DVD with the operating tool present?If required (see nameplate): Are the Safety Instructions (XA) present?
- If one of these conditions is not satisfied, contact your Endress+Hauser Sales Center.

# 4.2 Product identification

The following options are available for identification of the measuring device:

- Nameplate specifications
- Extended order code with breakdown of the device features on the delivery note
- Enter serial numbers from nameplates in *W@M Device Viewer* ( www.endress.com/deviceviewer ): All information about the measuring device is displayed.
- Enter the serial number from the nameplates into the *Endress+Hauser Operations App* or scan the 2-D matrix code (QR code) on the nameplate with the *Endress+Hauser Operations App*: all the information for the measuring device is displayed.

For an overview of the scope of the associated Technical Documentation, refer to the following:

- The *W@M Device Viewer*: Enter the serial number from the nameplate (www.endress.com/deviceviewer)
- The *Endress+Hauser Operations App*: Enter the serial number from the nameplate or scan the 2-D matrix code (QR code) on the nameplate.

## 4.2.1 Nameplate

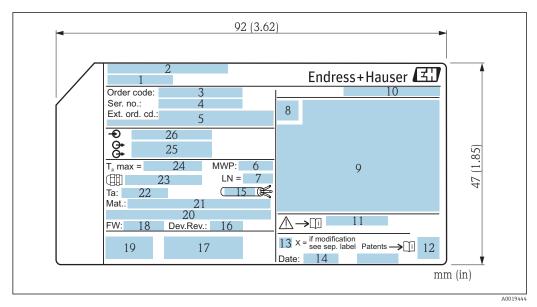

■ 4 Nameplate of the Micropilot

- 1 Device name
- 2 Address of manufacturer
- 3 Order code
- 4 Serial number (Ser. no.)
- 5 Extended order code (Ext. ord. cd.)
- 6 Process pressure
- 7 Antenna length (only for FMR51 with antenna extension)
- 8 Certificate symbol
- 9 Certificate and approval relevant data
- 10 Degree of protection: e.g. IP, NEMA
- 11 Document number of the Safety Instructions: e.g. XA, ZD, ZE
- 12 Data Matrix Code
- 13 Modification mark
- 14 Manufacturing date: year-month
- 15 Temperature resistance of the cable
- 16 Device revision
- $17 \quad \textit{Additional information about the device version (certificates, approvals, communication): e.g. \textit{SIL}, \textit{PROFIBUS} \\$
- 18 Firmware version (FW)
- 19 CE mark, C-Tick
- 20 Profibus PA: Profil-Version; FOUNDATION Fieldbus: Device ID
- 21 Material in contact with process
- 22 Permitted ambient temperature  $(T_a)$
- 23 Size of the thread of the cable glands
- 24 Maximum process temperature
- 25 Signal outputs
- 26 Operating voltage

Only 33 digits of the extended order code can be indicated on the nameplate. If the extended order code exceeds 33 digits, the rest will not be shown. However, the complete extended order code can be viewed in the operating menu of the device: **Extended order code 1 to 3** parameter

# 5 Storage, Transport

# 5.1 Storage conditions

- Permitted storage temperature: -40 to +80 °C (-40 to +176 °F)
- Use the original packaging.

# 5.2 Transport product to the measuring point

#### **NOTICE**

**Housing or antenna horn may be damaged or break away.** Risk of injury!

- ► Transport the measuring device to the measuring point in its original packaging or at the process connection.
- ▶ Do not fasten lifting devices (hoisting slings, lifting eyes etc.) at the housing or the antenna horn but at the process connection. Take into account the mass center of the device in order to avoid unintended tilting.
- ► Comply with the safety instructions, transport conditions for devices over 18kg (39.6lbs) (IEC61010).

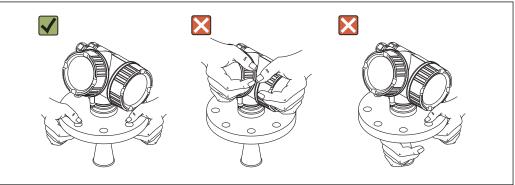

A0016875

# 6 Installation

# 6.1 Installation conditions

# 6.1.1 Mounting position

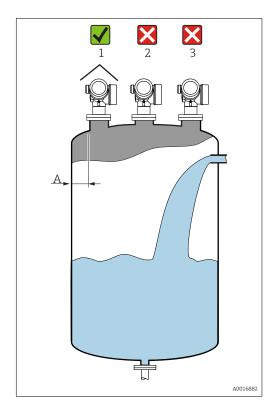

- Recommended distance **A** from wall to outer edge of nozzle: ~ 1/6 of tank diameter.
  - Nevertheless the device should not be installed closer than  $30\ cm\ (11.8\ in)$  to the tank wall.
- Not in the center (2), as interference can cause signal loss.
- Not above the fill stream (3).
- It is recommended to us a weather protection cover (1) in order to protect the device from direct sun or rain.

#### 6.1.2 Vessel installations

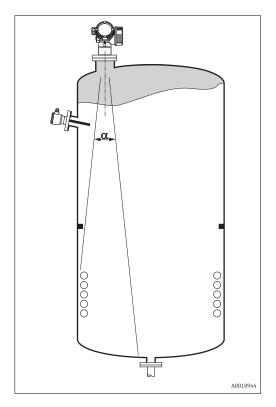

# **6.1.3** Reduction of interference echoes

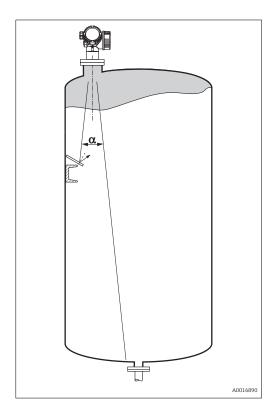

Metallic screens mounted at a slope spread the radar signal and can, therefore, reduce interference echoes.

#### 6.1.4 Measurement in a plastic vessel

If the outer wall of the vessel is made of a non-conductive material (e.g. GRP), microwaves can also be reflected off interfering installations outside the vessel (e.g. metallic pipes (1), ladders (2), grates (3), ...). Therefore, there should be no such interfering installations in the signal beam. Please contact Endress+Hauser for further information.

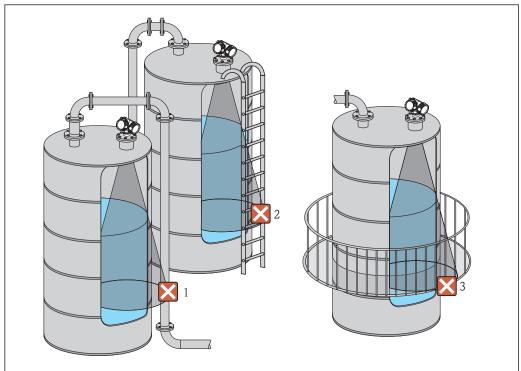

A0017123

#### **6.1.5** Optimization options

Antenna size

Mapping

The measurement can be optimized by means of electronic suppression of interference

See the **Confirm distance** parameter ( $\rightarrow \implies 134$ ) for details.

Antenna alignment

Take into account the marker on the flange or threaded connection.

Stilling well

A stilling well can be applied to avoid interferences  $\rightarrow \triangleq 30$ .

Metallic screens mounted at a slope

They spread the radar signals and can, therefore, reduce interference echoes.

# 6.1.6 Beam angle

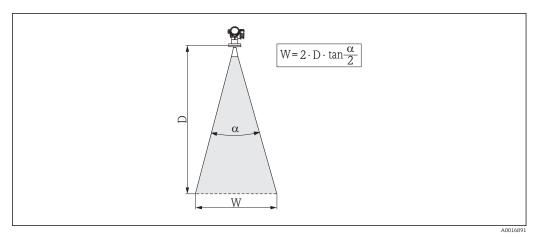

 $\blacksquare$  5 Relationship between beam angle  $\alpha$ , distance D and beamwidth diameter W

The beam angle is defined as the angle  $\boldsymbol{\alpha}$  where the energy density of the radar waves

reaches half the value of the maximum energy density (3-dB-width). Microwaves are also emitted outside the signal beam and can be reflected off interfering installations.

Beam diameter W as a function of beam angle  $\alpha$  and measuring distance D:

| FMR53                  |                      |  |
|------------------------|----------------------|--|
| Beam angle α           | 23°                  |  |
| Measuring distance (D) | Beamwidth diameter W |  |
| 3 m (9.8 ft)           | 1.22 m (4 ft)        |  |
| 6 m (20 ft)            | 2.44 m (8 ft)        |  |
| 9 m (30 ft)            | 3.66 m (12 ft)       |  |
| 12 m (39 ft)           | 4.88 m (16 ft)       |  |
| 15 m (49 ft)           | 6.1 m (20 ft)        |  |
| 20 m (66 ft)           | 8.14 m (27 ft)       |  |

| FMR54 - Horn antenna |                                   |                 |                 |  |  |
|----------------------|-----------------------------------|-----------------|-----------------|--|--|
| Antenna size         | 150 mm (6 in)                     | 200 mm (8 in)   | 250 mm (10 in)  |  |  |
| Beam angle α         | 23°                               | 19°             | 15°             |  |  |
| Distance (D)         | Distance (D) Beamwidth diameter W |                 |                 |  |  |
| 3 m (9.8 ft)         | 1.22 m (4 ft)                     | 1 m (3.3 ft)    | 0.79 m (2.6 ft) |  |  |
| 6 m (20 ft)          | 2.44 m (8 ft)                     | 2.01 m (6.6 ft) | 1.58 m (5.2 ft) |  |  |
| 9 m (30 ft)          | 3.66 m (12 ft)                    | 3.01 m (9.9 ft) | 2.37 m (7.8 ft) |  |  |
| 12 m (39 ft)         | 4.88 m (16 ft)                    | 4.02 m (13 ft)  | 3.16 m (10 ft)  |  |  |
| 15 m (49 ft)         | 6.1 m (20 ft)                     | 5.02 m (16 ft)  | 3.95 m (13 ft)  |  |  |
| 20 m (66 ft)         | 8.14 m (27 ft)                    | 6.69 m (22 ft)  | 5.27 m (17 ft)  |  |  |

# 6.2 Measuring conditions

- In case of **boiling surfaces**, **bubbling** or tendency for **foaming** use FMR53 or FMR54. Depending on its consistence, foam can either absorb microwaves or reflect them off the foam surface. Measurement is possible under certain conditions. For FMR50, FMR51 and FMR52, the additional option "Advanced dynamics" is recommended in these cases (feature 540: "Application Package", option EM).
- In case of heavy steam development or condensate, the maximum measuring range of FMR50, FMR51 and FMR52 may decrease depending on density, temperature and composition of the steam → use FMR53 or FMR54.
- For the measurement of absorbing gases such as **ammonia NH**<sub>3</sub> or some **fluorocarbons** <sup>2)</sup>, please use Levelflex or Micropilot FMR54 in a stilling well.
- The measuring range begins, where the beam hits the tank bottom. Particularly with dish bottoms or conical outlets the level cannot be detected below this point.
- In stilling well applications, the electromagnetic waves do not propagate completely outside the tube. It must be taken into account that the accuracy may be reduced in the area **C**. In order to guarantee the required accuracy in these cases, it is recommended to position the zero-point at a distance **C** above the end of the tube (see figure).
- In case of media with a low dielectric constant  $(\varepsilon_r = 1.5 \text{ to } 4)^{3)}$  the tank bottom can be visible through the medium at low levels (low height **C**). Reduced accuracy has to be expected in this range. If this is not acceptable, we recommend positioning the zero point at a distance **C** (see figure) above the tank bottom in these applications.
- In principle it is possible to measure up to the tip of the antenna with FMR51, FMR53 and FMR54. However, due to considerations regarding corrosion and build-up, the end of the measuring range should not be chosen any closer than **A** (see figure) to the tip of the antenna.
- When using FMR54 with planar antenna, especially for media with low dielectric constants, the end of the measuring range should not be closer than A: 1 m (3.28 ft) to the flange.
- The smallest possible measuring range **B** depends on the antenna version (see figure).
- The tank height should be at least H (see table).

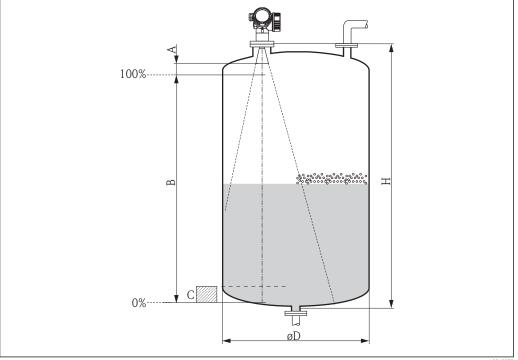

A00188

<sup>2)</sup> Affected compounds are e.g. R134a, R227, Dymel 152a.

<sup>3)</sup> Dielectric constants of important media commonly used in various industries are summarized in the DC manual (CP01076F) and in the Endress +Hauser "DC Values App" (available for Android and iOS).

| Device                 | A               | В                | С                                  | Н                |
|------------------------|-----------------|------------------|------------------------------------|------------------|
| FMR53                  | 50 mm (1.97 in) |                  |                                    |                  |
| FMR54 - horn antenna   | 50 mm (1.97 in) | > 0.5 m (1.6 ft) | 150 to 300 mm<br>(5.91 to 11.8 in) | > 1.5 m (4.9 ft) |
| FMR54 - planar antenna | 1 m (3.28 ft)   |                  |                                    |                  |

# 6.3 Mounting cladded flanges

- For cladded flanges of FMR53, observe the following:
  - Use flange screws according to the number of flange holes.
  - Tighten the screws with the required torque (see table).
  - Retighten the screws after 24 hours or after the first temperature cycle.
  - Depending on process pressure and process temperature check and retighten the screws at regular intervals.
- Usually, the PTFE flange cladding also serves as a seal between the nozzle and the device flange.

| Flange size | Number of screws | Recommended torque [Nm] |         |  |
|-------------|------------------|-------------------------|---------|--|
|             |                  | minimum                 | maximum |  |
| EN          |                  |                         |         |  |
| DN50/PN16   | 4                | 45                      | 65      |  |
| DN80/PN16   | 8                | 40                      | 55      |  |
| DN100/PN16  | 8                | 40                      | 60      |  |
| DN150/PN16  | 8                | 75                      | 115     |  |
| ASME        |                  |                         |         |  |
| 2"/150lbs   | 4                | 40                      | 55      |  |
| 3"/150lbs   | 4                | 65                      | 95      |  |
| 4"/150lbs   | 8                | 45                      | 70      |  |
| 6"/150lbs   | 8                | 85                      | 125     |  |
| JIS         |                  |                         |         |  |
| 10K 50A     | 4                | 40                      | 60      |  |
| 10K 80A     | 8                | 25                      | 35      |  |
| 10K 100A    | 8                | 35                      | 55      |  |
| 10K 100A    | 8                | 75                      | 115     |  |

# 6.4 Installation in vessel (free space)

### 6.4.1 Rod antenna (FMR53)

#### Alignment

- Align the antenna vertically to the product surface.
- A marking at the flange (somwhere between the flange holes) or the boss enables alignment of the antenna. This marking must be aligned towards the tank wall as well as possible.

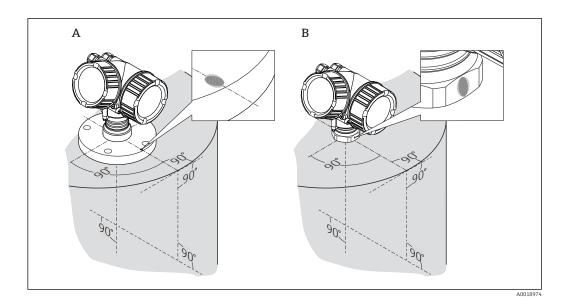

Depending on the device version the marking may be a circle or two short parallel lines.

#### Nozzle mounting

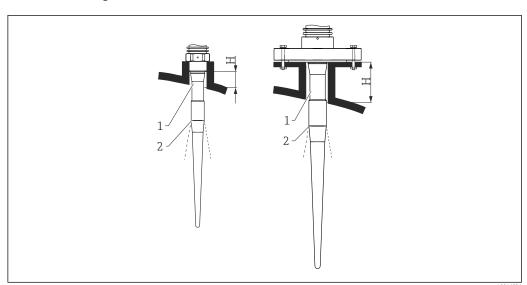

**■** 6 Nozzle height an diameter for the rod antenna (FMR53)

- 1 Inactive length of the antenna
- 2 Beam launched here

| Antenna length  | 390 mm (15.4 in)   | 540 mm (21.3 in)   |  |
|-----------------|--------------------|--------------------|--|
| Nozzle height H | < 100 mm (3.94 in) | < 250 mm (9.84 in) |  |

- The inactive part (1) of the rod antenna must extend below the nozzle.
- For flanges with PTFE cladding: Observe the notes on the mounting of cladded flanges  $\rightarrow \stackrel{\triangle}{=} 26$ .
  - Usually, the PTFE flange cladding also serves as a seal between the nozzle and the device flange.

#### Threaded connection

- Tighten with the hexagonal nut only.
- Tool: 55 mm hexagonal wrench
- Maximum permissible torque:
  - Thread PVDF: 35 Nm (26 lbf ft)
  - Thread 316L: 60 Nm (44 lbf ft)

#### 6.4.2 Horn antenna (FMR54)

#### **Alignment**

- Align the antenna vertically to the product surface.
- A marking at the flange (somwhere between the flange holes) enables alignment of the antenna. This marking must be aligned towards the tank wall as well as possible.

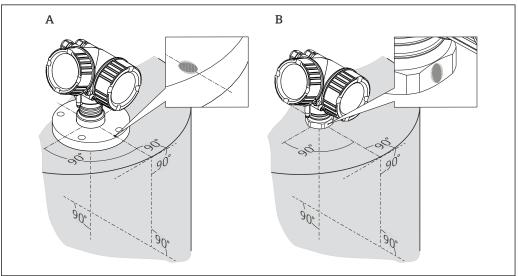

A0018974

Depending on the device version the marking may be a circle or two short parallel lines.

#### Nozzle mounting

The horn antenna must extend below the nozzle; if necessary select the device version with antenna extension 100 to 400 mm (4 to 16 in)  $^{4)}$ .

28

<sup>4)</sup> See product structure: feature 610 "Accessory Mounted", options OM, ON, OR, OS.

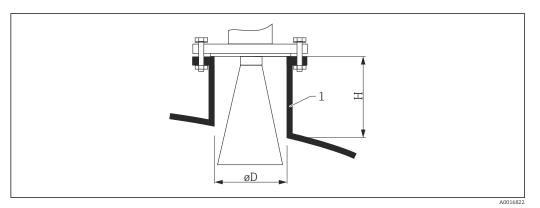

■ 7 Nozzle height and diameter for the horn antenna (FMR54)

1 Mounting nozzle

| Antenna 1)    | Nozzle diameter D | Maximum nozzle height $H_{max}^{2}$ |
|---------------|-------------------|-------------------------------------|
| BE: 150mm/6"  | 146 mm (5.75 in)  | 185 mm (7.28 in)                    |
| BF: 200mm/8"  | 191 mm (7.52 in)  | 268 mm (10.6 in)                    |
| BG: 250mm/10" | 241 mm (9.49 in)  | 360 mm (14.2 in)                    |

- 1) Feature 070 of the product structure; the antenna versions BC (Horn 80 mm/3") and BD (Horn 100 mm/4") should not be mounted directly into the tank. They are only suited for bypass and stilling well applications.
- 2) valid for antennas without antenna extension

#### Measurement from the outside through plastic walls

- Dielectric constant of the medium:  $\varepsilon_r > 10$
- If possible use the 250 mm (10 in) antenna.
- The distance between the lower edge of the antenna and the tank should be about 100 mm (4 in).
- If possible, avoid mounting location where condensation or build-up might occur.
- In case of outdoor mounting, the space between antenna and vessel has to be protected from the elements.
- Do not mount any potential reflectors (e.g. pipes) outside the tank in the signal beam.

#### Suitable thickness of the tank ceiling

| Penetrated material | PE              | PTFE            | PP              | Plexiglas       |
|---------------------|-----------------|-----------------|-----------------|-----------------|
| DK / ε <sub>r</sub> | 2.3             | 2.1             | 2.3             | 3.1             |
| Optimum thickness   | 16 mm (0.65 in) | 17 mm (0.68 in) | 16 mm (0.65 in) | 14 mm (0.56 in) |

#### 6.4.3 Planar antenna (FMR54)

The planar antenna is only suited for stilling well applications . It can not be used for free space applications.

# 6.5 Installation in stilling well

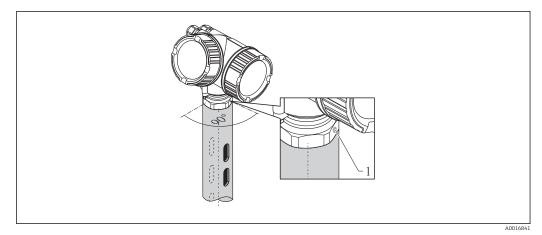

■ 8 Installation in stilling well

Marking for antenna alignment

- For horn antenna: Align the marking towards the slots of the stilling well.
- No alignment is required for planar antennas.
- Measurements can be performed through an open full bore ball valve without any problems.
- After mounting, the housing can be turned 350° in order to facilitate access to the display and the terminal compartment → 

  34.

#### 6.5.1 Recommendations for the stilling well

- Metal (no enamel coating; plastic on request).
- Constant diameter.
- Diameter of stilling well not larger than antenna diameter.
- Diameter difference between horn antenna and inner diameter of the stilling well as small as possible.
- Weld seam as smooth as possible and on the same axis as the slots.
- Slots offset 180° (not 90°).
- Slot width or diameter of holes max. 1/10 of pipe diameter, de-burred. Length and number do not have any influence on the measurement.
- Select horn antenna as big as possible. For intermedaite sizes (e.g. 180 mm (7 in)) select next larger antenna and adapt it mechanically (for horn antennas)
- At any transition (i.e. when using a ball valve or mending pipe segments), no gap may be left exceeding 1 mm (0.04 in).
- The stilling well must be smooth on the inside (average roughness  $R_z \le 6.3 \ \mu m$  (248  $\mu in$ )). Use extruded or parallel welded metal pipe. An extension of the pipe is possible with welded flanges or pipe sleeves. Flange and pipe have to be properly aligned at the inside.
- Do not weld through the pipe wall. The inside of the stilling well must remain smooth. In case of unintentional welding through the pipe, the weld seam and any unevenness on the inside need to be carefully removed and smoothened. Otherwise, strong interference echoes will be generated and material build-up will be promoted.
- In the case of smaller nominal widths flanges must be welded to the pipe such that they allow for a correct orientation (marker aligned toward slots).
- The performance of Micropilot FMR54 with planar antenna is not dependent on the alignment or geometry of standard stilling wells. No special alignment is required. However, make sure that the planar antenna is installed vertically relative to the stilling well axis.

# 6.5.2 Examples for the construction of stilling wells

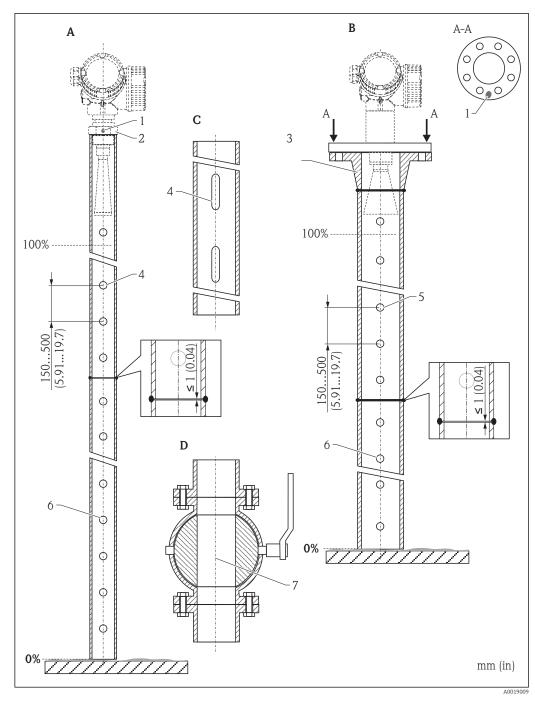

- A Micropilot FMR50/FMR51: Horn 40mm(1½")
- B Micropilot FMR50/FMR51/FMR52/FMR54: Horn 80mm(3")
- C Stilling well with slots
- D Full bore ball valve
- 1 Marking for axial alignment
- 2 Threaded connection
- 3 e.g. welding neck flange DIN2633
- 4  $\phi$  hole max.  $1/10 \phi$  stilling well
- Φ hole max. 1/10 Φ stilling well; single sided or drilled through
- 6 Inside of holes deburred
- 7 Diameter of opening of ball valve must always be equivalent to pipe diameter; avoid edges and constrictions.

# 6.6 Installation in bypass

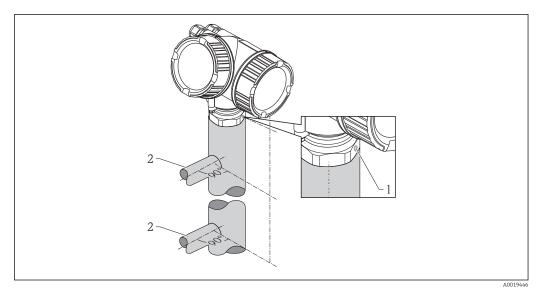

Installation in bypass

- 1 Marking for antenna alignment
- 2 Tank connectors
- Align the marker perpendicular (90°) to the tank connectors.
- Measurements can be performed through an open full bore ball valve without any problems.

#### 6.6.1 Recommendations for the bypass pipe

- Metal (no plastic or enamel coating).
- Constant diameter.
- Select horn antenna as big as possible. For intermediate sizes (e.g. 95 mm (3.5 in)) select next larger antenna and adapt it mechanically (for horn antennas).
- Diameter difference between horn antenna and inner diameter of the bypass as small as possible.
- At any transition (i.e. when using a ball valve or mending pipe segments), no gap may be created exceeding 1 mm (0.04 in).
- In the area of the tank connections ( $\sim \pm 20$  cm (7.87 in)) a reduced accuracy of the measurement has to be expected.

# 6.6.2 Example for the construction of a bypass

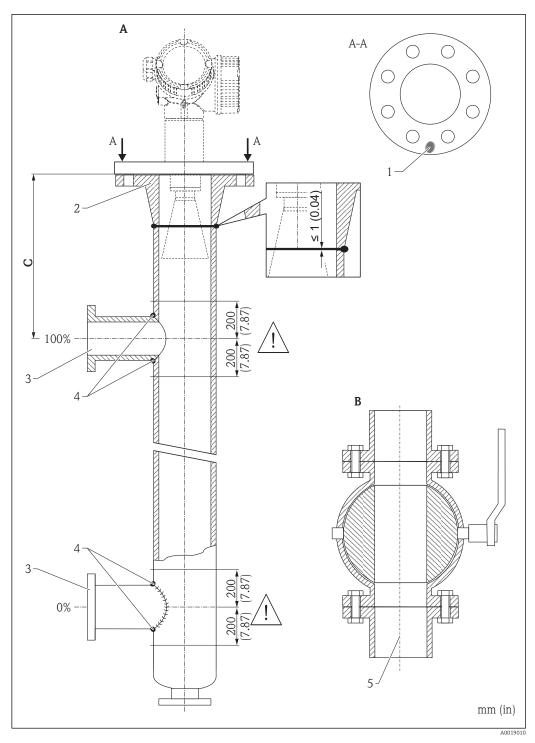

- A Micropilot FMR50/FMR51/FMR52/FMR54: Horn 80mm(3")
- B Full bore ball valve
- C Minimum distance to upper connection pipe: 400 mm (15,7 in)
- 1 Marking for axial alignment
- 2 e.g. welding neck flange DIN2633
- 3 Diameter of the connection pipes as small as possible
- 4 Do not weld through the pipe wall; the inside of the bypass must remain smooth.
- 5 Diameter of opening of ball valve must always be equivalent to pipe diameter. Avoid edges and constrictions.

#### 6.7 Container with heat insulation

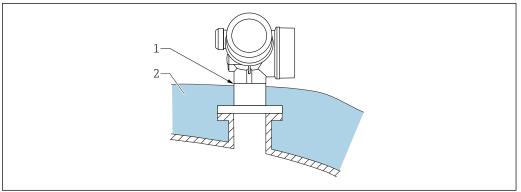

If process temperatures are high, the device should be included in the usual container insulation system (2) to prevent the electronics from heating as a result of thermal radiation or convection. The insulation should not be higher than the neck of the device (1).

#### Turning the transmitter housing 6.8

To provide easier access to the connection compartment or display module, the transmitter housing can be turned:

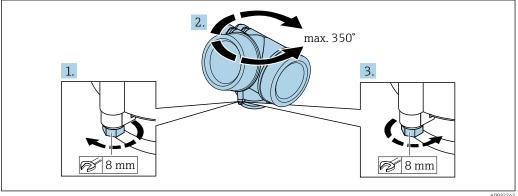

- 1. Unscrew the securing screw using an open-ended wrench.
- 2. Rotate the housing in the desired direction.
- 3. Tighten the securing screw (1.5 Nm for plastic housing; 2.5 Nm for aluminum or stainless steel housing).

#### 6.9 Turning the display

#### 6.9.1 Opening cover

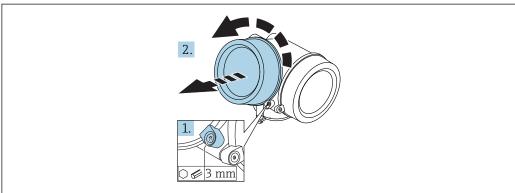

- 1. Loosen the screw of the securing clamp of the electronics compartment cover using an Allen key (3 mm) and turn the clamp 90° counterclockwise.
- 2. Unscrew cover and check lid gasket, replace if necessary.

#### 6.9.2 Turning the display module

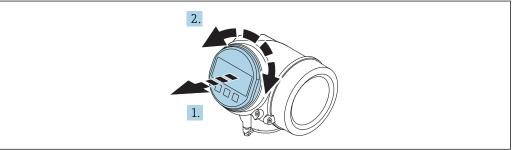

- 1. Pull out the display module with a gentle rotational movement.
- 2. Rotate the display module to the desired position: max.  $8 \times 45^{\circ}$  in each direction.
- 3. Feed the coiled cable into the gap between the housing and main electronics module and plug the display module into the electronics compartment until it engages.

# 6.9.3 Closing electronics compartment cover

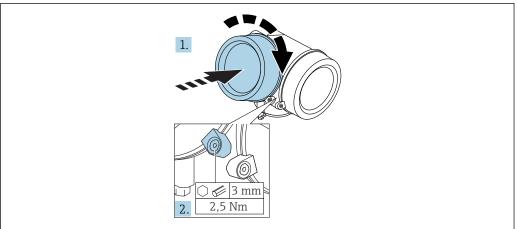

A0021451

- 1. Screw back firmly electronics compartment cover.
- 2. Turning securing clamp 90  $^{\circ}$  clockwise and tighten the clamp with 2.5 Nm using the Allen key (3 mm).

# 6.10 Post-installation check

| Is the device undamaged (visual inspection)?                                                                                                    |  |  |
|----------------------------------------------------------------------------------------------------|--|--|
| Does the device conform to the measuring point specifications?  For example:  Process temperature  Process pressure (refer to the chapter on "Material load curves" of the "Technical Information" document)  Ambient temperature range  Measuring range |  |  |
| Are the measuring point identification and labeling correct (visual inspection)?                                                                                                    |  |  |
| Is the device adequately protected from precipitation and direct sunlight?                                                                                                    |  |  |
| Are the securing screw and securing clamp tightened securely?                                                                                                    |  |  |

# 7 Electrical connection

#### 7.1 Connection conditions

## 7.1.1 Terminal assignment

Terminal assignment 4-wire: 4-20 mA HART (90 to 253 V<sub>AC</sub>)

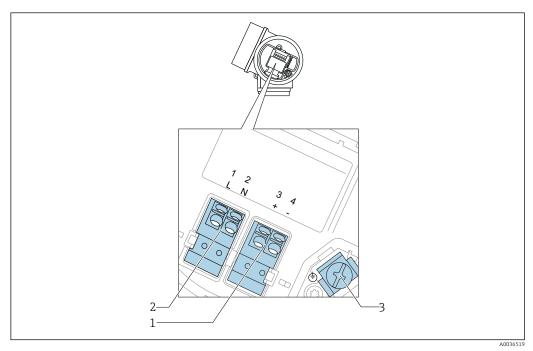

 $\blacksquare$  10 Terminal assignment 4-wire: 4-20 mA HART (90 to 253  $V_{AC}$ )

- 1 Connection 4-20 mA HART (active): terminals 3 and 4
- 2 Connection supply voltage: terminals 1 and 2
- 3 Terminal for cable screen

#### **A** CAUTION

## To ensure electrical safety:

- $\,\blacktriangleright\,\,$  Do not disconnect the protective connection.
- ▶ Disconnect the supply voltage before disconnecting the protective earth.
- Connect protective earth to the internal ground terminal (3) before connecting the supply voltage. If necessary, connect the potential matching line to the external ground terminal.
- In order to ensure electromagnetic compatibility (EMC): Do **not** only ground the device via the protective earth conductor of the supply cable. Instead, the functional grounding must also be connected to the process connection (flange or threaded connection) or to the external ground terminal.
- An easily accessible power switch must be installed in the proximity of the device. The power switch must be marked as a disconnector for the device (IEC/EN61010).

#### Terminal assignment PROFIBUS PA / FOUNDATION Fieldbus

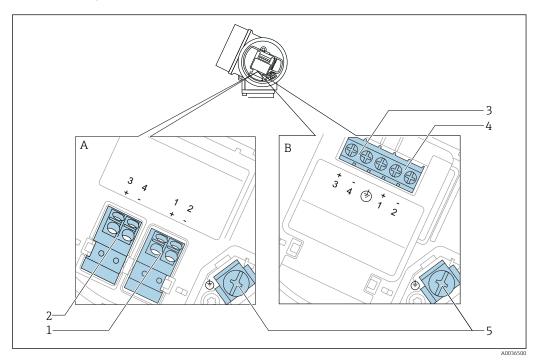

■ 11 Terminal assignment PROFIBUS PA / FOUNDATION Fieldbus

- A Without integrated overvoltage protection
- B With integrated overvoltage protection
- 1 Connection PROFIBUS PA / FOUNDATION Fieldbus: terminals 1 and 2, without integrated overvoltage protection
- 2 Connection switch output (Open Collector): terminals 3 and 4, without integrated overvoltage protection
- $3\qquad \textit{Connection switch output (Open Collector): terminals 3 and 4, with integrated overvoltage protection}$
- 4 Connection PROFIBUS PA / FOUNDATION Fieldbus: terminals 1 and 2, with integrated overvoltage protection
- 5 Terminal for cable screen

#### Block diagram PROFIBUS PA / FOUNDATION Fieldbus

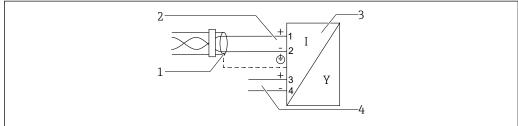

A003653

- 12 Block diagram PROFIBUS PA / FOUNDATION Fieldbus
- 1 Cable screen; observe cable specifications
- 2 Connection PROFIBUS PA / FOUNDATION Fieldbus
- 3 Measuring device
- 4 Switch output (open collector)

#### Connection examples for the switch output

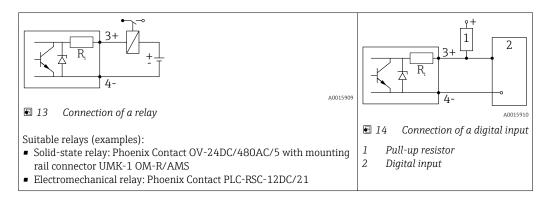

For optimum interference immunity we recommend to connect an external resistor (internal resistance of the relay or Pull-up resistor) of  $< 1000 \Omega$ .

#### 7.1.2 Cable specification

- Devices without integrated overvoltage protection
  Pluggable spring-force terminals for wire cross-sections 0.5 to 2.5 mm² (20 to 14 AWG)
- Devices with integrated overvoltage protection
   Screw terminals for wire cross-sections 0.2 to 2.5 mm<sup>2</sup> (24 to 14 AWG)
- For ambient temperature  $T_{IJ} \ge 60 \,^{\circ}\text{C}$  (140  $^{\circ}\text{F}$ ): use cable for temperature  $T_{IJ} + 20 \,^{\circ}\text{K}$ .

#### **FOUNDATION Fieldbus**

Endress+Hauser recommends using twisted, shielded two-wire cables.

For further information on the cable specifications, see Operating Instructions BA00013S "FOUNDATION Fieldbus Overview", FOUNDATION Fieldbus Guideline and IEC 61158-2 (MBP).

#### 7.1.3 **Device plug connectors**

For the versions with fieldbus plug connector (M12 or 7/8"), the signal line can be connected without opening the housing.

Pin assignment of the M12 plug connector

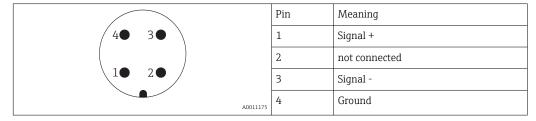

Pin assignment of the 7/8" plug connector

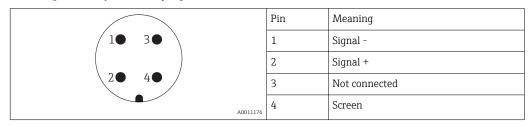

## 7.1.4 Supply voltage

#### PROFIBUS PA, FOUNDATION Fieldbus

| "Power supply; Output" 1)                                                           | "Approval" 2)                                                                                                    | Terminal voltage        |
|-------------------------------------------------------------------------------------|----------------------------------------------------------------------------------------------------|-------------------------|
| E: 2-wire; FOUNDATION Fieldbus, switch output G: 2-wire; PROFIBUS PA, switch output | <ul> <li>Non-Ex</li> <li>Ex nA</li> <li>Ex nA(ia)</li> <li>Ex ic</li> <li>Ex ic(ia)</li> <li>Ex d(ia) / XP</li> <li>Ex ta / DIP</li> <li>CSA GP</li> </ul> | 9 to 32 V <sup>3)</sup> |
|                                                                                     | <ul><li>Ex ia / IS</li><li>Ex ia + Ex d(ia) / IS + XP</li></ul>                                                                                            | 9 to 30 V <sup>3)</sup> |

- 1) Feature 020 of the product structure
- 2) Feature 010 of the product structure
- 3) Input voltages up to 35 V will not spoil the device.

| Polarity sensitive                              | No  |
|-------------------------------------------------|-----|
| FISCO/FNICO compliant according to IEC 60079-27 | Yes |

# 7.1.5 Overvoltage protection

If the measuring device is used for level measurement in flammable liquids which requires the use of overvoltage protection according to DIN EN 60079-14, standard for test procedures 60060-1 (10 kA, pulse 8/20  $\mu$ s), an overvoltage protection module has to be installed.

#### Integrated overvoltage protection module

An integrated overvoltage protection module is available for 2-wire HART as well as PROFIBUS PA and FOUNDATION Fieldbus devices.

Product structure: Feature 610 "Accessory mounted", option NA "Overvoltage protection".

| Technical data                           |                |  |
|------------------------------------------|----------------|--|
| Resistance per channel                   | 2 × 0.5 Ω max. |  |
| Threshold DC voltage                     | 400 to 700 V   |  |
| Threshold impulse voltage                | < 800 V        |  |
| Capacitance at 1 MHz                     | < 1.5 pF       |  |
| Nominal arrest impulse voltage (8/20 μs) | 10 kA          |  |

#### External overvoltage protection module

HAW562 or HAW569 from Endress+Hauser are suited as external overvoltage protection.

# 7.2 Connecting the measuring device

#### **WARNING**

#### Risk of explosion!

- ▶ Observe applicable national standards.
- ► Comply with the specifications in the Safety Instructions (XA).
- ► Use specified cable glands only.
- ▶ Check to ensure that the power supply matches the information on the nameplate.
- ► Switch off the power supply before connecting the device.
- ► Connect the potential matching line to the outer ground terminal before applying the power supply.

#### Required tools/accessories:

- For devices with a cover lock: Allen key AF3
- Wire stripper
- When using stranded cables: One ferrule for every wire to be connected.

# 7.2.1 Opening connection compartment cover

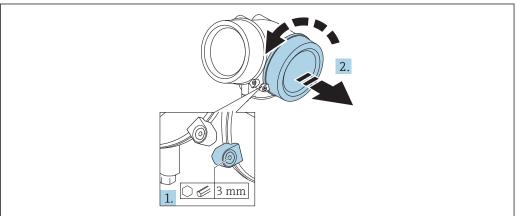

A0021490

- 1. Loosen the screw of the securing clamp of the connection compartment cover using an Allen key (3 mm) and turn the clamp 90 ° clockwise.
- 2. Afterwards unscrew connection compartment cover and check lid gasket, replace if necessary.

#### 7.2.2 Connecting

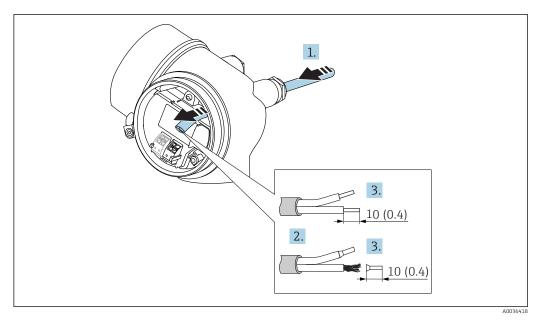

Dimensions: mm (in)

- 1. Push the cable through the cable entry . To ensure tight sealing, do not remove the sealing ring from the cable entry.
- 2. Remove the cable sheath.
- 3. Strip the cable ends over a length of 10 mm (0.4 in). In the case of stranded cables, also fit ferrules.
- 4. Firmly tighten the cable glands.
- 5. Connect the cable in accordance with the terminal assignment.

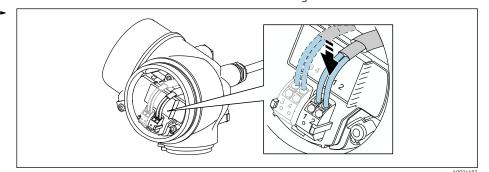

6. If using shielded cables: Connect the cable shield to the ground terminal.

#### 7.2.3 Plug-in spring-force terminals

In the case of devices without integrated overvoltage protection, electrical connection is via pluq-in sprinq-force terminals. Riqid conductors or flexible conductors with ferrules can be inserted directly into the terminal without using the lever, and create a contact automatically.

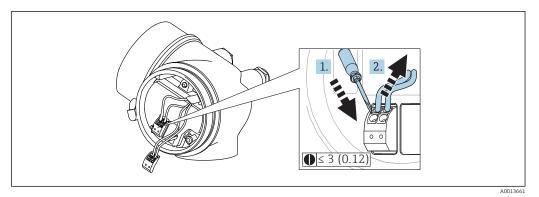

■ 16 Dimensions: mm (in)

To remove cables from the terminal:

- 1. Using a flat-blade screwdriver ≤ 3 mm, press down on the slot between the two terminal holes
- 2. while simultaneously pulling the cable end out of the terminal.

## 7.2.4 Closing connection compartment cover

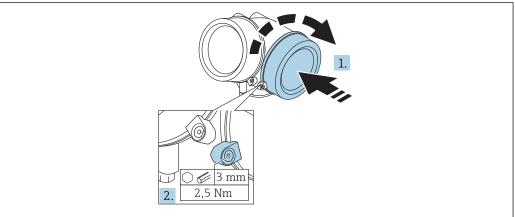

A002149

- 1. Screw back firmly connection compartment cover.
- 2. Turning securing clamp 90 ° counterclockwise and tighten the clamp with 2.5 Nm (1.84 lbf ft) again using the Allen key (3 mm).

## 7.3 Post-connection check

| Is the device or cable undamaged (visual check)?                   |
|--------------------------------------------------------------------|
| Do the cables comply with the requirements ?                       |
| Do the cables have adequate strain relief?                         |
| Are all cable glands installed, securely tightened and leak-tight? |
| Does the supply voltage match the specifications on the nameplate? |
| Is the terminal assignment correct?                                |

| If required: Has protective ground connection been established ?                                            |
|----------------------------------------------------------------------------------------------------|
| If supply voltage is present, is the device ready for operation and do values appear on the display module? |
| Are all housing covers installed and securely tightened?                                                    |
| Is the securing clamp tightened correctly?                                                                  |

# **8** Operation options

# 8.1 Overview

# 8.1.1 Local operation

| Operation with                            | Pushbuttons                                                                                            | Touch Control                                                                            |
|-------------------------------------------|----------------------------------------------------------------------------------------------------|------------------------------------------------------------------------------------------|
| Order code for<br>"Display;<br>Operation" | Option C "SD02"                                                                                        | Option E "SD03"                                                                          |
| Divide                                    | A0036312                                                                                               | A0036313                                                                                 |
| Display<br>elements                       | 4-line display                                                                                         | 4-line display<br>white background lighting; switches to red in<br>event of device error |
|                                           | Format for displaying measured variables and st                                                        | tatus variables can be individually configured                                           |
|                                           | Permitted ambient temperature for the display: The readability of the display may be impaired a range. |                                                                                          |
| Operating elements                        | local operation with 3 push buttons (⊕, ⊡, ₺)                                                          | external operation via touch control; 3 optical keys: ⊕, ⊡, 區                            |
|                                           | Operating elements also accessible in various ha                                                       | zardous areas                                                                            |
| Additional functionality                  | Data backup function The device configuration can be saved in the display module.                      |                                                                                          |
|                                           | Data comparison function The device configuration saved in the display moton configuration.            | odule can be compared to the current device                                              |
|                                           | Data transfer function The transmitter configuration can be transmitte                                 | ed to another device using the display module.                                           |

# 8.1.2 Operation with remote display and operating module FHX50

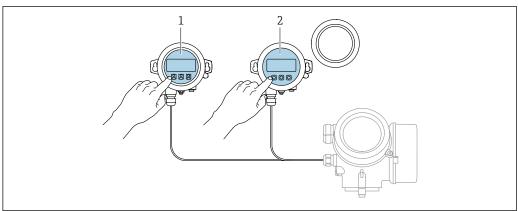

Δ0036314

■ 17 FHX50 operating options

- 1 Display and operating module SD03, optical keys; can be operated through the glass of the cover
- 2 Display and operating module SD02, push buttons; cover must be removed

# 8.1.3 Remote operation

#### Via FOUNDATION Fieldbus

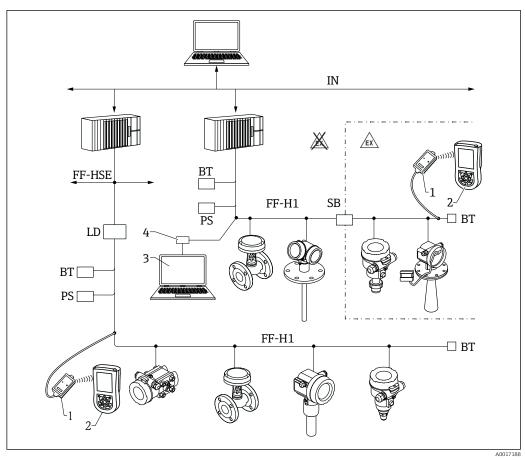

■ 18 FOUNDATION Fieldbus system architecture with associated components

- 1 FFblue Bluetooth modem
- 2 Field Xpert SFX350/SFX370
- 3 DeviceCare/FieldCare
- 4 NI-FF interface card

| IN     | Industrial network          |
|--------|-----------------------------|
| FF-HSE | High Speed Ethernet         |
| FF-H1  | FOUNDATION Fieldbus-H1      |
| LD     | Linking Device FF-HSE/FF-H1 |
| PS     | Bus Power Supply            |
| SB     | Safety Barrier              |
| BT     | Bus Terminator              |

## DeviceCare/FieldCare via service interface (CDI)

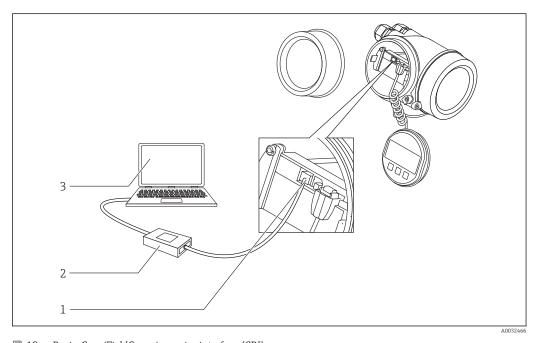

DeviceCare/FieldCare via service interface (CDI)

- Service interface (CDI) of the instrument (= Endress+Hauser Common Data Interface)
- Commubox FXA291
- 2 3  $Computer\ with\ Device Care/Field Care\ operating\ tool$

# 8.2 Structure and function of the operating menu

# 8.2.1 Structure of the operating menu

| Menu                                                                                                    | Submenu / parameter            | Meaning                                                                                                    |
|----------------------------------------------------------------------------------------------------|--------------------------------|----------------------------------------------------------------------------------------------------|
|                                                                                                    | Language <sup>1)</sup>         | Defines the operating language of the on-site display                                                                                                    |
| Commissioning <sup>2)</sup>                                                                                                    |                                | Launches the interactive wizard for guided commissioning. Additional settings generally do not need to be made in the other menus when the wizard is finished.                               |
| Setup                                                                                                    | Parameter 1<br><br>Parameter N | Once values have been set for these parameters, the measurement should generally be completely configured.                                                                                   |
|                                                                                                    | Advanced setup                 | Contains additional submenus and parameters:  to adapt the device to special measuring conditions.  to process the measured value (scaling, linearization).  to configure the signal output. |
| Diagnostics                                                                                                    | Diagnostic list                | Contains up to 5 currently active error messages.                                                                                                    |
|                                                                                                    | Event logbook 3)               | Contains the last 20 messages (which are no longer active).                                                                                                    |
|                                                                                                    | Device information             | Contains information for identifying the device.                                                                                                    |
|                                                                                                    | Measured values                | Contains all current measured values.                                                                                                    |
|                                                                                                    | Data logging                   | Contains the history of the individual measuring values.                                                                                                    |
|                                                                                                    | Simulation                     | Is used to simulate measured values or output values.                                                                                                    |
|                                                                                                    | Device check                   | Contains all parameters needed to check the measurement capability of the device.                                                                                                    |
|                                                                                                    | Heartbeat 4)                   | Contains all the wizards for the  Heartbeat Verification and Heartbeat  Monitoring application packages.                                                                                     |
| Expert <sup>5)</sup> Contains all parameters of the device (including those that are already in one of the other menus). This menu is organized | System                         | Contains all higher-order device parameters that do not concern the measurement or measured value communication.                                                                             |
| according to the function blocks of the device.  The parameters of the Expert menu are                                                          | Sensor                         | Contains all parameters needed to configure the measurement.                                                                                                    |
| described in: GP01017F (FOUNDATION Fieldbus)                                                                                                    | Output                         | Contains all parameters needed to configure the switch output (PFS).                                                                                                    |

| Menu | Submenu / parameter | Meaning                                                                          |
|------|---------------------|----------------------------------------------------------------------------------|
|      | Communication       | Contains all parameters needed to configure the digital communication interface. |
|      | Diagnostics         | Contains all parameters needed to detect and analyze operational errors.         |

- 1) If operating via operating tools (e.g. FieldCare), the "Language" parameter is located under "Setup  $\rightarrow$ Advanced setup → Display"

  Only if operating via an FDT/DTM system only available with local operation
- 2)
- 3)
- 4) 5) only available if operating via DeviceCare or FieldCare
  On entering the "Expert" menu, an access code is always requested. If a customer specific access code has not been defined, "0000" has to be entered.

#### 8.2.2 User roles and related access authorization

The two user roles **Operator** and **Maintenance** have different write access to the parameters if a device-specific access code has been defined. This protects the device configuration via the local display from unauthorized access  $\rightarrow \triangleq 51$ .

Access authorization to parameters

| User role   | Read access                            |                  | cess Write access                      |                  |
|-------------|----------------------------------------|------------------|----------------------------------------|------------------|
|             | Without access code (from the factory) | With access code | Without access code (from the factory) | With access code |
| Operator    | ~                                      | V                | V                                      |                  |
| Maintenance | ~                                      | V                | V                                      | V                |

If an incorrect access code is entered, the user obtains the access rights of the **Operator** role.

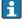

The user role with which the user is currently logged on is indicated by the **Access status display** parameter (for display operation) or **Access status tooling** parameter (for tool operation).

#### 8.2.3 Data access - Security

#### Write protection via access code

Using the device-specific access code, the parameters for the measuring device configuration are write-protected and their values can no longer be changed via local operation.

#### Define access code via local display

- Navigate to: Setup → Advanced setup → Administration → Define access code
   Define access code
- 2. Define a max. 4-digit numeric code as an access code.
- 3. Repeat the same code in **Confirm access code** parameter.
  - ► The 🗈-symbol appears in front of all write-protected parameters.

#### Define access code via operating tool (e.g. FieldCare)

- 1. Navigate to: Setup  $\rightarrow$  Advanced setup  $\rightarrow$  Administration  $\rightarrow$  Define access code
- 2. Define a max. 4-digit numeric code as an access code.
  - **▶** Write protection is active.

#### Parameters that can always be changed

The write protection does not include certain parameters that do not affect the measurement. Despite the defined access code, they can always be modified, even if the other parameters are locked.

The device automatically locks the write-protected parameters again if a key is not pressed for 10 minutes in the navigation and editing view. The device locks the write-protected parameters automatically after 60 s if the user skips back to the measured value display mode from the navigation and editing view.

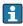

- If write access is activated via access code, it can be also be deactivated only via the access code → 

  52.
- In the "Description of Device Parameters" documents, each write-protected parameter is identified with the 🗈-symbol.

#### Disabling write protection via access code

If the  $\square$ -symbol appears on the local display in front of a parameter, the parameter is write-protected by a device-specific access code and its value cannot be changed at the moment using the local display  $\rightarrow \square$  51.

The locking of the write access via local operation can be disabled by entering the device-specific access code.

- 1. After you press E, the input prompt for the access code appears.
- 2. Enter the access code.
  - The \( \mathbb{O}\)-symbol in front of the parameters disappears; all previously write-protected parameters are now re-enabled.

#### Deactivation of the write protection via access code

#### Via local display

- Navigate to: Setup → Advanced setup → Administration → Define access code
   Define access code
- 2. Enter **0000**.
- 3. Repeat **0000** in **Confirm access code** parameter.
  - The write protection is deactivated. Parameters can be changed without entering an access code.

#### Via an operating tool (e.g. FieldCare)

- 1. Navigate to: Setup  $\rightarrow$  Advanced setup  $\rightarrow$  Administration  $\rightarrow$  Define access code
- 2. Enter **0000**.
  - The write protection is deactivated. Parameters can be changed without entering an access code.

#### Write protection via write protection switch

Unlike parameter write protection via a user-specific access code, this allows write access to the entire operating menu - except for the **"Contrast display" parameter** - to be locked.

The parameter values are now read only and cannot be edited any more (exception "Contrast display" parameter):

- Via local display
- Via FOUNDATION Fieldbus

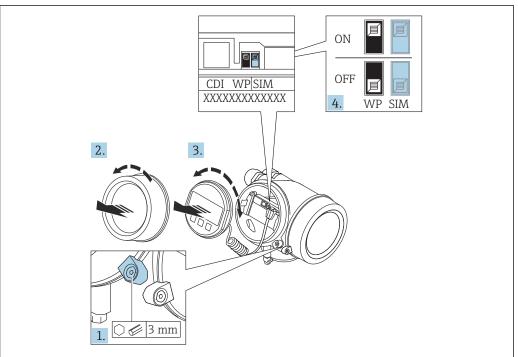

A0021474

- 1. Loosen the securing clamp.
- 2. Unscrew the electronics compartment cover.
- 3. Pull out the display module with a gentle rotational movement. To make it easier to access the lock switch, attach the display module to the edge of the electronics compartment.

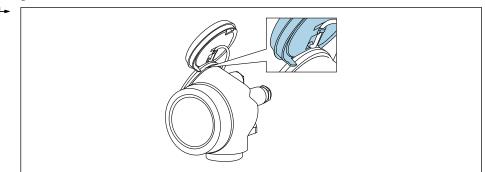

A0036086

- 4. Setting the write protection switch (WP) on the main electronics module to the **ON** position enables hardware write protection. Setting the write protection switch (WP) on the main electronics module to the **OFF** position (factory setting) disables hardware write protection.
  - If the hardware write protection is enabled: The Hardware locked option is displayed in the Locking status parameter. In addition, on the local display the 
     ⑤-symbol appears in front of the parameters in the header of the operational display and in the navigation view.

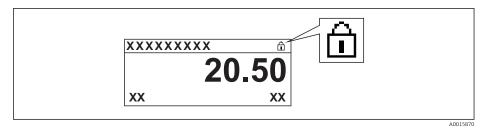

If the hardware write protection is disabled: No option is displayed in the **Locking status** parameter. On the local display, the 🗃-symbol disappears from in front of the parameters in the header of the operational display and in the navigation view.

- 5. Feed the cable into the gap between the housing and main electronics module and plug the display module into the electronics compartment in the desired direction until it engages.
- 6. Reverse the removal procedure to reassemble the transmitter.

#### Enabling and disabling the keypad lock

The keypad lock makes it possible to block access to the entire operating menu via local operation. As a result, it is no longer possible to navigate through the operating menu or change the values of individual parameters. Users can only read the measured values on the operational display.

The keypad lock is switched on and off via the context menu.

Switching on the keypad lock

# For the SD03 display only

The keypad lock is switched on automatically:

- If the device has not been operated via the display for > 1 minute.
- Each time the device is restarted.

#### To activate the keylock manually:

1. The device is in the measured value display.

Press E for at least 2 seconds.

- ► A context menu appears.
- 2. In the context menu select the **Keylock on** option.
  - ► The keypad lock is switched on.
- If the user attempts to access the operating menu while the keypad lock is active, the message **Keylock on** appears.

Switching off the keypad lock

1. The keypad lock is switched on.

Press E for at least 2 seconds.

- ► A context menu appears.
- 2. In the context menu select the **Keylock off** option.
  - ► The keypad lock is switched off.

#### Bluetooth® wireless technology

Signal transmission via Bluetooth® wireless technology uses a cryptographic technique tested by the Fraunhofer Institute

- The device is not visible via *Bluetooth*® wireless technology without the SmartBlue app
- Only one point-to-point connection between one sensor and one smartphone or tablet is established

# 8.3 Display and operating module

# 8.3.1 Display appearance

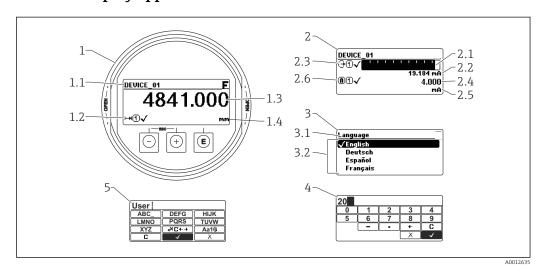

■ 20 Appearance of the display and operation module for on-site operation

- Measured value display (1 value max. size)
- 1.1 Header containing tag and error symbol (if an error is active)
- 1.2 Measured value symbols
- 1.3 Measured value
- 1.4 Unit
- 2 Measured value display (1 bargraph + 1 value)
- 2.1 Bargraph for measured value 1
- 2.2 Measured value 1 (including unit)
- 2.3 Measured value symbols for measured value 1
- 2.4 Measured value 2
- 2.5 Unit for measured value 2
- 2.6 Measured value symbols for measured value 2
- 3 Representation of a parameter (here: a parameter with selection list)
- 3.1 Header containing parameter name and error symbol (if an error is active)
- 3.2 Selection list;  $\square$  marks the current parameter value.
- 4 Input matrix for numbers
- 5 Input matrix for alphanumeric and special characters

56

# Display symbols for the submenus

| Symbol   | Meaning                                                                                                    |  |
|----------|----------------------------------------------------------------------------------------------------|--|
| A0018367 | Display/operation Is displayed:  • in the main menu next to the selection "Display/operation"  • in the header, if you are in the "Display/operation" menu |  |
| A0018364 | Setup Is displayed:  in the main menu next to the selection "Setup"  in the header, if you are in the "Setup" menu                                         |  |
| A0018365 | Expert Is displayed:  in the main menu next to the selection "Expert"  in the header, if you are in the "Expert" menu                                      |  |
| A0018366 | Diagnostics Is displayed:  ■ in the main menu next to the selection "Diagnostics"  ■ in the header, if you are in the "Diagnostics" menu                   |  |

# Status signals

| A0032902      | <b>"Failure"</b> A device error is present. The measured value is no longer valid.                                                                                                    |
|---------------|----------------------------------------------------------------------------------------------------|
| <b>C</b>      | <b>"Function check"</b> The device is in service mode (e.g. during a simulation).                                                                                                    |
| <b>S</b>      | <ul> <li>"Out of specification"</li> <li>The device is operated:</li> <li>Outside of its technical specifications (e.g. during startup or a cleaning)</li> <li>Outside of the configuration carried out by the user (e.g. level outside configured span)</li> </ul> |
| M<br>A0032905 | "Maintenance required" Maintenance is required. The measured value is still valid.                                                                                                    |

# Display symbols for the locking state

| Symbol   | Meaning                                                                                                    |
|----------|----------------------------------------------------------------------------------------------------|
| A0013148 | Display parameter Marks display-only parameters which can not be edited.                                                                                                    |
| A0013150 | <ul> <li>■ In front of a parameter name: The device is locked via software and/or hardware.</li> <li>■ In the header of the measured value screen: The device is locked via hardware.</li> </ul> |

# Measured value symbols

| Symbol              | Meaning                                                                                                    |
|---------------------|----------------------------------------------------------------------------------------------------|
| Measured values     |                                                                                                    |
| ~~                  | Level                                                                                                    |
| A003                | 892                                                                                                    |
| ⊢                   | Distance                                                                                                    |
| A003                | Current output                                                                                                |
| A003                |                                                                                                    |
| (A)00.              | Measured current                                                                                              |
| A003                | JAPA                                                                                                    |
|                     | Terminal voltage                                                                                              |
| A003                |                                                                                                    |
| n Aug               | Temperature of the electronics or the sensor                                                                  |
| A003                |                                                                                                    |
| Measuring channel   |                                                                                                    |
|                     | Measuring channel 1                                                                                           |
| A003                |                                                                                                    |
| (0)                 | Measuring channel 2                                                                                           |
| A003                |                                                                                                    |
| Status of the measu |                                                                                                    |
|                     | Status "Alarm"                                                                                                |
| A003                | The measurment is interrupted. The output assumes the defined alarm value. A diagnostic message is generated. |
| $\wedge$            | Status "Warning"                                                                                              |
| A001                | The device continues measuring. A diagnostic message is generated.                                            |

# 8.3.2 Operating elements

| Key             | Meaning                                                                                                    |  |  |  |  |  |
|-----------------|----------------------------------------------------------------------------------------------------|--|--|--|--|--|
|                 | Minus key For menu, submenu                                                                                                    |  |  |  |  |  |
| A0018330        | Moves the selection bar upwards in a picklist.                                                                                                    |  |  |  |  |  |
|                 | For text and numeric editor n the input mask, moves the selection bar to the left (backwards).                                                                                                    |  |  |  |  |  |
|                 | Plus key                                                                                                    |  |  |  |  |  |
| +               | For menu, submenu Moves the selection bar downwards in a picklist.                                                                                                    |  |  |  |  |  |
| A0018329        | For text and numeric editor In the input mask, moves the selection bar to the right (forwards).                                                                                                    |  |  |  |  |  |
|                 | Enter key                                                                                                    |  |  |  |  |  |
|                 | For measured value display  ■ Pressing the key briefly opens the operating menu.  ■ Pressing the key for 2 s opens the context menu.                                                                                                    |  |  |  |  |  |
| A0018328        | <ul> <li>For menu, submenu</li> <li>Pressing the key briefly         Opens the selected menu, submenu or parameter.</li> <li>Pressing the key for 2 s for parameter:         If present, opens the help text for the function of the parameter.</li> </ul>                     |  |  |  |  |  |
|                 | For text and numeric editor  Pressing the key briefly Opens the selected group. Carries out the selected action. Pressing the key for 2 s confirms the edited parameter value.                                                                                                 |  |  |  |  |  |
|                 | Escape key combination (press keys simultaneously)                                                                                                    |  |  |  |  |  |
| —++<br>A0032909 | For menu, submenu  ■ Pressing the key briefly  - Exits the current menu level and takes you to the next higher level.  - If help text is open, closes the help text of the parameter.  ■ Pressing the key for 2 s returns you to the measured value display ("home position"). |  |  |  |  |  |
|                 | For text and numeric editor Closes the text or numeric editor without applying changes.                                                                                                    |  |  |  |  |  |
| -+E             | Minus/Enter key combination (press and hold down the keys simultaneously)                                                                                                    |  |  |  |  |  |
| A0032910        | Reduces the contrast (brighter setting).                                                                                                    |  |  |  |  |  |
| ++E<br>A0032911 | Plus/Enter key combination (press and hold down the keys simultaneously) Increases the contrast (darker setting).                                                                                                    |  |  |  |  |  |

# 8.3.3 Entering numbers and text

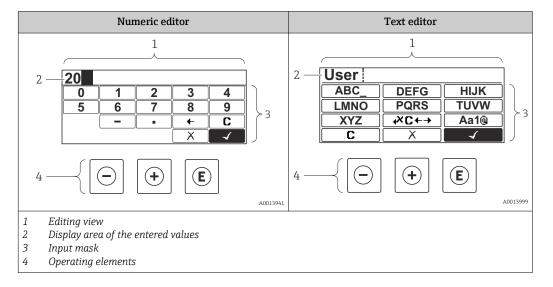

## Input mask

The following input symbols are available in the input mask of the numeric and text editor:

Numeric editor symbols

| Symbol        | Meaning                                            |
|---------------|----------------------------------------------------|
| 0             | Selection of numbers from 0 to 9.                  |
| 9<br>A0013998 |                                                    |
| A0016619      | Inserts decimal separator at the input position.   |
| A0016620      | Inserts minus sign at the input position.          |
| A0013985      | Confirms selection.                                |
| A0016621      | Moves the input position one position to the left. |
| X<br>A0013986 | Exits the input without applying the changes.      |
| <b>C</b>      | Clears all entered characters.                     |

Text editor symbols

| Symbol       | Meaning                                                                                                  |
|--------------|----------------------------------------------------------------------------------------------------|
| ABCXYZ       | Selection of letters from A to Z                                                                         |
| <b>Aa1</b> @ | Toggle  Between upper-case and lower-case letters  For entering numbers  For entering special characters |

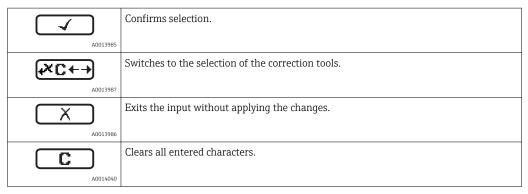

#### Correction symbols under $\nearrow$

| Symbol     | Meaning                                                              |
|------------|----------------------------------------------------------------------|
| C          | Clears all entered characters.                                       |
| A0032907   |                                                                      |
| <b>-</b>   | Moves the input position one position to the right.                  |
| A0018324   |                                                                      |
| 4          | Moves the input position one position to the left.                   |
| A0018326   |                                                                      |
| <b>₽</b> X | Deletes one character immediately to the left of the input position. |
| A0032906   |                                                                      |

#### 8.3.4 Opening the context menu

Using the context menu, the user can call up the following menus quickly and directly from the operational display:

- Setup
- Conf. backup disp.
- Env.curve
- Keylock on

#### Opening and closing the context menu

The user is in the operational display.

- 1. Press E for 2 s.
  - └ The context menu opens.

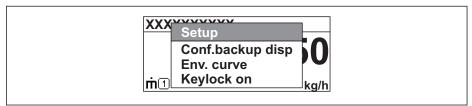

A0033110-EN

- 2. Press  $\Box$  +  $\pm$  simultaneously.
  - └ The context menu is closed and the operational display appears.

#### Calling up the menu via the context menu

- 1. Open the context menu.
- 2. Press ± to navigate to the desired menu.
- 3. Press **E** to confirm the selection.
  - ► The selected menu opens.

62

# 8.3.5 Envelope curve on the display and operating module

In order to assess the measuring signal, the envelope curve and - if a mapping has been recorded - the mapping curve can be displayed:

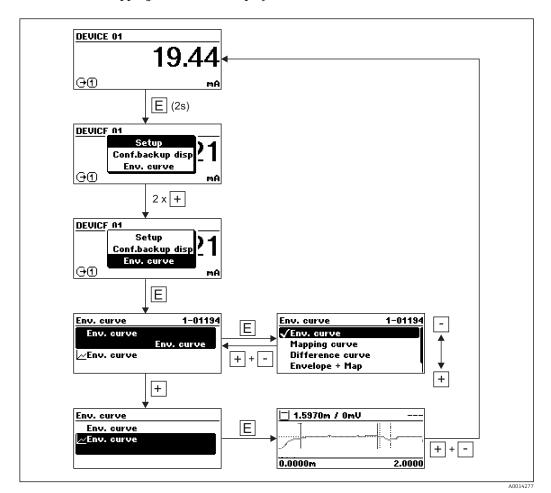

# 9 Integration into a FOUNDATION Fieldbus network

# 9.1 Device Description (DD)

You require the following to configure a device and integrate it into an FF network:

- An FF configuration program
- The Cff file (Common File Format: \*.cff)
- The device description (DD) in one of the following formats
  - Device Description format 4: \*sym, \*ffo
  - Device Description format 5: \*sy5, \*ff5

#### Information on the device-specific DD

| Manufacturer ID | 0x452B48                                                         |
|-----------------|------------------------------------------------------------------|
| Device Type     | 0x1028                                                           |
| Device Revision | 0x01                                                             |
| DD Revision     | Information and files at:                                        |
| CFF Revision    | <ul><li>www.endress.com</li><li>www.fieldcommgroup.org</li></ul> |

# 9.2 Integration into the FOUNDATION Fieldbus network

- For more in-depth information on integrating the device into the FF system, see the description for the configuration software used.
  - When integrating the field devices into the FF system, make sure you are using the right files. You can read out the required version by means of the Device Revision/ DEV REV and DD Revision/ DD REV parameters in the Resource Block.

The device is integrated into the FF network as follows:

- 1. Start the FF configuration program.
- 2. Download the Cff and device description files (\*.ffo, \*.sym (for format 4) \*ff5, \*sy5 (for format 5) to the system.
- 3. Configure the interface.
- 4. Configure the device for the measuring task and for the FF system.

# 9.3 Device identification and addressing

FOUNDATION Fieldbus identifies the device using its ID code (Device ID) and automatically assigns it a suitable field address. The identity code cannot be changed. The device appears in the network display once you have started the FF configuration program and integrated the device into the network. The blocks available are displayed under the device name.

If the device description has not yet been loaded, the blocks report "Unknown" or "(UNK)".

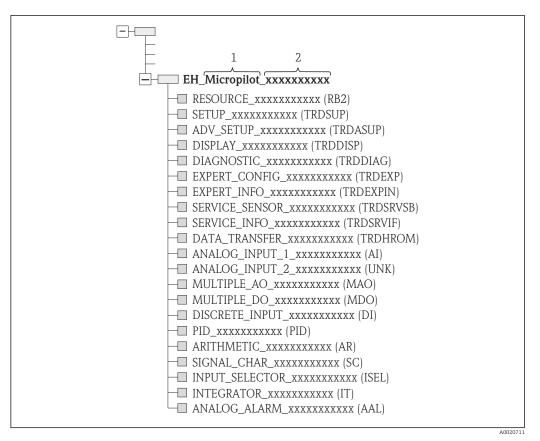

 $\blacksquare$  21 Typical display in a configuration program after the connection has been established

- Device name
- 2 Serial number

#### 9.4 Block model

#### 9.4.1 Blocks of the device software

The device has the following blocks:

- Resource Block (device block)
- Transducer Blocks
  - Setup Transducer Block (TRDSUP)
  - Advanced Setup Transducer Block (TRDASUP)
  - Display Transducer Block (TRDDISP)
  - Diagnostic Transducer Block (TRDDIAG)
  - Advanced Diagnostic Transducer Block (TRDADVDIAG)
  - Expert Configuration Transducer Block (TRDEXP)
  - Expert Information Transducer Block (TRDEXPIN)
  - Service Sensor Transducer Block (TRDSRVSB)
  - Service Information Transducer Block (TRDSRVIF)
  - Data Transfer Transducer Block (TRDHROM)
- Function Blocks
  - 2 AI Blocks (AI)
  - 1 Discrete Input Block (DI)
  - 1 Multiple Analog Output Block (MAO)
  - 1 Mutliple Discrete Output Block (MDO)
  - 1 PID Block (PID)
  - 1 Arithmetic Block (AR)
  - 1 Signal Characterizer Block (SC)
  - 1 Input Selector Block (ISEL)
  - 1 Integrator Block (IT)
  - 1 Analog Alarm Block (AAL)

In addition to the pre-instantiated blocks already mentioned, the following blocks can also be instantiated:

- 3 AI Blocks (AI)
- 2 Discrete Input Blocks (DI)
- 1 PID Block (PID)
- 1 Arithemetic Block (AR)
- 1 Signal Characterizer Block (SC)
- 1 Input Selector Block (ISEL)
- 1 Integrator Block (IT)
- 1 Analog Alarm Block (AAL)

Up to 20 blocks can be instantiated in the device altogether, including the blocks already instantiated. For instantiating blocks, see the appropriate Operating Instructions of the configuration program used.

Endress+Hauser Guideline BA00062S.

The guideline provides an overview of the standard function blocks that are described in FOUNDATION Fieldbus Specifications FF 890 - 894. It is designed to help operators use the blocks implemented in the Endress+Hauser field devices.

#### S DIAGNOSTIC RESOURCE DISPLAY DATA\_TRANSFER SETUP ANALOG\_INPUT\_1 ADV\_SETUP ANALOG\_INPUT SV EXPERT\_CONFIG EXPERT\_INFO DI SERVICE\_SENSOR SERVICE\_INFO SIGNAL\_CHAR PID **ARITHMETIC** ANALOG ALARM INPUT SELECTOR INTEGRATOR

## 9.4.2 Block configuration when device is delivered

22 Block configuration when device is delivered

S Sensor

PV Primary value: Level linearized

SV Secondary value: Distance

# 9.5 Assignment of the measured values (CHANNEL) in an AI Block

The input value of an Analog Input Block is defined by the **CHANNEL** parameter.

| Channel | Measured value                      |
|---------|-------------------------------------|
| 0       | Uninitialized                       |
| 211     | Terminal voltage                    |
| 773     | Analog output advance diagnostics 1 |
| 774     | Analog output advance diagnostics 2 |
| 32786   | Absolute echo amplitude             |
| 32856   | Distance                            |
| 32885   | Elektronic temperature              |
| 32949   | Level linearized                    |
| 33044   | Relative echo amplitude             |

# 9.6 Index tables of Endress+Hauser parameters

The following tables list the manufacturer-specific device parameters for the Resource Blocks. For the FOUNDATION Fieldbus parameters, see the document BA062S "Guidline - FOUNDATION Fieldbus Function Blocks", which can be downloaded from www.endress.com.

# 9.6.1 Setup Transducer Block

| Name                                | Label                     | Index | Data type  | Size (Bytes) | Storage Class | Write access | MODE_BLK |
|-------------------------------------|---------------------------|-------|------------|--------------|---------------|--------------|----------|
| operating_mode                      | Operating mode            | 15    | ENUM16     | 2            | Static        | Maintenance  | OOS      |
| distance_unit                       | Distance unit             | 16    | ENUM16     | 2            | Static        | Maintenance  | OOS      |
| tank_type                           | Tanktyp                   | 17    | ENUM16     | 2            | Static        | Maintenance  | OOS      |
| tube_diameter                       | Tube diameter             | 18    | FLOAT      | 4            | Static        | Maintenance  | OOS      |
| bin_type                            | Bin type                  | 19    | ENUM16     | 2            | Static        | Maintenance  | OOS      |
| solid_filling_speed_range           | Max. filling speed solid  | 20    | ENUM16     | 2            | Static        | Maintenance  | OOS      |
| solid_draining_speed_rang<br>e      | Max. draining speed solid | 21    | ENUM16     | 2            | Static        | Maintenance  | OOS      |
| medium_group                        | Medium group              | 22    | ENUM16     | 2            | Static        | Maintenance  | OOS      |
| empty_calibration                   | Empty calibration         | 23    | FLOAT      | 4            | Static        | Maintenance  | OOS      |
| full_calibration                    | Full calibration          | 24    | FLOAT      | 4            | Static        | Maintenance  | OOS      |
| level_unit_ro                       | Level unit                | 25    | ENUM16     | 2            | Static        | Maintenance  | OOS      |
| PrimLevOut                          | Primary Value             | 26    | Standard   | 5            | Dynamic       |              |          |
| output_unit_after_lineariza<br>tion | Unit after linearization  | 27    | ENUM16     | 2            | Static        | Maintenance  |          |
| filtered_distance                   | Distance                  | 28    | Standard   | 5            | Dynamic       |              |          |
| signal_quality                      | Signalqualität            | 29    | ENUM16     | 2            | Dynamic       |              |          |
| confirm_distance                    | Confirm distance          | 30    | ENUM16     | 2            | Static        | Maintenance  | OOS      |
| mapping_start_point                 | Mapping start point       | 31    | FLOAT      | 4            | Static        | Maintenance  | OOS      |
| mapping_end_point                   | Mapping end point         | 32    | FLOAT      | 4            | Static        | Maintenance  | OOS      |
| end_map_ampl                        | End map amplitude         | 33    | FLOAT      | 4            | Static        | Maintenance  | OOS      |
| map_end_x                           | Present mapping           | 34    | FLOAT      | 4            | Dynamic       |              |          |
| map_end_y                           | Map end Y                 | 35    | FLOAT      | 4            | Dynamic       |              |          |
| record_map                          | Record map                | 36    | ENUM16     | 2            | Static        | Maintenance  | OOS      |
| prepare_recording_map               | Prepare recording map     | 37    | ENUM16     | 2            | Static        | Development  | OOS      |
| end_of_mapping                      | End of mapping            | 38    | ENUM16     | 2            | Static        | Maintenance  | OOS      |
| empty_scale                         |                           | 39    | FLOAT      | 4            | Static        | Maintenance  | OOS      |
| full_scale                          |                           | 40    | FLOAT      | 4            | Static        | Maintenance  | OOS      |
| empty_distance                      | Tank/silo height          | 41    | FLOAT      | 4            | Static        | Maintenance  | OOS      |
| sw_option_active_overview           | Software option overview  | 42    | BIT_ENUM32 | 4            |               |              |          |
| sensor_type_ro                      | Sensor type               | 43    | ENUM16     | 2            | Static        | Service      | OOS      |
| medium_type                         | Medium type               | 44    | ENUM16     | 2            | Static        | Service      | OOS      |
| decimal_places_menu                 | Decimal places menu       | 45    | ENUM16     | 2            | Static        | Maintenance  | AUTO     |
| evaluation_mode_ro                  | Evaluation mode           | 46    | ENUM16     | 2            | Dynamic       | Maintenance  | OOS      |
| access_status_tooling               | Access status tooling     | 47    | ENUM16     | 2            | Dynamic       |              |          |
| locking_status                      | Locking status            | 48    | BIT_ENUM16 | 2            | Dynamic       |              |          |

# 9.6.2 Advanced Setup Transducer Block

| Name            | Label           | Index | Data type | Size (Bytes) | Storage Class | Write access | MODE_BLK |
|-----------------|-----------------|-------|-----------|--------------|---------------|--------------|----------|
| medium_type     | Medium type     | 15    | ENUM16    | 2            | Static        | Service      | OOS      |
| medium_property | Medium property | 16    | ENUM16    | 2            | Static        | Maintenance  | OOS      |

| Name                         | Label                       | Index | Data type | Size (Bytes) | Storage Class | Write access | MODE_BLK |
|------------------------------|-----------------------------|-------|-----------|--------------|---------------|--------------|----------|
| calculated_dc_value_ee       | Calculated DC value         | 17    | FLOAT     | 4            | Dynamic       | Production   | AUTO     |
| liquid_filling_speed_range   | Max. filling speed liquid   | 18    | ENUM16    | 2            | Static        | Maintenance  | OOS      |
| liquid_draining_speed_ran ge | Max. draining speed liquid  | 19    | ENUM16    | 2            | Static        | Maintenance  | OOS      |
| advanced_process_conditio    | Advanced process conditions | 20    | ENUM16    | 2            | Static        | Maintenance  | OOS      |
| level_unit                   | Level unit                  | 21    | ENUM16    | 2            | Static        | Maintenance  | OOS      |
| blocking_distance            | Blocking distance           | 22    | FLOAT     | 4            | Static        | Maintenance  | OOS      |
| level_correction             | Level correction            | 23    | FLOAT     | 4            | Static        | Maintenance  | OOS      |
| empry_distance               | Tank/silo height            | 24    | FLOAT     | 4            | Static        | Maintenance  | OOS      |
| linearization_type           | Linearization type          | 25    | ENUM16    | 2            | Static        | Maintenance  | OOS      |
| unit_after_linearization     | Unit after linearization    | 26    | ENUM16    | 2            | Static        | Maintenance  | OOS      |
| free_text                    | Free text                   | 27    | STRING    |              | Static        | Maintenance  | AUTO     |
| maximum_value                | Maximum value               | 28    | FLOAT     | 4            | Static        | Maintenance  | OOS      |
| level_linearized_ds          | Level linearized            | 29    | Standard  | 5            | Dynamic       |              |          |
| diameter                     | Diameter                    | 30    | FLOAT     | 4            | Static        | Maintenance  | OOS      |
| intermediate_height          | Intermediate height         | 31    | FLOAT     | 4            | Static        | Maintenance  | OOS      |
| table_number                 | Table number                | 32    | UINT8     | 1            | Static        | Maintenance  | OOS      |
| table_mode                   | Table mode                  | 33    | ENUM16    | 2            | Static        | Maintenance  | OOS      |
| activate_table               | Tabelle aktivieren          | 34    | ENUM16    | 2            | Static        | Maintenance  | OOS      |
| custom_table_sel_level       | Level                       | 67    | FLOAT     | 4            | Static        | Maintenance  | OOS      |
| custom_table_sel_value       | Customer value              | 68    | FLOAT     | 4            | Static        | Maintenance  | OOS      |
| level_semiautomatic          | Level                       | 69    | FLOAT     | 4            | Dynamic       |              |          |
| output_echo_lost             | Output echo lost            | 70    | ENUM16    | 2            | Static        | Maintenance  | OOS      |
| value_echo_lost              | Value echo lost             | 71    | FLOAT     | 4            | Static        | Maintenance  | OOS      |
| ramp_at_echo_lost            | Ramp at echo lost           | 72    | FLOAT     | 4            | Static        | Maintenance  | OOS      |
| switch_output_function       | Switch output function      | 73    | ENUM16    | 2            | Static        | Maintenance  | OOS      |
| assign_status                | Assign status               | 74    | ENUM16    | 2            | Static        | Maintenance  | OOS      |
| assign_limit                 | Assign limit                | 75    | ENUM16    | 2            | Static        | Maintenance  | OOS      |
| assign_diag_behavior         | Assign diagnostic behavior  | 76    | ENUM16    | 2            | Static        | Maintenance  | OOS      |
| switch_on_value              | Switch-on value             | 77    | FLOAT     | 4            | Static        | Maintenance  | OOS      |
| switch_on_delay              | Switch-on delay             | 78    | FLOAT     | 4            | Static        | Maintenance  | OOS      |
| switch_off_value             | Switch-off value            | 79    | FLOAT     | 4            | Static        | Maintenance  | OOS      |
| switch_off_delay             | Switch-off delay            | 80    | FLOAT     | 4            | Static        | Maintenance  | OOS      |
| switch_output_failure_mod e  | Failure mode                | 81    | ENUM16    | 2            | Static        | Maintenance  | OOS      |
| switch_status                | Switch status               | 82    | ENUM16    | 2            | Dynamic       |              |          |
| invert_output_signal         | Invert output signal        | 83    | ENUM16    | 2            | Static        | Maintenance  | OOS      |

# 9.6.3 Display Transducer Block

| Name                   | Label                 | Index | Data type | Size (Bytes) | Storage Class | Write access | MODE_BLK |
|------------------------|-----------------------|-------|-----------|--------------|---------------|--------------|----------|
| locking_status_display | Locking status        | 15    | ENUM16    | 2            | Dynamic       |              |          |
| access_status_display  | Access status display | 16    | ENUM16    | 2            | Dynamic       |              |          |

| Name                     | Label                    | Index | Data type | Size (Bytes) | Storage Class | Write access | MODE_BLK |
|--------------------------|--------------------------|-------|-----------|--------------|---------------|--------------|----------|
| access_code_for_display  | Enter access code        | 17    | UINT16    | 2            | Static        | Operator     | AUTO     |
| define_access_code       | Freigabecode definieren  | 18    | UINT16    | 2            | Static        | Maintenance  | AUTO     |
| language                 | Language                 | 19    | ENUM16    | 2            | Static        | Operator     | AUTO     |
| foramt_display           | Format display           | 20    | ENUM16    | 2            | Static        | Operator     | AUTO     |
| value_1_display          | Value 1 display          | 21    | ENUM16    | 2            | Static        | Maintenance  | AUTO     |
| decimal_places_1         | Decimal places 1         | 22    | ENUM16    | 2            | Static        | Maintenance  | AUTO     |
| value_2_display          | Value 2 display          | 23    | ENUM16    | 2            | Static        | Maintenance  | AUTO     |
| decimal_places_2         | Decimal places 2         | 24    | ENUM16    | 2            | Static        | Maintenance  | AUTO     |
| value_3_display          | Value 3 display          | 25    | ENUM16    | 2            | Static        | Maintenance  | AUTO     |
| decimal_places_3         | Decimal places 3         | 26    | ENUM16    | 2            | Static        | Maintenance  | AUTO     |
| value_4_display          | Value 4 display          | 27    | ENUM16    | 2            | Static        | Maintenance  | AUTO     |
| decimal_places_4         | Decimal places 4         | 28    | ENUM16    | 2            | Static        | Maintenance  | AUTO     |
| display_interval         | Display interval         | 29    | FLOAT     | 4            | Static        | Operator     | AUTO     |
| display_damping          | Display damping          | 30    | FLOAT     | 4            | Static        | Maintenance  | AUTO     |
| header                   | Header                   | 31    | ENUM16    | 2            | Static        | Maintenance  | AUTO     |
| header_text              | Header text              | 32    | STRING    | 12           | Static        | Maintenance  | AUTO     |
| display_separator        | Separator                | 33    | ENUM16    | 2            | Static        | Maintenance  | AUTO     |
| number_format            | Zahlenformat             | 34    | ENUM16    | 2            | Static        | Maintenance  | AUTO     |
| decimal_places_menu      | Decimal places menu      | 35    | ENUM16    | 2            | Static        | Maintenance  | AUTO     |
| contrast_display         | Contrast display         | 36    | FLOAT     | 4            | Static        | Operator     | AUTO     |
| backlight                | Backlight                | 37    | ENUM16    | 2            | Static        | Operator     | AUTO     |
| operating_time           | Operating time           | 38    | STRING    | 14           | Dynamic       |              |          |
| last_backup              | Last backup              | 39    | STRING    | 14           | Static        | Production   | AUTO     |
| configuration_management | Configuration management | 40    | ENUM16    | 2            | Static        | Maintenance  | AUTO     |
| comparison_result        | Comparison result        | 41    | ENUM16    | 2            | Static        | Production   | AUTO     |

# 9.6.4 Diagnostic Transducer Block

| Name                            | Label                       | Index | Data type | Size (Bytes) | Storage Class | Write access | MODE_BLK |
|---------------------------------|-----------------------------|-------|-----------|--------------|---------------|--------------|----------|
| actual diagnostics              | Actual diagnostics          | 15    | UINT32    | 4            | Dynamic       |              |          |
| present_timestamp               | Timestamp                   | 16    | STRING    | 14           | Dynamic       |              |          |
| previous diagnostics            | Letzte Diagnose             | 17    | UINT32    | 4            | Dynamic       |              |          |
| previous_timestamp              | Timestamp                   | 18    | STRING    | 14           | Dynamic       |              |          |
| operating_time_from_resta<br>rt | Operating time from restart | 19    | STRING    | 14           | Dynamic       |              |          |
| operating_time                  | Operating time              | 20    | STRING    | 14           | Dynamic       |              |          |
| diagnostics_1                   | Diagnostics 1               | 21    | UINT32    | 4            | Dynamic       |              |          |
| diag_1_timestamp                | Timestamp                   | 22    | STRING    | 14           | Dynamic       |              |          |
| diagnostics_2                   | Diagnostics 2               | 23    | UINT32    | 4            | Dynamic       |              |          |
| diag_2_timestamp                | Timestamp                   | 24    | STRING    | 14           | Dynamic       |              |          |
| diagnostics_3                   | Diagnostics 3               | 25    | UINT32    | 4            | Dynamic       |              |          |
| diag_3_timestamp                | Timestamp                   | 26    | STRING    | 14           | Dynamic       |              |          |
| diagnostics_4                   | Diagnostics 4               | 27    | UINT32    | 4            | Dynamic       |              |          |

| Name                            | Label                       | Index | Data type | Size (Bytes) | Storage Class | Write access | MODE_BLK |
|---------------------------------|-----------------------------|-------|-----------|--------------|---------------|--------------|----------|
| diag_4_timestamp                | Timestamp                   | 28    | STRING    | 14           | Dynamic       |              |          |
| diagnostics_5                   | Diagnostics 5               | 29    | UINT32    | 4            | Dynamic       |              |          |
| diag_5_timestamp                | Timestamp                   | 30    | STRING    | 14           | Dynamic       |              |          |
| filter_options                  | Filter options              | 31    | ENUM8     | 1            | Static        | Maintenance  | AUTO     |
| clear_event_list                | Clear event list            | 32    | ENUM16    | 2            | Static        | Service      | AUTO     |
| simulation_distance_ro          | Simulation distance         | 33    | ENUM16    | 2            | Static        | Development  | AUTO     |
| value_of_simulated_distan<br>ce | Vaue of simulated distance  | 34    | FLOAT     | 4            | Static        | Maintenance  | AUTO     |
| assign_sim_meas                 | Assign measurement variable | 35    | ENUM16    | 4            | Static        | Maintenance  | OOS      |
| sim_value_process_variabl       | Value process variable      | 36    | FLOAT     | 4            | Static        | Maintenance  | OOS      |
| switch_output_simulation        | Switch output simulation    | 37    | ENUM16    | 2            | Static        | Maintenance  | OOS      |
| sim_switch_status               | Switch status               | 38    | ENUM16    | 2            | Static        | Maintenance  | AUTO     |
| simulation_device_alarm         | Simulation device alarm     | 39    | ENUM16    | 2            | Static        | Maintenance  | OOS      |
| simulation_diagnostic_eve<br>nt | Simulation diagnostic event | 40    | UINT32    | 4            | Static        | Service      | OOS      |
| start_device_check              | Start device check          | 41    | ENUM16    | 2            | Static        | Maintenance  | AUTO     |
| result_device_check             | Result device check         | 42    | ENUM16    | 2            | Static        | Development  | AUTO     |
| last_check_time                 | Last check time             | 43    | STRING    | 14           | Dynamic       |              |          |
| level_signal                    | Level signal                | 44    | ENUM16    | 2            | Static        | Development  | AUTO     |
| device_check_timestamp          | Timestamp                   | 45    | UINT32    | 14           | Static        | Development  | AUTO     |
| assign_channel_1                | Assign channel 1            | 54    | ENUM16    | 2            | Static        | Maintenance  | AUTO     |
| assign_channel_2                | Assign channel 2            | 55    | ENUM16    | 2            | Static        | Maintenance  | AUTO     |
| assign_channel_3                | Assign channel 3            | 56    | ENUM16    | 2            | Static        | Maintenance  | AUTO     |
| assign_channel_4                | Assign channel 4            | 57    | ENUM16    | 2            | Static        | Maintenance  | AUTO     |
| logging_interval                | Logging interval            | 58    | FLOAT     | 4            | Static        | Maintenance  | AUTO     |
| clear_logging_data              | Clear logging data          | 59    | ENUM16    | 2            | Static        | Maintenance  | AUTO     |
| alarm_delay                     | Alarm delay                 | 60    | FLOAT     | 4            | Static        | Maintenance  | AUTO     |

# 9.6.5 Expert Configuration Transducer Block

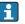

The parameters of the **Expert Configuration Transducer Block** are described in GP01017F: "Micropilot FMR5x - Description of Device Parameters - FOUNDATION Fieldbus"

| Name                  | Label                 | Index | Data type | Size (Bytes) | Storage Class | Write access | MODE_BLK |
|-----------------------|-----------------------|-------|-----------|--------------|---------------|--------------|----------|
| locking status        | Locking status        | 15    | ENUM16    | 2            |               |              |          |
| access_status_tooling | Access status tooling | 16    | ENUM16    | 2            |               |              |          |
| enter_access_code     | Enter access code     | 17    | UINT16    | 2            | Static        | Operator     | AUTO     |
| distance_unit_ro      | Distance unit         | 18    | ENUM16    | 2            | Static        | Maintenance  | OOS      |
| operating_mode_ro     | Operating mode        | 19    | ENUM16    | 2            | Static        | Maintenance  | OOS      |
| free_field_special    | Free field special    | 20    | ENUM16    | 2            | Static        | Maintenance  | OOS      |
| sensor_type           | Sensor type           | 21    | ENUM16    | 2            | Static        | Service      | OOS      |
| distance_offset       | Distance offset       | 22    | FLOAT     | 4            | Static        | Maintenance  | OOS      |
| level_unit_ro         | Level unit            | 23    | ENUM16    | 2            | Static        | Maintenance  | OOS      |

| Name                         | Label                           | Index | Data type  | Size (Bytes) | Storage Class | Write access | MODE_BLK |
|------------------------------|---------------------------------|-------|------------|--------------|---------------|--------------|----------|
| level_limit_mode             | Level limit mode                | 24    | ENUM16     | 2            | Static        | Maintenance  | OOS      |
| level_high_limit             | High limit                      | 25    | FLOAT      | 4            | Static        | Maintenance  | OOS      |
| level_low_limit              | Low limit                       | 26    | FLOAT      | 4            | Static        | Maintenance  | OOS      |
| output_mode                  | Output mode                     | 27    | ENUM16     | 2            | Static        | Maintenance  | OOS      |
| filter_dead_time             | Dead time                       | 28    | FLOAT      | 4            | Static        | Maintenance  | OOS      |
| integration_time             | Integration time                | 29    | FLOT       | 4            | Static        | Maintenance  | OOS      |
| velocity_filter              | Geschwindigkeitfilter           | 30    | ENUM16     | 2            | Static        | Service      | OOS      |
| gpc_mode                     | GPC mode                        | 31    | ENUM16     | 2            | Static        | Maintenance  | OOS      |
| external_pressure_selector   | External pressure selector      | 32    | ENUM16     | 2            | Static        | Maintenance  | OOS      |
| gas_phase_compens_factor     | Gas phase compensation factor   | 33    | FLOAT      | 4            | Static        | Maintenance  | OOS      |
| reference_distance           | Reference distance              | 34    | FLOAT      | 4            | Static        | Maintenance  | OOS      |
| present_reference_distance   | Present reference distance      | 35    | FLOAT      | 4            | Dynamic       |              |          |
| reference_echo_threshold     | Reference echo threshold        | 36    | FLOAT      | 4            | Static        | Maintenance  | OOS      |
| const_gpc_factor             | Const. GPC factor               | 37    | FLOAT      | 4            | Static        | Maintenance  | OOS      |
| external_pressure            | External pressure               | 38    | FLOAT      | 4            | Static        | Development  | AUTO     |
| start_self_check             | Start self check                | 39    | ENUM16     | 2            | Static        | Maintenance  | AUTO     |
| result_self_check            | Result self check               | 40    | ENUM16     | 2            | Static        | Development  | AUTO     |
| delay_time_echo_lost         | Delay time echo lost            | 41    | FLOAT      | 4            | Static        | Maintenance  | OOS      |
| safety_distance              | Sicherheitsdistanz              | 42    | FLOAT      | 4            | Static        | Maintenance  | OOS      |
| in_safety_distance           | In safety distance              | 43    | ENUM16     | 2            | Static        | Maintenance  | OOS      |
| acknowledge_alarm            | Acknowledge alarm               | 44    | ENUM16     | 2            | Static        | Maintenance  | AUTO     |
| evaluation_mode              | Evaluation mode                 | 45    | ENUM16     | 2            | Static        | Maintenance  | OOS      |
| history_reset                | History reset                   | 46    | ENUM16     | 2            | Static        | Maintenance  | OOS      |
| history_learning_control     | History learning control        | 47    | ENUM16     | 2            | Static        | Maintenance  | OOS      |
| history_learning             | History learning                | 48    | ENUM16     | 2            | Static        | Maintenance  | 00S      |
| level_external_input_1       | Level external input 1          | 49    | ENUM16     | 2            | Static        | Maintenance  | OOS      |
| function_input_1_level       | Function input 1 level          | 50    | ENUM16     | 2            | Static        | Maintenance  | OOS      |
| fixed_value_input_1          | Fixed value input 1             | 51    | FLOAT      | 4            | Static        | Maintenance  | OOS      |
| binary_input_1_level_control | Binary input 1 level control    | 52    | ENUM16     | 2            | Static        | Maintenance  | OOS      |
| level_external_input_2       | Level external input 2          | 53    | ENUM16     | 2            | Static        | Maintenance  | OOS      |
| function_input_2_level       | Function input 2 level          | 54    | ENUM16     | 2            | Static        | Maintenance  | OOS      |
| fixed_value_input_2          | Fixed value input 2             | 55    | FLOAT      | 4            | Static        | Maintenance  | 00S      |
| binary_input_2_level_control | Binary input 2 level control    | 56    | ENUM16     | 2            | Static        | Maintenance  | OOS      |
| control_measurement          | Control measurement             | 57    | ENUM16     | 2            | Static        | Maintenance  | OOS      |
| measurement_on               | Measurement                     | 58    | ENUM16     | 2            | Static        | Maintenance  | OOS      |
| sensor_module                | Sensor module                   | 59    | ENUM16     | 2            | Static        | Development  | AUTO     |
| sensor_module_ee             | Sensor module                   | 60    | ENUM16     | 2            | Static        | Production   | OOS      |
| decimal_places_menu_ro       | Decimal places menu             | 61    | ENUM16     | 2            | Static        | Maintenance  | AUTO     |
| sw_option_active_overview    | Software option active overview | 62    | BIT_ENUM32 | 4            |               |              |          |
| fieldbus_type                | Feldbustyp                      | 63    | ENUM8      | 1            |               |              |          |
| medium_type_ro               | Medium type                     | 64    | ENUM16     | 2            | Static        | Service      | OOS      |

#### 9.6.6 **Expert Information Transducer Block**

The parameters of the **Expert Information Transducer Block** are described in GP01017F: "Micropilot FMR5x - Description of Device Parameters - FOUNDATION Fieldbus"

| Name                      | Label                              | Index | Data type  | Size (Bytes) | Storage Class | Write access | MODE_BLK |
|---------------------------|------------------------------------|-------|------------|--------------|---------------|--------------|----------|
| abs_echo_ampl             | Absolute echo amplitude            | 15    | Standard   | 5            |               |              |          |
| rel_echo_ampl             | Relative echo amplitude            | 16    | Standard   | 5            | Dynamic       |              |          |
| rel_eop_ampl              | Tank bottom echo amplitude         | 17    | Standard   | 5            | Dynamic       |              |          |
| noise_signal_val          | Noise of signal                    | 18    | FLOAT      | 4            | Dynamic       |              |          |
| electronic_temperature    | Electronic temperature             | 19    | Standard   | 5            | Dynamic       |              |          |
| found_echoes              | Found echoes                       | 20    | ENUM16     | 2            | Dynamic       |              |          |
| temperature_unit          | Temperature unit                   | 21    | ENUM16     | 2            | Static        | Maintenance  | OOS      |
| max_electr_temp           | Max. electronic temperature        | 22    | FLOAT      | 4            | Static        | Development  | AUTO     |
| application_parameter     | Application parameter              | 23    | ENUM16     | 2            | Dynamic       |              |          |
| time_max_electr_temp      | Time max. electronics temperature  | 24    | STRING     | 14           | Dynamic       |              |          |
| measurement_frequency     | Measurement frequency              | 25    | FLOAT      | 4            | Dynamic       |              |          |
| min_electr_temp           | Min. electronics temperature       | 26    | FLOAT      | 4            | Static        | Development  | AUTO     |
| time_min_electr_temp      | Time min. electronics temperaturer | 27    | STRING     | 14           | Dynamic       |              |          |
| reset_min_max_temp        | Reset min/max. Temp.               | 28    | ENUM16     | 2            | Static        | Service      | AUTO     |
| used_calculation          | Used calculation                   | 29    | ENUM16     | 2            | Dynamic       |              |          |
| tank_trace_state          | Status Tanktrace                   | 30    | ENUM16     | 2            | Dynamic       |              |          |
| max_draining_speed        | Max. draining speed                | 31    | FLOAT      | 4            | Static        | Development  | AUTO     |
| max_filling_speed         | Max. filling speed                 | 32    | FLOAT      | 4            | Static        | Entwicklung  | AUTO     |
| time_max_level            | Time max. level                    | 33    | STRING     | 14           | Dynamic       |              |          |
| max_level_value           | Max. level value                   | 34    | FLOAT      | 4            | Static        | Development  | AUTO     |
| time_min_level            | Time min. level                    | 35    | STRING     | 14           | Dynamic       |              |          |
| min_level_value           | Min. level                         | 36    | FLOAT      | 4            | Static        | Development  | AUTO     |
| reset_min_max             | Reset min./max.                    | 37    | ENUM16     | 2            | Static        | Service      | AUTO     |
| appl_param_changed_flags  | Application parameter              | 38    | UINT16     | 2            | Static        | Production   | AUTO     |
| terminal_voltage_ds       | Terminal voltage                   | 39    | Standard   | 5            | Dynamic       |              |          |
| area_of_incoupling        | Area of incoupling                 | 40    | Standard   | 5            | Dynamic       |              |          |
| linearization_type_ro     | Linearization type                 | 41    | ENUM16     | 2            | Static        | Maintenance  | OOS      |
| operating_mode            | Operating mode                     | 42    | ENUM16     | 2            | Static        | Maintenance  | OOS      |
| decimal_places_menu_ro    | Decimal places menu                | 43    | ENUM16     | 2            | Static        | Maintenance  | AUTO     |
| activat_sw_option         | Activate SW option                 | 44    | UINT32     | 4            | Static        | Maintenance  | AUTO     |
| sw_option_active_overview | Sw option active overview          | 45    | BIT_ENUM32 | 4            | Dynamic       |              |          |
| debug_status              |                                    | 107   | UINT8      | 1            | Dynamic       | х            | AUTO     |

#### Service Sensor Transducer Block 9.6.7

The parameters of the **Service Sensor** Transducer Block can only be operated by authorized Endress+Hauser service personnel.

#### 9.6.8 **Service Information Transducer Block**

The parameters of the **Service Information** Transducer Block can only be operated by authorized Endress+Hauser service personnel.

#### 9.6.9 **Advanced Diagnostics Transducer Block**

The parameters of the **Advanced Diagnostics Transducer Block** are described in GP01017F: "Micropilot FMR5x - Description of Device Parameters - FOUNDATION Fieldbus"

| Name                       | Label                              | Index | Data type | Size (Bytes) | Storage Class | Write access | MODE_BLK |
|----------------------------|------------------------------------|-------|-----------|--------------|---------------|--------------|----------|
| assign_diag_signal_ad1     | Assign diagnostic signal 1         | 15    | ENUM16    | 2            | Static        | Maintenance  | OOS      |
| link_ad1_to                | Link AD1 to                        | 16    | ENUM16    | 2            | Static        | Maintenance  | OOS      |
| linking_logic_ad1          | Linking logic AD1                  | 17    | ENUM16    | 2            | Static        | Maintenance  | OOS      |
| sample_time_ad1            | Sample time 1                      | 18    | UINT16    | 2            | Static        | Maintenance  | OOS      |
| calc_type_ad1              | Calculation type 1                 | 19    | ENUM16    | 2            | Static        | Maintenance  | OOS      |
| check_mode_ad1             | Check mode 1                       | 20    | ENUM16    | 2            | Static        | Maintenance  | OOS      |
| calculation_unit_ad1       | Calculation unit 1                 | 21    | ENUM16    | 2            | Static        | Operator     | OOS      |
| upper_limit_ad1            | Upper limit 1                      | 22    | FLOAT     | 4            | Static        | Maintenance  | OOS      |
| lower_limit_ad1            | Lower limit 1                      | 23    | FLOAT     | 4            | Static        | Maintenance  | OOS      |
| hysteresis_ad1             | Hysteresis 1                       | 24    | FLOAT     | 4            | Static        | Maintenance  | OOS      |
| max_value_ad1              | Maximum value 1                    | 25    | FLOAT     | 4            | Dynamic       |              |          |
| min_value_ad1              | Minimum value 1                    | 26    | FLOAT     | 4            | Dynamic       |              |          |
| reset_min_max_ad1          | Reset min./max. 1                  | 27    | ENUM16    | 2            | Static        | Maintenance  | AUTO     |
| assign_status_sig_ad1      | Assign status signal to AD event 1 | 28    | ENUM16    | 2            | Static        | Maintenance  | OOS      |
| assign_event_behaviour_ad1 | Assign event behaviourn 1          | 29    | ENUM16    | 2            | Static        | Maintenance  | OOS      |
| alarm_delay_ad1            | Alarm delay                        | 30    | FLOAT     | 4            | Static        | Maintenance  | OOS      |
| assign_diag_ signal_ad2    | Assign diagnostic signal 2         | 31    | ENUM16    | 2            | Static        | Maintenance  | OOS      |
| link_ad2_to                | Link AD2 to                        | 32    | ENUM16    | 2            | Static        | Maintenance  | OOS      |
| linking_logic_ad2          | Linking logic AD2                  | 33    | ENUM16    | 2            | Static        | Maintenance  | OOS      |
| sample_time_ad2            | Sample time 2                      | 34    | UINT16    | 2            | Static        | Maintenance  | OOS      |
| calc_type_ad2              | Calculation type 2                 | 35    | ENUM16    | 2            | Static        | Maintenance  | OOS      |
| check_mode_ad2             | Check mode 2                       | 36    | ENUM16    | 2            | Static        | Maintenance  | OOS      |
| calculation_unit_ad2       | Calculation unit 2                 | 37    | ENUM16    | 2            | Static        | Operator     | OOS      |
| upper_limit_ad2            | Upper limit 2                      | 38    | FLOAT     | 4            | Static        | Maintenance  | OOS      |
| lower_limit_ad2            | Lower limit 2                      | 39    | FLOAT     | 4            | Static        | Maintenance  | OOS      |
| hysteresis_ad2             | Hysteresis 2                       | 40    | FLOAT     | 4            | Static        | Maintenance  | OOS      |
| max_value_ad2              | Maximum value 2                    | 41    | FLOAT     | 4            | Dynamic       |              |          |
| min_value_ad2              | Minimum value 2                    | 42    | FLOAT     | 4            | Dynamic       |              |          |
| reset_min_max_ad2          | Reset min./max. 2                  | 43    | ENUM16    | 2            | Static        | Maintenance  | AUTO     |
| assign_status_sig_ad2      | Assign status signal to AD event 2 | 44    | ENUM16    | 2            | Static        | Maintenance  | OOS      |
| assign_event_behaviour_ad2 | Assign event behaviour 2           | 45    | ENUM16    | 2            | Static        | Maintenance  | OOS      |
| alarm_delay_ad2            | Alarm delay 2                      | 46    | FLOAT     | 4            | Static        | Maintenance  | OOS      |

## 9.7 Methods

The FOUNDATION Fieldbus Specification includes the use of methods to make device operation easier. A method is a sequence of interactive steps to be carried out in the specified order so as to configure certain device functions.

The following methods are available for the device:

### Restart

This method is located in the Resource Block and directly prompts the setting of the **Device reset** parameter. This resets the device configuration to a defined state.

### ■ ENP Restart

This method is located in the Resource Block and directly prompts the setting of the parameters of the Electronic Name Plate (ENP).

### Setup

This method is located in the SETUP Transducer Block and allows to set the most important parameters in this block for device configuration (measuring units, type of tank or vessel, type of medium, empty and full calibration).

## Linearization

This method is located in the ADV\_SETUP Transducer Block and allows to manage the linearization table by which the measured value is converted into volume, mass or flow.

### Self Check

This method is located in the EXPERT\_CONFIG Transducer Block and prompts the device self check parameters.

# 10 Commissioning via wizard

A wizard guiding the user through the initial setup is available in FieldCare and DeviceCare  $^{5)}$ .

- 1. Connect the device to FieldCare or DeviceCare  $\rightarrow \triangle 47$ .
- 2. Open the device in FieldCare or DeviceCare.
  - └ The dashboard (home page) of the device appears:

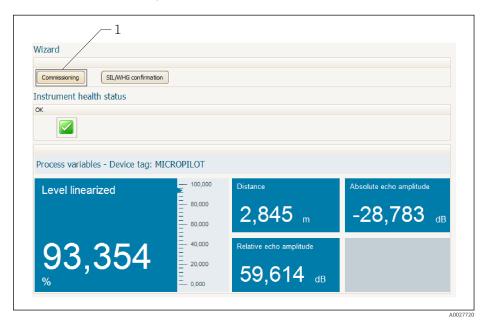

- 1 "Commissioning" button calls up the wizard.
- 3. Click on "Commissioning" to call up the wizard.
- 4. Enter or select the appropriate value for each parameter. These values are immediately written to the device.
- 5. Click "Next" to switch to the next page.
- 6. After finishing the last page, click "End of sequence" to close the wizard.
- If the wizard is cancelled before all necessary parameters have been set, the device may be in an undefined state. A reset to the default settings is recommended in this case.

<sup>5)</sup> DeviceCare is available for download at www.software-products.endress.com. The download requires a registration in the Endress+Hauser software portal.

# 11 Commissioning via operating menu

## 11.1 Installation and function check

Make sure that all final checks have been completed before you start up your measuring point:

- Checklist "Post-installation check" → 🖺 36
- Checklist "Post-connection check" → 🖺 44

## 11.2 Setting the operating language

Factory setting: English or ordered local language

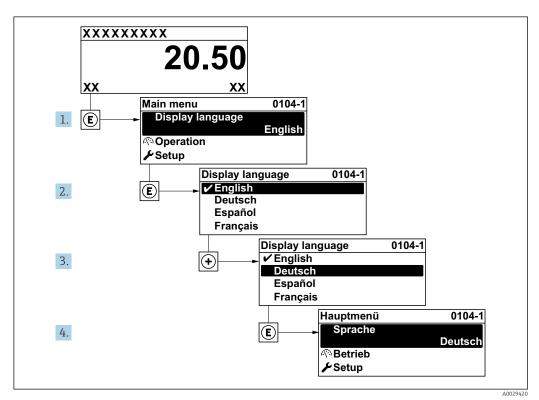

■ 23 Using the example of the local display

## 11.3 Configuration of a level measurement

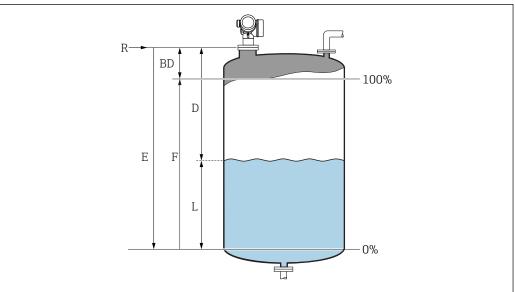

A0016933

- 24 Configuration parameters for level measurements in liquids
- *R* Reference point of the measurement
- D Distance
- L Level
- E Empty calibration (= zero)
- F Full calibration (= span)
- 1. Navigate to: Setup → Device tag
  - ► Enter device tag.
- 2. Navigate to: Setup  $\rightarrow$  Distance unit
  - ► Select distance unit.
- 3. Navigate to: Setup → Tank type
  - ► Select tank type.
- 4. For **Tank type** parameter = Bypass / pipe:

Navigate to: Setup  $\rightarrow$  Tube diameter

- ► Enter the diameter of the stilling well or bypass.
- 5. Navigate to: Setup → Medium group
  - Specify medium group: (Water based (DC >= 4) or Others)
- 6. Navigate to: Setup → Empty calibration
  - Enter empty distance E (Distance from reference point R to the 0% level) 6).
- 7. Navigate to: Setup → Full calibration
  - ► Enter full distance F (Distance from the 0% to the 100% level).
- 8. Navigate to: Setup → Level
  - Indicates the measrued level L.
- 9. Navigate to: Setup → Distance
  - └ Indicates the measured distance from the reference point R to the level L.
- 10. Navigate to: Setup → Signal quality
  - └ Indicates the quality of the evaluated level echo.

78

<sup>6)</sup> If, for example, the measuring range covers only an upper part of the tank (E << tank height), it is mandatory to enter the acutal tank height into the "Setup  $\rightarrow$  Advanced Setup  $\rightarrow$  Level  $\rightarrow$  Tank/silo height" parameter.

- 11. When operating via local display:
  - Navigate to: Setup → Mapping → Confirm distance
  - Compare distance indicated on the display to real distance in order to start the recording of an interference echo map.
- 12. When operating via operating tool:
  - Navigate to: Setup → Confirm distance
  - Compare distance indicated on the display to real distance in order to start the recording of an interference echo map.
- 13. Navigate to: Setup  $\rightarrow$  Advanced setup  $\rightarrow$  Level  $\rightarrow$  Level unit
  - ► Select level unit: %, m, mm, ft, in (Factory setting: %)
- The response time of the device is preset by the **Tank type** parameter ( $\rightarrow \implies 130$ ). More detailed settings are possible in the **Advanced setup** submenu.

# 11.4 Recording the reference curve

After the configuration of the measurement it is recommended to record the current envelope curve as a reference curve. The reference curve can be used later on in the process for diagnostic purposes. To record the reference curve use the **Save reference curve** parameter.

### Navigation in the menu

Expert → Diagnostics → Envelope diagnostics → Save reference curve

### Meaning of the options

■ No

No action

Yes

The current envelope curve is saved as reference curve.

- In devices which have been delivered with software version 01.00.zz, this submenu is only visible for the "Service" user role.
- The reference curve can only be displayed in the envelope curve diagram of FieldCare after it has been loaded from the device into FieldCare. This is performed by the "Load Reference Curve" function in FieldCare.

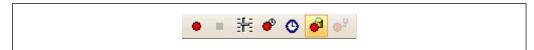

■ 25 The "Load Reference Curve" function

# 11.5 Configuration of the on-site display

## 11.5.1 Factory settings of the on-site display

| Parameter       | Factory setting    |
|-----------------|--------------------|
| Format display  | 1 value, max. size |
| Value 1 display | Level linearized   |
| Value 2 display | None               |
| Value 3 display | None               |
| Value 4 display | None               |

## 11.5.2 Adjustment of the on-site display

The on-site display can be adjusted in the following submenu: Setup  $\rightarrow$  Advanced setup  $\rightarrow$  Display

## 11.6 Configuration management

After commissioning, you can save the current device configuration, copy it to another measuring point or restore the previous device configuration. You can do so using the **Configuration management** parameter and its options.

### Navigation path in the operating menu

Setup → Advanced setup → Configuration backup display → Configuration management

### Meaning of the options

### Cancel

No action is executed and the user exits the parameter.

### Execute backup

A backup copy of the current device configuration in the HistoROM (built-in in the device) is saved to the display module of the device. The backup copy comprises the transmitter and sensor data of the device.

### Restore

The last backup copy of the device configuration is copied from the display module to the HistoROM of the device. The backup copy comprises the transmitter and sensor data of the device.

### Duplicate

The transmitter configuration is duplicated to another device using the transmitter display module. The following parameters, which characterize the individual measuring point are **not** included in the transmitted configuration:

Medium type

## Compare

The device configuration saved in the display module is compared to the current device configuration of the HistoROM. The result of this comparison is displayed in the **Comparison result** parameter.

### Clear backup data

The backup copy of the device configuration is deleted from the display module of the device.

- While this action is in progress, the configuration cannot be edited via the local display and a message on the processing status appears on the display.
- If an existing backup is restored to a different device using the **Restore** option, it may occur that some device functionalities are no longer available. In some cases even a device reset → 176 will not restore the original status..

In order to transmit a configuration to a different device, the **Duplicate** option should always be used.

# 11.7 Protection of the settings against unauthorized changes

There are two ways to protect the settings against unauthorized changes:

# 12 Commissioning (block-based operation)

## 12.1 Function check

Carry out a post-installation and a post-connection check as per the checklist before commissioning the device:

- "Post-installation check" checklist → 🖺 36
- "Post-connection check" checklist → 🖺 44

## 12.2 Block configuration

## 12.2.1 Preparatory steps

- 1. Switch on the device.
- 2. Note the DEVICE ID  $\rightarrow$   $\stackrel{\triangle}{=}$  64.
- 3. Open the FOUNDATION Fieldbus configuration program.
- 4. Load Cff and device description files into the host system or the configuration program. Make sure you are using the right system files.
- 5. Identify the device using the **DEVICE\_ID** (see Point 2). Assign the desired tag name to the device by means of the **Pd-tag/FF\_PD\_TAG** parameter.

## 12.2.2 Configuring the Resource Block

- 1. Open the Resource Block.
- 2. If necessary, disable the lock for device operation.
- 3. If necessary, change the block name. Factory setting: RS-xxxxxxxxx (RB2)
- 4. If necessary, assign a description to the block by means of the **Tag Description/ TAG DESC** parameter.
- 5. If necessary, change other parameters as per the requirements.

## 12.2.3 Configuring the Transducer Blocks

The measurement and the display module are configured using the Transducer Blocks. The general procedure is the same for all Transducer Blocks:

- 1. If necessary, change the block name.
- 2. Set the block mode to OOS by means of the **Block Mode/MODE\_BLK** parameter, **TARGET** element.
- 3. Configure the level measurement  $\rightarrow \triangleq 87$ .
- 4. Set the block mode to **Auto** by means of the **Block Mode/MODE\_BLK** parameter, **TARGET** element.
- The block mode must be set to **Auto** for the measuring device to function correctly.

## 12.2.4 Configuring the Analog Input Blocks

The device has 2 permanently instanced Analog Input Blocks that can be assigned as required to the various process variables. If required, up to 5 Analog Input Blocks can be instanced through the FOUNDATION Fieldbus configuration tool.

| Default settings           |                         |  |  |
|----------------------------|-------------------------|--|--|
| Analog Input Block CHANNEL |                         |  |  |
| AI 1                       | 32949: Level linearized |  |  |
| AI 2 32856: Distance       |                         |  |  |

- 1. If necessary, change the block name.
- 2. Set the block mode to **OOS** by means of the **Block Mode/MODE\_BLK** parameter, **TARGET** element.
- 3. Use the **Channel/CHANNEL** parameter to select the process variable which should be used as the input value for the Analog Input Block.
- 4. Use the **Transducer Scale/XD\_SCALE** parameter to select the desired unit and the block input range for the process variable → 🖺 85. Make sure that the unit selected suits the process variable selected. If the process variable does not suit the unit, the **Block Error/BLOCK\_ERR** parameter reports **Block Configuration Error** and the block mode cannot be set to **Auto**.
- 5. Use the Linearization Type/L\_TYPE parameter to select the type of linearization for the input variable (factory setting: Direct). Make sure that the settings for the Transducer Scale/XD\_SCALE and Output Scale/ OUT\_SCALE parameters are the same for the Direct linearization type. If the values and units do not match, the Block Error/BLOCK\_ERR parameter reports Block Configuration Error and the block mode cannot be set to Auto.
- 6. Enter the alarm and critical alarm messages by means of the High High Limit/ HI\_HI\_LIM, High Limit/HI\_LIM, Low Low Limit/LO\_LO\_LIM and Low Limit/ LO\_LIM parameters. The limit values entered must be within the value range specified for the Output Scale/ OUT\_SCALE parameter → ≅ 85.
- 7. Specify the alarm priorities by means of the High High Priority/HI\_HI\_PRI, High Priority/ HI\_PRI, Low Low Priority/LO\_LO\_PRI and Low Priority/LO\_PRI parameters. Reporting to the field host system only takes place with alarms with a priority greater than 2.
- 8. Set the block mode to **Auto** using the **Block Mode/MODE\_BLK** parameter, **TARGET** element. For this purpose, the Resource Block and the Setup Transducer Block must also be set to the **Auto** block mode.

## 12.2.5 Additional configuration

- 1. Link the function blocks and output blocks.
- After specifying the active LAS, download all the data and parameters to the field device.

# 12.3 Scaling of the measured value in an AI Block

If the type of linearisation  $L\_TYPE = indirect$  has been selected in an AI block, the measured value can be scaled within the block. The input range is defined by the  $XD\_SCALE$  parameter through its  $EU\_0$  and  $EU\_100$  elements. This range is mapped linearly to the output ranged defined by the  $OUT\_SCALE$  parameter through its  $EU\_0$  and  $EU\_100$  elements.

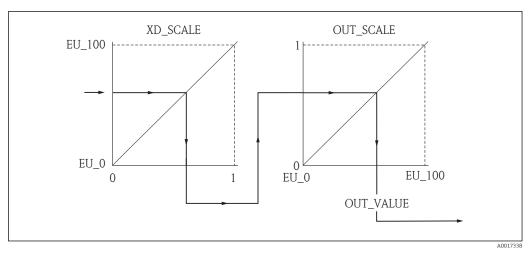

Scaling of the measured value in an AI Block

- If you have selected the **Direct** mode for the **L\_TYPE** parameter, you cannot change the values and units for **XD\_SCALE** and **OUT\_SCALE**.
  - The **L\_TYPE**, **XD\_SCALE** and **OUT\_SCALE** parameters can only be changed in the OOS block mode.

# 12.4 Language selection

| Step | Block             | Parameter           | Action                                                                                                    |
|------|-------------------|---------------------|----------------------------------------------------------------------------------------------------|
| 1    | DISPLAY (TRDDISP) | Language (language) | Select language <sup>1)</sup> .                                                                                                    |
|      |                   |                     | Selection:  1268: Swedish 2805: Arabian 2824: Chinese simplified 2842: Czech 2888: English 2917: French 2920: German 2945: Italian 2946: Japanese 2948: Korean 3026: Polish 3027: Portuguese 3062: Russian 3083: Spanish 3103: Thai 33120: Vietnamese 33155: Bahasa 33166: Turkish |

1) When ordering a device the set of available languages is defined. Refer to the product structure, feature 500 "Additional Operation Language".

### Configuration of a level measurement 12.5

The **Setup** method can also be used to configure the measurement. It is called up via the SETUP (TRDSUP) Transducer Block.

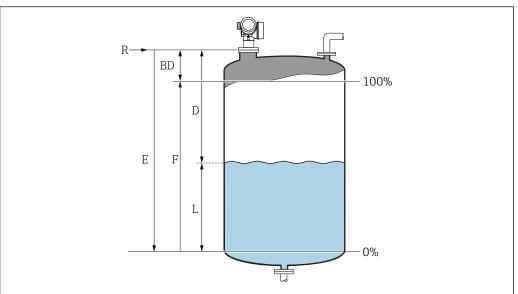

R = Reference point of the measurement E = Empty calibration (= Zero point)

D = Distance $F = Full\ calibration\ (= span)$ 

L = Level

| Step | Block          | Parameter                             | Action                                                                                                    |
|------|----------------|---------------------------------------|----------------------------------------------------------------------------------------------------|
| 1    | SETUP (TRDSUP) | Distance unit (distance_unit)         | Select distance unit.  Selection:  1010: m  1013: mm  1018: ft  1019: in                                                                                                    |
| 2    | SETUP (TRDSUP) | Tank type (tank_type)                 | Select tank type.  Selection:  1271: Process vessel with agitator 1272: Process vessel standard 1273: Storage vessel 1274: Wave guide antenna 1279: Sphere 32816: Bypass / pipe 33013: Open channel 33094: Stilling well |
| 3    | SETUP (TRDSUP) | Tube diameter (tube_diameter) 1)      | Enter the diameter of the bypass or stilling well.                                                                                                    |
| 4    | SETUP (TRDSUP) | Medium group<br>(medium_group)        | Select medium group.  Selection: ■ 316: water based (DC>4) ■ 256: other (DC≥ 1.9)                                                                                                    |
| 5    | SETUP (TRDSUP) | Empty calibration (empty_calibration) | Enter the distance E between the reference point R and the minimum level (0%).                                                                                                    |
| 6    | SETUP (TRDSUP) | Full calibration (full_calibration)   | Enter distance F between the minimum (0%) and maximum (100%) level.                                                                                                    |
| 7    | SETUP (TRDSUP) | Level (level)                         | Displays the measured level L.                                                                                                    |

| Step | Block          | Parameter                           | Action                                                                                                    |
|------|----------------|-------------------------------------|----------------------------------------------------------------------------------------------------|
| 8    | SETUP (TRDSUP) | Distance<br>(filtered_dist_val)     | Displays the distance D between the reference point R and the level L.                                                                                              |
| 9    | SETUP (TRDSUP) | Signal quality<br>(signal_quality)  | Displays the signal quality of the level echo.                                                                                                    |
| 10   | SETUP (TRDSUP) | Confirm distance (confirm_distance) | Compare the displayed distance to the real distance in order to start the recording of the mapping curve.                                                           |
|      |                |                                     | Selection:  179: Manual map  32847: Factory map  32859: Distance ok  32860: Distance too big  32861: Distance too small  32862: Distance unknown  33100: Tank empty |

<sup>1)</sup> only available for "Tank type" = "Bypass/pipe"

## 12.6 Configuration of the on-site display

## 12.6.1 Factory settings of the on-site display for level measurements

| Parameter       | Factory setting    |
|-----------------|--------------------|
| Format display  | 1 value, max. size |
| Value 1 display | Level linearized   |
| Value 2 display | None               |
| Value 3 display | None               |
| Value 4 display | None               |

The on-site display can be adjusted in the **DISPLAY (TRDDISP)** transducer block.

# 12.7 Configuration management

After commissioning, you can save the current device configuration, copy it to another measuring point or restore the previous device configuration. You can do so using the **Configuration management** parameter and its options.

## Navigation path in the operating menu

Setup  $\rightarrow$  Advanced setup  $\rightarrow$  Conf.backup disp  $\rightarrow$  Config. managem.

### **Block operation**

Block: **DISPLAY (TRDDISP)** 

Parameter: Configuration management (configuration management)

Functions of the parameter options

| Options               | Description                                                                                                    |
|-----------------------|----------------------------------------------------------------------------------------------------|
| 33097: Execute backup | A backup copy of the current device configuration in the HistoROM is saved to the display module of the device. The backup copy comprises the transmitter data of the device.   |
| 33057: Restore        | The last backup copy of the device configuration is copied from the display module to the HistoROM of the device. The backup copy comprises the transmitter data of the device. |

| Options                  | Description                                                                                                    |
|--------------------------|----------------------------------------------------------------------------------------------------|
| 33838: Duplicate         | The transmitter configuration from another device is duplicated to the device using the display module.               |
| 265: Compare             | The device configuration saved in the display module is compared to the current device configuration of the HistoROM. |
| 32848: Clear backup data | The backup copy of the device configuration is deleted from the display module of the device.                         |

## HistoROM

A HistoROM is a "non-volatile" device memory in the form of an EEPROM.

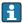

While this action is in progress, the configuration cannot be edited via the local display and a message on the processing status appears on the display.

# 12.8 Configuration of the event behavior according to the FOUNDATION Fieldbus specification FF912

The device complies with the FOUNDATION Fieldbus specification FF912. This has among other things - the following consequences:

- The diagnsotic category according to NAMUR recommendation NE107 is transmitted via the fieldbus in a manufacturer-independent form:
  - F: Failure
  - C: Function check
  - S: Out of specification
  - M: Maintenance required
- The diagnostic category of pre-defined groups of events can be adjusted by the user according to the requirements of the specific application.
- Certain events can be separated from their group and can be handled individually:
  - 941: Echo lost
  - 942: In safety distance
  - 950: Advanced Diagnostic occurred
- Additional information and remedial measures are transmitted together with the event message via the fieldbus.
- The diagnostic messages according to FF912 are available in the host only if the **Multi-bit support** option has been activated in the **FEATURE\_SEL** parameter of the Resource block. For reasons of compatibility, this option is **not** activated on delivery:

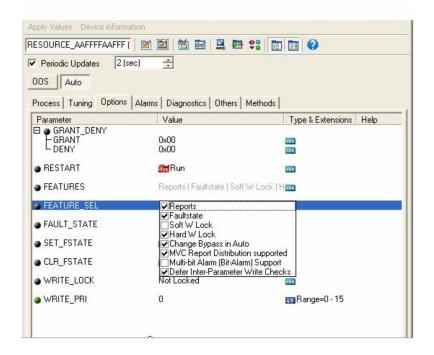

## 12.8.1 Groups of events

The diagnostic messages are classified into 16 groups according to the **source** and **severity** of the respective event. A **default diagnostic category** is allocated to each group. Each group is also represented by one bit of the allocation parameters.

| Severity of the event | Default diagnostic category | Source of the event | Bit                                                                                                    | Events within the group                                                                                                    |
|-----------------------|-----------------------------|---------------------|----------------------------------------------------------------------------------------------------|----------------------------------------------------------------------------------------------------|
| Highest severity      | Failure (F) Sensor 31       | 31                  | <ul> <li>F003: Broken probe detected</li> <li>F046: Build-up detected</li> <li>F083: Memory content</li> <li>F104: HF cable</li> <li>F105: HF cable</li> <li>F106: Sensor</li> </ul> |                                                                                                    |
|                       |                             | Electronics         | 30                                                                                                    | ■ F242: Software incompatible ■ F252: Modules incompatible ■ F261: Electronic modules ■ F262: Module connecting ■ F270: Main electronic failure ■ F271: Main electronic failure ■ F272: Main electronic failure ■ F273: Main electronic failure ■ F275: I/O-Modul failure ■ F276: I/O module failure ■ F282: Data storage ■ F283: Memory content ■ F311: Electronic Failure |
|                       |                             | Configuration       | 29                                                                                                    | <ul> <li>F410: Data transfer</li> <li>F435: Linearization</li> <li>F437: Configuration incompatible</li> <li>F482: Block in OOS</li> </ul>                                                                                                    |
|                       |                             | Process             | 28                                                                                                    | <ul> <li>F803: Current loop 1</li> <li>F825: Current loop 1</li> <li>F936: EMC interference</li> <li>F941: Echo lost 1)</li> <li>F970: Linearization</li> </ul>                                                                                                    |

1) This event can be removed from the group in order to define its behavior individually; see section "Configurable area".

| Severity of the event | Default diagnostic category | Source of the event | Bit | Events within the group                                                                                                    |
|-----------------------|-----------------------------|---------------------|-----|----------------------------------------------------------------------------------------------------|
| High severity         | Function check (C)          | Sensor              | 27  | not used in Micropilot                                                                                                    |
|                       |                             | Electronics         | 26  | not used in Micropilot                                                                                                    |
|                       |                             | Configuration       | 25  | <ul> <li>C411: Up-/download</li> <li>C484: Simulation failure mode</li> <li>C485: Simulation measured value</li> <li>C492: Simulation frequency output</li> <li>C493: Simulation pulse output</li> <li>C494: Switch output simulation</li> <li>C495: Simulation block output</li> <li>C585: Simulation distance</li> <li>C586: Record map</li> </ul> |
|                       |                             | Process             | 24  | not used in Micropilot                                                                                                    |

| Severity of the event | Default diagnostic category | Source of the event | Bit | Events within the group |
|-----------------------|-----------------------------|---------------------|-----|-------------------------|
| Low severity          | Out of specification (S)    | Sensor              | 23  | not used in Micropilot  |
|                       |                             | Electronics         | 22  | not used in Micropilot  |

| Severity of the event | Default diagnostic category | Source of the event | Bit | Events within the group                                                                                                    |
|-----------------------|-----------------------------|---------------------|-----|----------------------------------------------------------------------------------------------------|
|                       |                             | Configuration       | 21  | <ul><li>S442: Frequency output</li><li>S443: Pulse output</li></ul>                                                                                                    |
|                       |                             | Process             | 20  | <ul> <li>S801: Energy too low</li> <li>S825: Operating temperature</li> <li>S921: Change of reference</li> <li>S942: In safety distance <sup>1)</sup></li> <li>S943: In blocking distance</li> <li>S944: Level range</li> <li>S968: Level limited</li> </ul> |

1) This event can be removed from the group in order to define its behavior individually; see section "Configurable area".

| Severity of the event | Default diagnostic category | Source of the event | Bit | Events within the group                                                            |
|-----------------------|-----------------------------|---------------------|-----|------------------------------------------------------------------------------------|
| Lowest severity       | Maintenance required (M)    | Sensor              | 19  | not used in Micropilot                                                             |
|                       |                             | Elektronics         | 18  | <ul><li>M272: Main electronics failure</li><li>M311: Electronics failure</li></ul> |
|                       |                             | Configuration       | 17  | M438: Data set                                                                     |
|                       |                             | Process             | 16  | M950: Advanced diagnostic occurred                                                 |

## 12.8.2 Allocation parameters

The allocation of event categories to the event groups is controlled by the allocation parameters. They reside in the **RESOURCE (RB2)** block:

- **FD FAIL MAP**: for the **Failure (F)** event category
- FD\_CHECK\_MAP: for the Function check (C) event category
- FD\_OFFSPEC\_MAP: for the Out of specification (S) event category
- FD\_MAINT\_MAP: for the Maintenance required (M) event category

Each allocation parameter consists of 32 bits with the following meaning:

- Bit 0: reserved by the Fieldbus Foundation
- **Bits 1 to 15:** Configurable area; here, a number of predefined diagnostic events can be allocated irrespective of the group of events they belong to. In this case they are removed from their group and their bahavior can be configured individually. With Micropilot, the following parameters can be allocated to the configurable area:
  - 941: Echo lost
  - 942: In safety distance
  - 950: Advanced Diagnostic occurred
- **Bits 16** ... **31:** Standard area; these bits are permanently allocated to a specific group of events. If a bit is set to **1**, the respective event category is assigned to the group.

The following table represents the default setting of the allocation parameters. In the default setting there is a unique relationship between the severity of the event and its category (i.e. its allocation parameter).

### *Default setting of the allocation parameters*

|                        |                  | Standard area |      |               |    |    |    |              |    |    |                 | Configurable area |    |      |    |    |      |
|------------------------|------------------|---------------|------|---------------|----|----|----|--------------|----|----|-----------------|-------------------|----|------|----|----|------|
| Severity of the event  | Highest severity |               | rity | High severity |    |    | L  | Low severity |    |    | Lowest severity |                   |    | rity |    |    |      |
| Source of the event 1) | S                | Е             | С    | P             | S  | Е  | С  | P            | S  | Е  | С               | P                 | S  | Е    | С  | Р  |      |
|                        |                  |               |      |               |    |    |    |              |    |    |                 |                   |    |      |    |    |      |
| Bit                    | 31               | 30            | 29   | 28            | 27 | 26 | 25 | 24           | 23 | 22 | 21              | 20                | 19 | 18   | 17 | 16 | 15 1 |
|                        |                  |               |      |               |    |    |    |              |    |    |                 |                   |    |      |    |    |      |
| FD_FAIL_MAP            | 1                | 1             | 1    | 1             | 0  | 0  | 0  | 0            | 0  | 0  | 0               | 0                 | 0  | 0    | 0  | 0  | 0    |
| FD_CHECK_MAP           | 0                | 0             | 0    | 0             | 1  | 1  | 1  | 1            | 0  | 0  | 0               | 0                 | 0  | 0    | 0  | 0  | 0    |
| FD_OFFSPEC_MAP         | 0                | 0             | 0    | 0             | 0  | 0  | 0  | 0            | 1  | 1  | 1               | 1                 | 0  | 0    | 0  | 0  | 0    |
| FD_MAINT_MAP           | 0                | 0             | 0    | 0             | 0  | 0  | 0  | 0            | 0  | 0  | 0               | 0                 | 1  | 1    | 1  | 1  | 0    |

1) S: Sensor; E: Electronics; C: Configuration; P: Process

In order to change the diagnostic behavior of a group of events, proceed as follows:

- 1. Open the allocation parameter to which the group is currently allocated.
- 2. Switch the bit of the group from **1** to **0**. In the case of operation via FieldCare this is done by deactivating the respective checkbox (see the example below).
- 3. Open the allocation to which the group is to be allocated.
- 4. Switch the bit of the group from **0** to **1**. In the case of operation via FieldCare this is done by activating the respective checkbox (see the example below).

### Example

The **Highest severity / Configuration** group contains the messages **410**: **Data transfer**, **411**: **Up-/Download**, **435**: **Linearization** and **437**: **Configuration incompatible**. These messages are no longer to be classified as **Failure (F)** but as **Funcktion check (C)**.

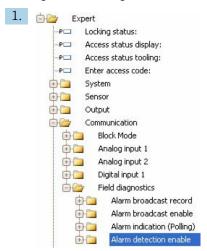

Use the FieldCare navigation window to navigate to the the following screen: **Expert**  $\rightarrow$  **Communication**  $\rightarrow$  **Field diagnostics**  $\rightarrow$  **Alarm detection enable**.

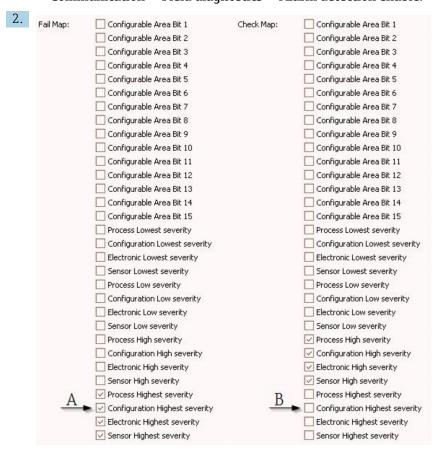

■ 27 Default state of the "Fail Map" and "Check Map" columns

Look for the **Configuration Highest Severity** group in the **Fail Map** column and deactivate the associated checkbox (A). Activate the respective checkbox in the **Check Map** column (B). Remember to confirm each change by pressing the Enter key.

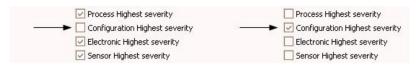

■ 28 Changed state of the "Fail Map" and "Check Map" columns

- Make sure that for each group the corresponding bit is set to **1** in at least one of the allocation parameters. Otherwise no event category is transmitted with the event message. As a consequence the message will not be recognized by the control system.
- The **Alarm detection enable** screen is used to configure the detection of diagnostic events but not the transmission of event messages to the bus. The latter is configured on the **Alarm broadcast enable** screen, which is operated exactly in the same way as the **Alarm detection enable** screen. Status information is only transmitted to the bus if the Resource Block is in the **Auto** mode.

## 12.8.3 Configurable area

An event category can be individually defined for the following parameters - irrespective of the group of events they belong to by default.

- **F941**: Echo lost
- **S942:** In safety distance
- M950: Advanced Diagnostic occurred

Prior to changing the event category, the event must be allocated to one of the bits 1 to 15. This is performed by the parameters **FF912 ConfigArea\_1** to **FF912ConfigArea\_15** in the **DIAGNOSTIC (TRDDIAG)** block. Thereafter, the selected bit can be switched from **0** to **1** in the desired allocation parameter.

### Example

To change the category of error **942** "In safety distance" from **Out of specification (S)** (default), to **Function check (C)**, proceed as follows.

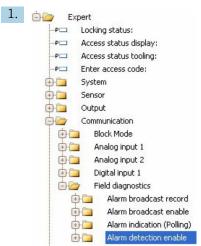

Use the FieldCare navigation window to navigate to the following screen: **Expert** → **Communication** → **Field diagnostics** → **Alarm detection enable**.

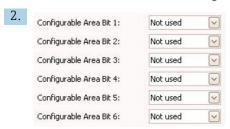

By default all **Configurable Area Bits** are set to **not used**.

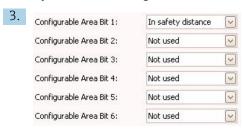

Select one of these bits (in the example: Configurable Area Bit 1) and select **In safety distance** from the associated drop-down menu. Confirm the selection by pressing the Enter key.

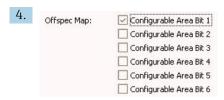

Got to the **Offspec Map** column and activate the checkbox of the respective bit (in the example: **Configurable Area Bit 1**). Confirm the selection by pressing the Enter key.

A change of the error category of **In safety distance** does not affect an error which is already present. The new category is only assigned if a new error of this type occurs after the change.

## 12.8.4 Transmission of the event meassages to the bus

### **Event priority**

Event messages are only transmitted to the bus if their priority is between 2 and 15. Events of priority 1 are indicated on the display but not transmitted to the bus. Events of priority 0 are ignored. By default, the priority is 0 for all events. The priority can be adjusted individually for each allocation parameter. This is done by the following four priority parameters:

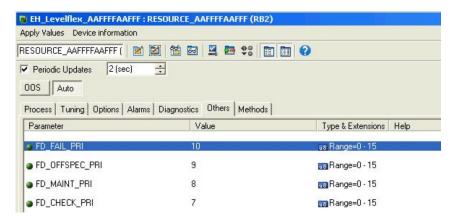

### Suppression of individual events

For individual events, the transmission to the bus can suppressed by the use of a mask. The corresponding events will be displayed but not transmitted to the bus. In FieldCare, this mask can be found at  $\mathbf{Expert} \to \mathbf{Communication} \to \mathbf{Field}$  diagnostics  $\to$  Alarm broadcast enable. This mask functions as a negative mask, which means that, if a field is marked, the corresponding events will **not** be transmitted to the bus.

# 12.9 Protection of the settings against unauthorized changes

There are two ways to protect the settings against unauthorized changes:

- Via locking switch (hardware locking) → 🖺 52
- Via block operation:
  - Block: **DISPLAY (TRDDISP)**; parameter: **Define access code (define\_access\_code)**
  - Block: EXPERT\_CONFIG (TRDEXP); parameter: Enter access code (enter\_access\_code)

# 13 Diagnostics and troubleshooting

# 13.1 General trouble shooting

## 13.1.1 General errors

| Error                                                                                                    | Possible cause                                                                                   | Remedial action                                                                                                    |  |
|----------------------------------------------------------------------------------------------------|--------------------------------------------------------------------------------------------------|----------------------------------------------------------------------------------------------------|--|
| Device does not respond.                                                                                                    | Supply voltage not connected.                                                                    | Connect the correct voltage.                                                                                                    |  |
|                                                                                                    | The cables do not contact the terminals properly.                                                | Ensure electrical contact between the cable and the terminal.                                                                            |  |
| Values on the display invisible                                                                                                    | Contrast setting is too weak or too strong.                                                      | <ul> <li>Increase contrast by pressing ± and E simultaneously.</li> <li>Decrease contrast by pressing □ and E simultaneously.</li> </ul> |  |
|                                                                                                    | The plug of the display cable is not connected correctly.                                        | Connect the plut correctly.                                                                                                    |  |
|                                                                                                    | Display is defective.                                                                            | Replace display.                                                                                                    |  |
| "Communication error" is indicated                                                                                                    | Electromagnetic interference                                                                     | Check grounding of the device.                                                                                                    |  |
| on the display when starting the device or connecting the display                                                                         | Broken display cable or display plug.                                                            | Exchange display.                                                                                                    |  |
| Duplicating of the parameters from one device to another via the display doesn't work. Only the "Save" and "Abort" options are available. | Display with backup is not recognized if no data backup has been performed at the device before. | Connect display (with the backup) and restart the device.                                                                                |  |
| CDI communication does not work.                                                                                                    | Wrong setting of the COM port on the computer.                                                   | Check the setting of the COM port on the computer and change it if necessary.                                                            |  |
| Device measures incorrectly.                                                                                                    | Parametrization error                                                                            | Check and adjust parameterization.                                                                                                    |  |

## 13.1.2 Parametrization errors

| Error                    | Possible cause                                                                              | Remdy                                                                                                    |
|--------------------------|---------------------------------------------------------------------------------------------|----------------------------------------------------------------------------------------------------|
| Measured value incorrect | If measured distance (Setup → Distance) matches the real distance: Calibration error        | <ul> <li>Check and adjust         Empty calibration parameter         (→ ≧ 131) if necessary.</li> <li>Check and adjust Full calibration         parameter (→ ≧ 132) if necessary.</li> <li>Check and adjust linearization if         necessary (Linearization submenu         (→ ≧ 149)).</li> </ul> |
|                          | For measurements in bypasses / stilling well:  Wrong tank type Wrong tube diameter          | <ul> <li>Select Tank type (→ □ 130) = Bypass / pipe.</li> <li>Enter correct diamter in Tube diameter parameter (→ □ 131).</li> </ul>                                                                                                    |
|                          | Wrong level correction                                                                      | Enter correct value in <b>Level correction</b> parameter ( $\rightarrow \triangleq 146$ ).                                                                                                    |
|                          | If measured distance (Setup → Distance) does not match the real distance: Interference echo | Carry out tank mapping ( <b>Confirm distance</b> parameter (→ 134)).                                                                                                    |

| Error                                                                                                    | Possible cause                                                                            | Remdy                                                                                                    |
|----------------------------------------------------------------------------------------------------|-------------------------------------------------------------------------------------------|----------------------------------------------------------------------------------------------------|
| No change of measured value on filling / emptying                                                                              | Interference echo from installations, nozzle or build-up on the antenna.                  | <ul> <li>Carry out tank mapping (Confirm distance parameter (→ 🖺 134)).</li> <li>If necessary, clean antenna</li> <li>If necessary, selet better mopunting position</li> </ul>                                                                                                    |
| If the surface is not calm (e.g. filling, emptying, agitator running), the measured value jumps sporadically to a higher level | Signal is weakened by the rough surface - the interference echoes are sometimes stronger. | <ul> <li>Carry out tank mapping (Confirm distance parameter (→ ≦ 134)).</li> <li>Select Tank type (→ ≦ 130) = Process vessel with agitator.</li> <li>Increase integration time (Expert → Sensor → Distance → Integration time)</li> <li>Optimize orientation of the antenna</li> <li>If necessary, select a better mounting position and/or larger antenna.</li> </ul> |
| During filling/emptying the measxured value jumps downwards                                                                    | Multiple echoes                                                                           | <ul> <li>Check Tank type parameter         (→              □ 130).</li> <li>If possible, do not select central installation position.</li> <li>If appropriate, use a stilling well.</li> </ul>                                                                                                    |
| Error message F941 or S941 "Echo lost"                                                                                         | Level echo is too weak.                                                                   | Check Medium group parameter (→ 🖺 131).     If necessary, select a more detailed setting in Medium property parameter (→ 🖺 142).     Optimize alignment of antenna     If necessary, select a better installation position and/or larger antenna.                                                                                                    |
|                                                                                                    | Level echo suppressed.                                                                    | Delete mapping and record it again.                                                                                                    |
| Device displays a level when the tank is empty.                                                                                | Interference echo                                                                         | Carry out mapping over entire measuring range when the tank is empty ( <b>Confirm distance</b> parameter (→ 🖺 134)).                                                                                                    |
| Wrong slope of the level in the entire measuring range                                                                         | Wrong tank type selected.                                                                 | Set <b>Tank type</b> parameter (→ 🗎 130) correctly.                                                                                                    |

# 13.2 Diagnostic information on local display

## 13.2.1 Diagnostic message

Faults detected by the self-monitoring system of the measuring device are displayed as a diagnostic message in alternation with the measured value display.

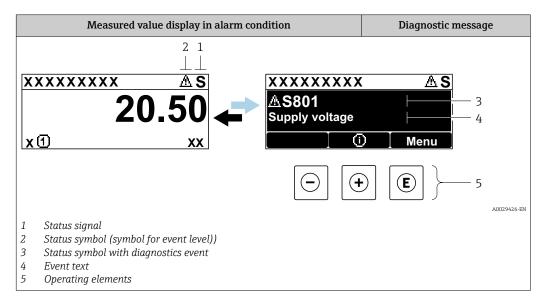

### Status signals

| A0032902   | "Failure (F)" option A device error is present. The measured value is no longer valid.                                                                                                    |
|------------|----------------------------------------------------------------------------------------------------|
| <b>C</b>   | <b>"Function check (C)" option</b> The device is in service mode (e.g. during a simulation).                                                                                                    |
| <b>S</b>   | <ul> <li>"Out of specification (S)" option</li> <li>The device is operated:</li> <li>Outside of its technical specifications (e.g. during startup or a cleaning)</li> <li>Outside of the configuration carried out by the user (e.g. level outside configured span)</li> </ul> |
| M A0032905 | "Maintenance required (M)" option Maintenance is required. The measured value is still valid.                                                                                                    |

## Status symbol (symbol for event level)

| 8 | "Alarm" status The measurement is interrupted. The signal outputs take on the defined alarm condition. A diagnostic message is generated. |
|---|----------------------------------------------------------------------------------------------------|
| Δ | "Warning" status The device continues to measure. A diagnostic message is generated.                                                      |

## Diagnostics event and event text

The fault can be identified using the diagnostics event. The event text helps you by providing information about the fault. In addition, the corresponding symbol is displayed before the diagnostics event.

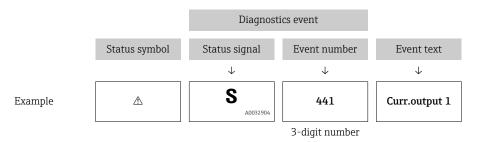

If two or more diagnostic messages are pending simultaneously, only the message with the highest priority is shown. Additional pending diagnostic messages can be shown in the **Diagnostic list** submenu.

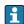

Past diagnostic messages that are no longer pending are shown as follows:

- On the local display:
- in the **Event logbook** submenu
- In FieldCare: via the "Event List /HistoROM" function.

## Operating elements

| Operating functions in menu, submenu |                                                         |  |  |  |  |
|--------------------------------------|---------------------------------------------------------|--|--|--|--|
| +                                    | Plus key Opens the message about the remedial measures. |  |  |  |  |
| E                                    | Enter key Opens the operating menu.                     |  |  |  |  |

## 13.2.2 Calling up remedial measures

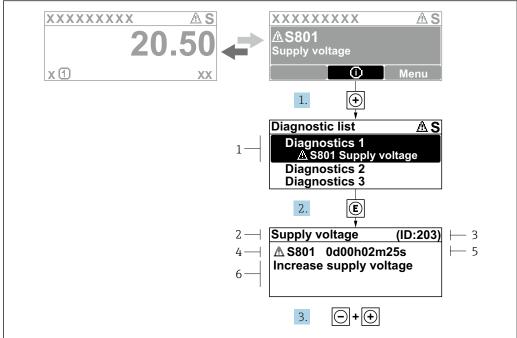

A0029431-EN

- 29 Message for remedial measures
- 1 Diagnostic information
- 2 Short text
- 3 Service ID
- 4 Diagnostic behavior with diagnostic code
- 5 Operation time of occurrence
- 6 Remedial measures

The user is in the diagnostic message.

- 1. Press ± (①-Symbol).
  - **→ Diagnostic list** submenu opens.
- **2.** Select the desired diagnostic event with  $\pm$  or  $\Box$  and press  $\blacksquare$ .
  - └ The message for the remedial measures for the selected diagnostic event opens.
- 3. Press  $\Box$  +  $\pm$  simultaneously.
  - ► The message for the remedial measures closes.

The user is in the **Diagnostics** menu at an entry for a diagnostics event, e.g. in **Diagnostic list** submenu or in **Previous diagnostics**.

- 1. Press E.
  - └─ The message for the remedial measures for the selected diagnostic event opens.
- 2. Press  $\Box$  +  $\pm$  simultaneously.
  - ► The message for the remedial measures closes.

102

## 13.3 Diagnostic event in the operating tool

If a diagnostic event is present in the device, the status signal appears in the top left status in the operating tool along with the corresponding symbol for event level in accordance with NAMUR NE 107:

- Failure (F)
- Function check (C)
- Out of specification (S)
- Maintenance required (M)

### A: Via the operating menu

- 1. Navigate to the **Diagnostics** menu.
  - In the **Actual diagnostics** parameter, the diagnostic event is shown with event text.
- 2. On the right in the display range, hover the cursor over the **Actual diagnostics** parameter.

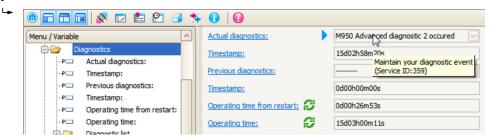

A tool tip with remedial measures for the diagnostic event appears.

### B: Via the "Create documentation" function

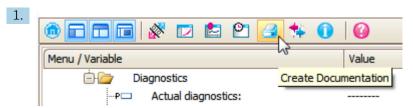

Select the "Create documentation" function.

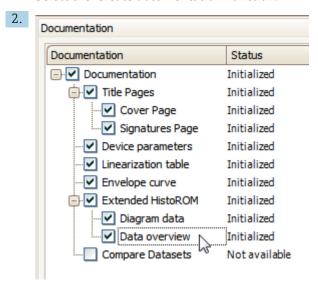

Make sure "Data overview" is marked.

- 3. Click "Save as ..." and save a PDF of the protocol.
  - └ The protocol contains the diagnostic messages and remedy information.

### C: Via the "Eventlist / Extended HistoROM" function

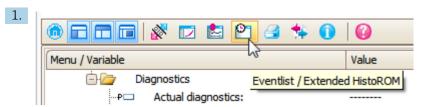

Select the "Eventlist / Extended HistoROM" function.

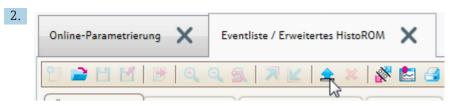

Select the "Load Eventlist" function.

The list of events, including remedy information, is shown in the "Data overview" window.

# 13.4 Diagnostic messages in the DIAGNOSTIC Transducer Block (TRDDIAG)

- The Actual diagnostics parameter displays the message with the highest priority. Every
  message is also output as per the FOUNDATION Fieldbus Specification by means of the
  XD\_ERROR and BLOCK\_ERROR parameters.
- A list of diagnostic messages is displayed in the **Diagnostics 1** to **Diagnostics 5** parameters. If more than 5 messages are currently active, only those with the highest priority are displayed.
- You can view a list of alarms which are no longer active (event log) via the Previous diagnostics parameter.

# 13.5 Diagnostic list

In the **Diagnostic list** submenu submenu, up to 5 currently pending diagnostic messages can be displayed. If more than 5 messages are pending, the messages with the highest priority are shown on the display.

### Navigation path

Diagnostics → Diagnostic list

### Calling up and closing the remedial measures

- 1. Press E.
  - The message for the remedial measures for the selected diagnostic event opens.
- 2. Press □ + ± simultaneously.
  - ► The message about the remedial measures closes.

# 13.6 Overview of diagnostic events

| Diagnostic<br>number | Short text                 | Remedy instructions                                                                       | Status<br>signal<br>[from the<br>factory] | Diagnostic<br>behavior<br>[from the<br>factory] |
|----------------------|----------------------------|-------------------------------------------------------------------------------------------|-------------------------------------------|-------------------------------------------------|
| Diagnostic of e      | electronic                 |                                                                                           |                                           |                                                 |
| 242                  | Software incompatible      | Check software     Flash or change main electronics module                                | F                                         | Alarm                                           |
| 252                  | Modules incompatible       | Check electronic modules     Change I/O or main electronic module                         | F                                         | Alarm                                           |
| 261                  | Electronic modules         | Restart device     Check electronic modules     Change I/O Modul or main electronics      | F                                         | Alarm                                           |
| 262                  | Module connection          | Check module connections     Change electronic modules                                    | F                                         | Alarm                                           |
| 270                  | Main electronic failure    | Change main electronic module                                                             | F                                         | Alarm                                           |
| 271                  | Main electronic failure    | Restart device     Change main electronic module                                          | F                                         | Alarm                                           |
| 272                  | Main electronic failure    | Restart device     Contact service                                                        | F                                         | Alarm                                           |
| 273                  | Main electronic failure    | Emergency operation via display     Change main electronics                               | F                                         | Alarm                                           |
| 275                  | I/O module failure         | Change I/O module                                                                         | F                                         | Alarm                                           |
| 276                  | I/O module failure         | Restart device     Change I/O module                                                      | F                                         | Alarm                                           |
| 282                  | Data storage               | Restart device     Contact service                                                        | F                                         | Alarm                                           |
| 283                  | Memory content             | Transfer data or reset device     Contact service                                         | F                                         | Alarm                                           |
| 311                  | Electronic failure         | Transfer data or reset device     Contact service                                         | F                                         | Alarm                                           |
| 311                  | Electronic failure         | Maintenance required! 1. Do not perform reset 2. Contact service                          | М                                         | Warning                                         |
| Diagnostic of c      | onfiguration               |                                                                                           |                                           |                                                 |
| 410                  | Data transfer              | Check connection     Retry data transfer                                                  | F                                         | Alarm                                           |
| 411                  | Up-/download active        | Up-/download active, please wait                                                          | С                                         | Warning                                         |
| 412                  | Processing Download        | Download active, please wait                                                              | С                                         | Warning                                         |
| 435                  | Linearization              | Check linearization table                                                                 | F                                         | Alarm                                           |
| 437                  | Configuration incompatible | Restart device     Contact service                                                        | F                                         | Alarm                                           |
| 438                  | Dataset                    | Check data set file     Check device configuration     Up- and download new configuration | М                                         | Warning                                         |
| 482                  | Block in OOS               | Set Block in AUTO mode                                                                    | F                                         | Alarm                                           |
| 484                  | Simulation failure mode    | Deactivate simulation                                                                     | С                                         | Alarm                                           |

| Diagnostic<br>number | Short text                         | Remedy instructions                                               | Status<br>signal<br>[from the<br>factory] | Diagnostic<br>behavior<br>[from the<br>factory] |
|----------------------|------------------------------------|-------------------------------------------------------------------|-------------------------------------------|-------------------------------------------------|
| 485                  | Simulation measured value          | Deactivate simulation                                             | С                                         | Warning                                         |
| 494                  | Switch output simulation           | Deactivate simulation switch output                               | С                                         | Warning                                         |
| 495                  | Simulation diagnostic event        | Deactivate simulation                                             | С                                         | Warning                                         |
| 497                  | Simulation block output            | Deactivate simulation                                             | С                                         | Warning                                         |
| 585                  | Simulation distance                | Deactivate simulation                                             | С                                         | Warning                                         |
| 586                  | Record map                         | Recording of mapping please wait                                  | С                                         | Warning                                         |
| Diagnostic of p      | rocess                             |                                                                   |                                           |                                                 |
| 801                  | Energy too low                     | Increase supply voltage                                           | S                                         | Warning                                         |
| 825                  | Operating temperature              | Check ambient temperature     Check process temperature           | F                                         | Alarm                                           |
| 921                  | Change of reference                | Check reference configuration     Check pressure     Check sensor | S                                         | Warning                                         |
| 941                  | Echo lost                          | Check parameter 'DC value'                                        | F                                         | Alarm 1)                                        |
| 942                  | In safety distance                 | Check level     Check safety distance     Reset self holding      | S                                         | Alarm 1)                                        |
| 943                  | In blocking distance               | Reduced accuracy<br>Check level                                   | S                                         | Warning                                         |
| 950                  | Advanced diagnostic 1 to 2 occured | Maintain your diagnostic event                                    | M                                         | Warning 1)                                      |

<sup>1)</sup> Diagnostic behavior can be changed.

# 13.7 Event logbook

## 13.7.1 Event history

A chronological overview of the event messages that have occurred is provided in the **Event list** submenu  $^{7)}$ .

### Navigation path

 $Diagnostics \rightarrow Event\ logbook \rightarrow Event\ list$ 

A maximum of 100 event messages can be displayed in chronological order.

Die Ereignishistorie umfasst Einträge zu:

- Diagnostic events
- Information events

106

<sup>7)</sup> This submenu is only available for operation via local display. In the case of operation via FieldCare, the event list can be displayed with the "Event List / HistoROM" functionality of FieldCare.

In addition to the operation time of its occurrence, each event is also assigned a symbol that indicates whether the event has occurred or is ended:

- Diagnostic event
  - €: Event has occurred
  - ⊖: Event has ended
- Information event
  - €: Event has occurred

### Calling up and closing the remedial measures

- 1. Press E
  - ► The message for the remedial measures for the selected diagnostic event opens.
- 2. Press  $\Box$  +  $\pm$  simultaneously.
  - ► The message about the remedial measures closes.

## 13.7.2 Filtering the event logbook

Using the **Filter options** parameter, you can define which category of event messages is displayed in the **Event list** submenu.

## Navigation path

Diagnostics → Event logbook → Filter options

### Filter categories

- All
- Failure (F)
- Function check (C)
- Out of specification (S)
- Maintenance required (M)
- Information

## 13.7.3 Overview of information events

| Info number | Info name                        |  |  |
|-------------|----------------------------------|--|--|
| I1000       | (Device ok)                      |  |  |
| I1089       | Power on                         |  |  |
| I1090       | Configuration reset              |  |  |
| I1091       | Configuration changed            |  |  |
| I1092       | Trend data deleted               |  |  |
| I1110       | Write protection switch changed  |  |  |
| I1137       | Electronic changed               |  |  |
| I1151       | History reset                    |  |  |
| I1154       | Reset terminal voltage min/max   |  |  |
| I1155       | Reset electronic temperature     |  |  |
| I1156       | Memory error trend               |  |  |
| I1157       | Memory error event list          |  |  |
| I1185       | Display backup done              |  |  |
| I1186       | Restore via display done         |  |  |
| I1187       | Settings downloaded with display |  |  |
| I1188       | Display data cleared             |  |  |
| I1189       | Backup compared                  |  |  |

| Info number | Info name                       |  |  |
|-------------|---------------------------------|--|--|
| I1256       | Display: access status changed  |  |  |
| I1264       | Safety sequence aborted         |  |  |
| I1335       | Firmware changed                |  |  |
| I1397       | Fieldbus: access status changed |  |  |
| I1398       | CDI: access status changed      |  |  |
| I1512       | Download started                |  |  |
| I1513       | Download finished               |  |  |
| I1514       | Upload started                  |  |  |
| I1515       | Upload finished                 |  |  |

# 13.8 Firmware history

| Date    | Firmware | Modifications                                                                                                    | Documentation (FMR53/FMR54, FOUNDATION Fieldbus)           |                                  |                                                            |
|---------|----------|----------------------------------------------------------------------------------------------------|------------------------------------------------------------|----------------------------------|------------------------------------------------------------|
|         | version  |                                                                                                    | Operating Instructions                                     | <b>Description of Parameters</b> | Technical Information                                      |
| 06.2012 | 01.00.zz | Original software                                                                                                    | BA01122F/00/EN/01.13                                       | GP01017F/00/EN/01.13             | TI01041F/00/EN/03.13                                       |
| 05.2015 | 01.01.zz | <ul> <li>additional languages</li> <li>HistoROM functionality<br/>enhanced</li> <li>Improvements and<br/>bugfixes</li> </ul> | BA01122F/00/EN/02.15<br>BA01122F/00/EN/03.16 <sup>1)</sup> | GP01017F/00/EN/02.15             | TI01041F/00/EN/05.15<br>TI01041F/00/EN/07.16 <sup>1)</sup> |

<sup>1)</sup> Contains information on the Heartbeat wizards which are available in the latest DTM version for DeviceCare and FieldCare.

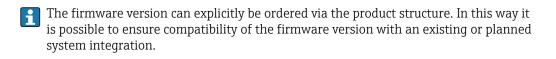

# 14 Maintenance

The measuring device requires no special maintenance.

# 14.1 Exterior cleaning

When exterior-cleaning the device, always use cleaning agents that do not attack the surface of the hosuing and the seals.

# 14.2 Replacing seals

The process seals of the sensors (at the process connection) must be replaced periodically, particularly if molded seals (aseptic construction) are used. The period between changes depends on the frequency of cleaning cycles and on the temperature of the measured substance and the cleaning temperature.

# 15 Repairs

## 15.1 General information on repairs

## 15.1.1 Repair concept

The Endress+Hauser repair concept assumes that the devices have a modular design and that repairs can be done by the Endress+Hauser service or specially trained customers.

Spare parts are contained in suitable kits. They contain the related replacement instructions.

For more information on service and spare parts, contact the Service Department at Endress+Hauser.

## 15.1.2 Repairs to Ex-approved devices

When carrying out repairs to Ex-approved devices, please note the following:

- Repairs to Ex-approved devices may only be carried out by trained personnel or by the Endress+Hauser Service.
- Comply with the prevailing standards, national Ex-area regulations, safety instructions (XA) and certificates.
- Only use original spare parts from Endress+Hauser.
- When ordering a spare part, please note the device designation on the nameplate. Only replace parts with identical parts.
- Carry out repairs according to the instructions. On completion of repairs, carry out the specified routine test on the device.
- Only Endress+Hauser Service may convert a certified device into a different certified variant.
- Document all repair work and conversions.

## 15.1.3 Replacement of an electronics module

If an electronics module has been replaced, it is not necessary to perform a new basic setup as the calibration parameters are stored in the HistoROM which is located in the housing. However, after exchanging the main electronics module it may be necessary to record a new mapping (interference echo suppression).

## 15.1.4 Replacement of a device

After a complete device or electronic module has been replaced, the parameters can be downloaded into the instrument again in one of the following ways:

- Via the display module
   Condition: The configuration of the old device has been saved in the display module
   → 173.
- Via FieldCare

Condition: The configuration of the old device has been saved to the computer via FieldCare.

You can continue to measure without carrying out a new setup. Only a linearization and a tank map (interference echo suppression) have to be recorded again.

# 15.2 Spare parts

- A few interchangeable measuring device components are identified by a spare part nameplate. This contains information about the spare part.
- The connection compartment cover of the device contains a spare part nameplate that includes the following information:
  - A list of the most important spare parts for the measuring device, including their ordering information.
  - The URL for the W@M Device Viewer (www.endress.com/deviceviewer):
     There, all spare parts for the measuring device are listed, including the order code, and can be ordered. If available, the corresponding Installation Instructions can also be downloaded there.

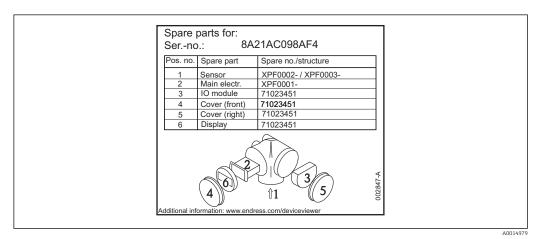

■ 30 Example for spare part nameplate in connection compartment cover

i

Measuring device serial number:

- Is located on the device and spare part nameplate.
- Can be read out via the "Serial number" parameter in the "Device information" submenu.

## 15.3 Return

The measuring device must be returned if it is need of repair or a factory calibration, or if the wrong measuring device has been delivered or ordered. Legal specifications require Endress+Hauser, as an ISO-certified company, to follow certain procedures when handling products that are in contact with the medium.

To ensure safe, swift and professional device returns, please refer to the procedure and conditions for returning devices provided on the Endress+Hauser website at <a href="http://www.endress.com/support/return-material">http://www.endress.com/support/return-material</a>

# 15.4 Disposal

Observe the following notes during disposal:

- Observe valid federal/national regulations.
- Ensure proper separation and reuse of the device components.

# 16 Accessories

# 16.1 Device-specific accessories

# 16.1.1 Weather protection cover

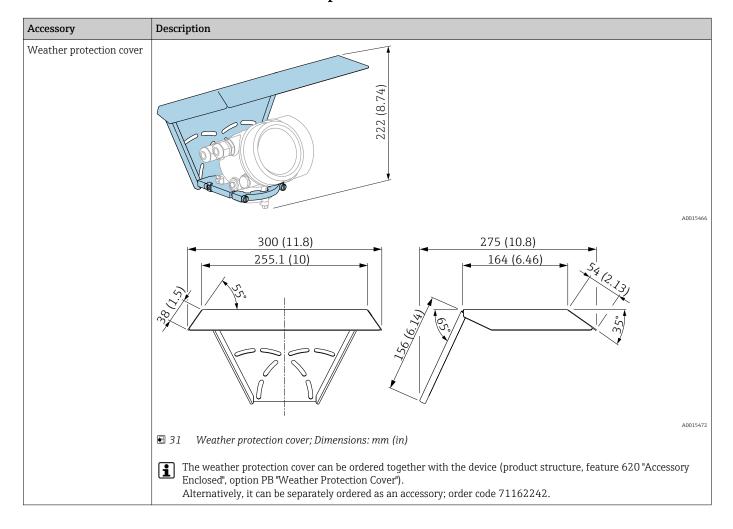

# 16.1.2 Antenna extension FAR10 (for FMR54)

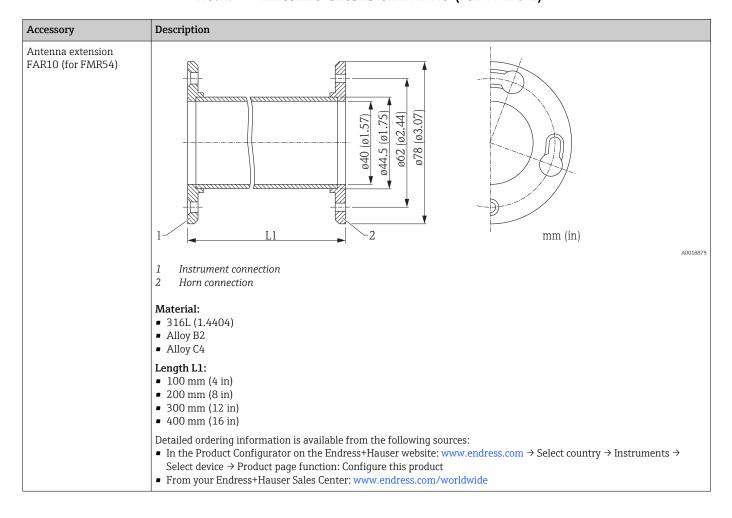

## 16.1.3 Remote display FHX50

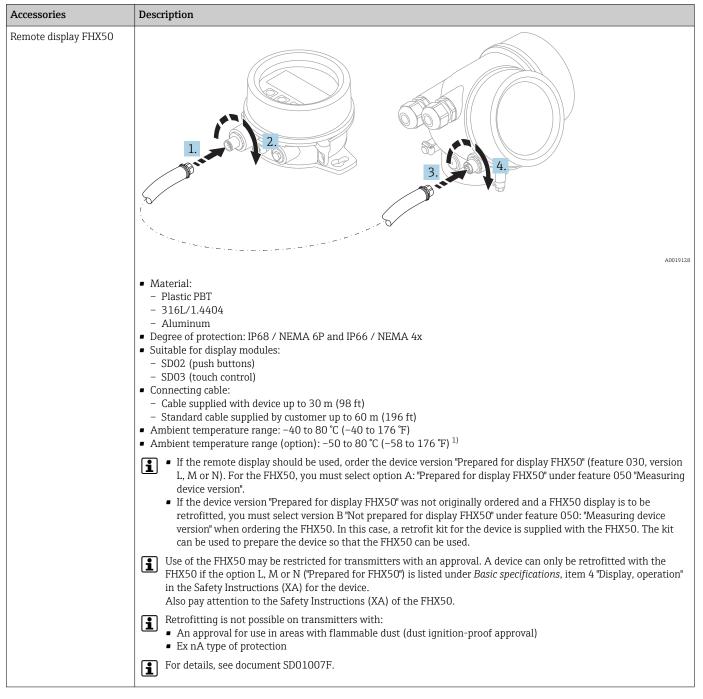

1) This range is valid if option JN "Ambient temperature transmitter -50 °C (-58 °F)" has been selected in ordering feature 580 "Test, Certificate". If the temperature is permanently below -40 °C (-40 °F), failure rates may be increased.

# 16.1.4 Overvoltage protection

| Accessory                                                                              | Description                                                                                                    |
|----------------------------------------------------------------------------------------|----------------------------------------------------------------------------------------------------|
| Overvoltage protection for<br>2-wire-devices<br>OVP10 (1 channel)<br>OVP20 (2 channel) |                                                                                                    |
|                                                                                        | A0021734                                                                                                    |
|                                                                                        | Technical data  Resistance per channel: $2*0.5 \Omega_{max}$ Threshold DC voltage: $400$ to $700$ V  Threshold impulse voltage: $<800$ V  Capacitance at $1$ MHz: $<1.5$ pF  Nominal arrest impulse voltage (8/20 μs): $10$ kA  Suited for wire cross-sections: $0.2$ to $2.5$ mm² ( $24$ to $14$ AWG)                    |
|                                                                                        | The overvoltage protection module is preferably ordered with the device. See product structure, feature 610 "Accessory mounted", option NA "Overvoltage protection". Separate ordering of the module is only necessary if a device is to retrofitted with the overvoltage protection.                                     |
|                                                                                        | Order code for retrofitting For 1-channel devices (feature 020, option A) OVP10: 71128617 For 2-channel devices (feature 020, option B, C, E or G) OVP20: 71128619                                                                                                    |
|                                                                                        | Hosuing lid for retrofitting In order to keep the necessary safety distances, the housing lid needs to be replaced if the device is retrofitted with the overvoltage protection. Depending on the housing type, the order code of the suitable lid is as follows:  GT18 housing: Lid 71185516 GT20 housing: Lid 71185516  |
|                                                                                        | Restrictions for retrofitting Depending on the approval of the transmitter the usage of the OVP module may be restricted. A device may only be retrofitted with an OVP module if the option NA (overvoltage protection) is quoted unter Optional Specifications in the Safety Instructions (XA) pertaining to the device. |
|                                                                                        | For details refer to SD01090F.                                                                                                    |

# 16.1.5 Gas-tight feedthrough

| Accessory             | Description                                                                                                    |
|-----------------------|----------------------------------------------------------------------------------------------------|
| Gas-tight feedthrough | Chemically inert glass feedthrough; prevents migration of gases into the electronics housing.  To be ordered with the device: product structure, feature 610 "Accessory Mounted", option NC "Gas-tight feedthrough" |

# 16.1.6 Bluetooth module for HART devices

| Accessory        | Description                                                                                                    |
|------------------|----------------------------------------------------------------------------------------------------|
| Bluetooth module | A036493                                                                                                    |
|                  | <ul> <li>Quick and easy commissioning via SmartBlue (app)</li> <li>No additional tools or adapters required</li> <li>Signal curve via SmartBlue (app)</li> <li>Encrypted single point-to-point data transmission (tested by Fraunhofer institue) and password protected communication via Bluetooth® wireless technology</li> <li>Range under reference conditions:         <ul> <li>10 m (33 ft)</li> </ul> </li> <li>When using the Bluetooth module the minimum supply voltage increases by up to 3 V.</li> <li>Ordering with device</li></ul> |
|                  | For details refer to SD02252F.                                                                                                    |

# 16.2 Communication-specific accessories

| Accessory       | Description                                                                                                    |
|-----------------|----------------------------------------------------------------------------------------------------|
| Commubox FXA291 | Connects Endress+Hauser field devices with CDI interface (= Endress+Hauser Common Data Interface) to the USB interface of a computer.  Order code: 51516983  For details refer to Technical Information TI00405C |

| Accessory          | Description                                                                                                    |
|--------------------|----------------------------------------------------------------------------------------------------|
| Field Xpert SFX350 | Field Xpert SFX350 is a mobile computer for commissioning and maintenance. It enables efficient device configuration and diagnostics for HART and FOUNDATION fieldbus devices in the <b>non-Ex area</b> . |
|                    | For details, see Operating Instructions BA01202S                                                                                                    |

| Accessory          | Description                                                                                                    |
|--------------------|----------------------------------------------------------------------------------------------------|
| Field Xpert SFX370 | Field Xpert SFX370 is a mobile computer for commissioning and maintenance. It enables efficient device configuration and diagnostics for HART and FOUNDATION fieldbus devices in the <b>non-Ex area</b> and the <b>Ex area</b> .  For details, see Operating Instructions BA01202S |

# 16.3 Service-specific accessories

| Accessory         | Description                                                                                                    |  |  |
|-------------------|----------------------------------------------------------------------------------------------------|--|--|
| DeviceCare SFE100 | Configuration tool for HART, PROFIBUS and FOUNDATION Fieldbus devices                                                                                                    |  |  |
|                   | Technical Information TI01134S                                                                                                    |  |  |
|                   | <ul> <li>DeviceCare is available for download at www.software-products.endress.com. The download requires a registration in the Endress+Hauser software portal.</li> <li>Alternatively, a DeviceCare DVD can be ordered with the device. Product structure: Feature 570 "Service", Option IV "Tooling DVD (DeviceCare Setup)".</li> </ul> |  |  |
| FieldCare SFE500  | FDT-based Plant Asset Management tool. Helps to configure and maintain all field devices of your plant. By supplying status information it also supports the diagnosis of the devices.  Technical Information TI00028S                                                                                                    |  |  |

# 16.4 System components

| Accessory                           | Description                                                                                                    |
|-------------------------------------|----------------------------------------------------------------------------------------------------|
| Graphic Data Manager<br>Memograph M | The graphic data manager Memograph M provides information on all the relevant process variables. Measured values are recorded correctly, limit values are monitored and measuring points analyzed. The data are stored in the 256 MB internal memory and also on an SD card or USB stick. |
|                                     | For details refer to Technical Information TI00133R and Operating Instructions BA00247R                                                                                                    |

# 17 Operating menu

# 17.1 Overview of the operating menu (display module)

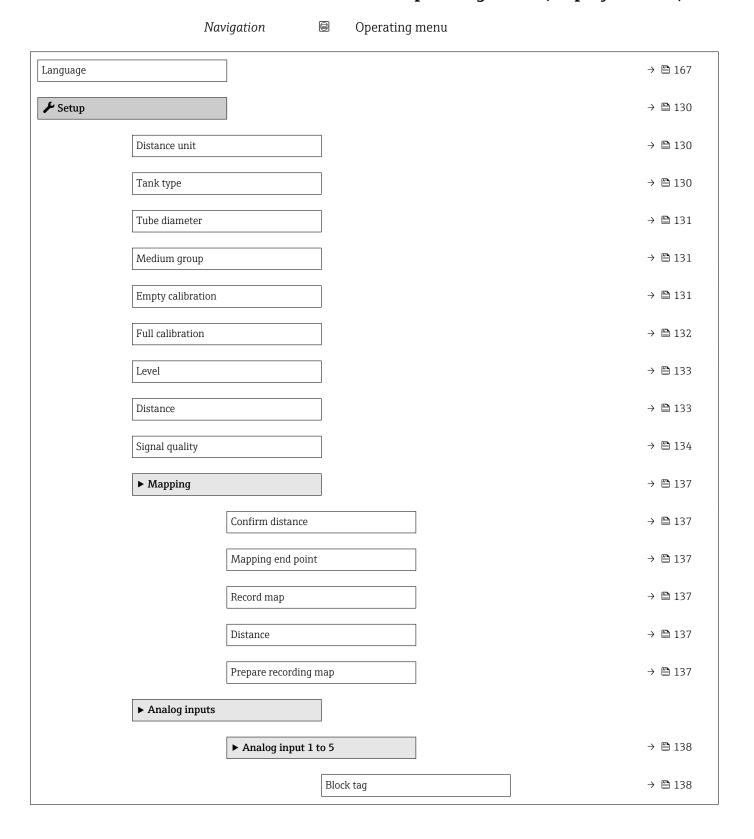

118

|            |                    | Channel                     | → 🖺 138 |
|------------|--------------------|-----------------------------|---------|
|            |                    | Process Value Filter Time   | → 🖺 139 |
| ► Advanced | l setup            |                             | → 🗎 140 |
|            | Locking status     |                             | → 🖺 140 |
|            | Access status disp | olay                        | → 🖺 140 |
|            | Enter access code  |                             | → 🗎 141 |
|            | ▶ Level            |                             | → 🖺 142 |
|            |                    | Medium type                 | → 🖺 142 |
|            |                    | Medium property             | → 🗎 142 |
|            |                    | Max. filling speed liquid   | → 🗎 143 |
|            |                    | Max. draining speed liquid  | → 🖺 143 |
|            |                    | Advanced process conditions | → 🖺 144 |
|            |                    | Level unit                  | → 🖺 145 |
|            |                    | Blocking distance           | → 🖺 145 |
|            |                    | Level correction            | → 🖺 146 |
|            |                    | Tank/silo height            | → 🖺 146 |
|            | ► Linearization    |                             | → 🖺 149 |
|            | P Emicureation     | Linearization type          | → 🗎 151 |
|            |                    | Unit after linearization    | → 🖺 152 |
|            |                    |                             |         |
|            |                    | Free text                   | → 🗎 153 |
|            |                    | Maximum value               | → 🖺 154 |
|            |                    | Diameter                    | → 🖺 154 |
|            |                    | Intermediate height         | → 🖺 154 |
|            |                    | Table mode                  | → 🗎 155 |
|            |                    |                             |         |

|   |                   | ► Edit table         |                |         |
|---|-------------------|----------------------|----------------|---------|
|   |                   | ► Edit table         |                |         |
|   |                   |                      | Level          | → 🖺 156 |
|   |                   |                      | Customer value | → 🖺 157 |
|   |                   | Activate table       |                | → 🖺 157 |
| [ | ► Safety settings |                      |                | → 🖺 158 |
|   |                   | Output echo lost     |                | → 🖺 158 |
|   |                   | Value echo lost      |                | → 🖺 158 |
|   |                   | Ramp at echo lost    |                | → 🖺 159 |
|   |                   | Blocking distance    |                | → 🖺 145 |
|   | ► Switch output   |                      |                | → 🖺 161 |
|   |                   | Switch output funct  | ion            | → 🗎 161 |
|   |                   | Assign status        |                | → 🗎 161 |
|   |                   | Assign limit         |                | → 🖺 162 |
|   |                   | Assign diagnostic b  | ehavior        | → 🖺 162 |
|   |                   | Switch-on value      |                | → 🖺 163 |
|   |                   | Switch-on delay      |                | → 🖺 164 |
|   |                   | Switch-off value     |                | → 🖺 164 |
|   |                   | Switch-off delay     |                | → 🖺 165 |
|   |                   | Failure mode         |                | → 🖺 165 |
|   |                   | Switch status        |                | → 🖺 165 |
|   |                   | Invert output signal |                | → 🖺 165 |
|   | ► Display         |                      |                | → 🖺 167 |
|   |                   | Language             |                | → 🖺 167 |
|   |                   | Format display       |                | → 🖺 167 |
|   |                   | Value 1 to 4 display | ,              | → 🖺 169 |

|                     |                   | Decimal places 1 to | 4                   | → 🖺 169 |
|---------------------|-------------------|---------------------|---------------------|---------|
|                     |                   | Display interval    |                     | → 🖺 170 |
|                     |                   | Display damping     |                     | → 🖺 170 |
|                     |                   | Header              |                     | → 🖺 170 |
|                     |                   | Header text         |                     | → 🖺 171 |
|                     |                   | Separator           |                     | → 🖺 171 |
|                     |                   | Number format       |                     | → 🖺 171 |
|                     |                   | Decimal places mer  | nu                  | → 🖺 171 |
|                     |                   | Backlight           |                     | → 🖺 172 |
|                     |                   | Contrast display    |                     | → 🖺 172 |
|                     | ► Configuration b | ackup display       |                     | → 🖺 173 |
|                     |                   | Operating time      |                     | → 🖺 173 |
|                     |                   | Last backup         |                     | → 🖺 173 |
|                     |                   | Configuration man   | agement             | → 🖺 173 |
|                     |                   | Comparison result   |                     | → 🖺 174 |
|                     | ► Administration  |                     |                     | → 🖺 176 |
|                     |                   | ► Define access co  | ode                 | → 🖺 178 |
|                     |                   |                     | Define access code  | → 🖺 178 |
|                     |                   |                     | Confirm access code | → 🖺 178 |
|                     |                   | Device reset        |                     | → 🖺 176 |
| ्र Diagnostics      |                   |                     |                     | → 🖺 179 |
| Actual diagnostics  |                   |                     |                     | → 🖺 179 |
| Previous diagnostic | es                |                     |                     | → 🖺 179 |
| Operating time from | n restart         |                     |                     | → 🖺 180 |
| Operating time      |                   |                     |                     | → 🖺 173 |
|                     |                   |                     |                     |         |

| ► Diagnostic list |                     |             |  | → 🖺 181 |
|-------------------|---------------------|-------------|--|---------|
|                   | Diagnostics 1 to 5  |             |  | → 🖺 181 |
| ► Event logbook   |                     |             |  | → 🖺 182 |
|                   | Filter options      |             |  | → 🖺 182 |
|                   | ► Event list        |             |  | → 🖺 182 |
| ► Device informat | ion                 |             |  | → 🖺 183 |
|                   | Device tag          |             |  | → 🖺 183 |
|                   | Serial number       |             |  | → 🖺 183 |
|                   | Firmware version    |             |  | → 🖺 183 |
|                   | Device name         |             |  | → 🖺 184 |
|                   | Order code          |             |  | → 🖺 184 |
|                   | Extended order code | e 1 to 3    |  | → 🖺 184 |
| ► Measured value  | s                   |             |  | → 🖺 185 |
|                   | Distance            |             |  | → 🖺 133 |
|                   | Level linearized    |             |  | → 🖺 153 |
|                   | Terminal voltage 1  |             |  | → 🖺 186 |
|                   | Electronic temperat | ure         |  | → 🖺 186 |
| ► Analog inputs   |                     |             |  |         |
|                   | ► Analog input 1 t  | o 5         |  | → 🖺 186 |
|                   |                     | Block tag   |  | → 🖺 138 |
|                   |                     | Channel     |  | → 🖺 138 |
|                   |                     | Status      |  | → 🖺 187 |
|                   |                     | Value       |  | → 🖺 187 |
|                   |                     | Units index |  | → 🖺 187 |
| <br>              |                     |             |  |         |

| ▶ Data logging |                             | → 🖺 188 |
|----------------|-----------------------------|---------|
|                | Assign channel 1 to 4       | → 🖺 188 |
|                | Logging interval            | → 🖺 188 |
|                | Clear logging data          | → 🖺 189 |
|                | ▶ Display channel 1 to 4    | → 🖺 190 |
| ▶ Simulation   |                             | → 🖺 193 |
|                | Assign measurement variable | → 🖺 194 |
|                | Value process variable      | → 🗎 194 |
|                | Switch output simulation    | → 🖺 194 |
|                | Switch status               | → 🖺 195 |
|                | Simulation device alarm     | → 🖺 195 |
|                | Diagnostic event category   | → 🖺 195 |
|                | Simulation diagnostic event | → 🖺 196 |
| ▶ Device check |                             | → 🖺 197 |
|                | Start device check          | → 🗎 197 |
|                | Result device check         | → 🖺 197 |
|                | Last check time             | → 🖺 197 |
|                | Level signal                | → 🖺 198 |

# 17.2 Overview of the operating menu (operating tool)

| <b>⊁</b> Setup |                      |                           | → 🖺 130      |
|----------------|----------------------|---------------------------|--------------|
|                | Distance unit        |                           | → 🗎 130      |
|                | Tank type            |                           | → 🖺 130      |
|                | Tube diameter        | ]                         | → 🖺 131      |
|                | Medium group         | ]                         | → 🖺 131      |
|                | Empty calibration    | ]                         | → 🖺 131      |
|                | Full calibration     | ]                         | → <b>131</b> |
|                |                      | ]                         |              |
|                | Level                |                           | → 🖺 133      |
|                | Distance             |                           | → 🖺 133      |
|                | Signal quality       |                           | → 🖺 134      |
|                | Confirm distance     |                           | → 🖺 134      |
|                | Present mapping      |                           | → 🖺 135      |
|                | Mapping end point    |                           | → 🖺 135      |
|                | Record map           |                           | → 🖺 136      |
|                | ► Analog inputs      |                           |              |
|                | ► Analog input 1 t   | to 5                      | → 🖺 138      |
|                |                      | Block tag                 | → 🖺 138      |
|                |                      | Channel                   | → 🖺 138      |
|                |                      | Process Value Filter Time | → 🖺 139      |
|                | ► Advanced setup     |                           | → 🖺 140      |
|                | Locking status       |                           | → 🖺 140      |
|                | Access status toolir | ng                        | → 🖺 140      |
|                | Enter access code    |                           | → 🖺 141      |
|                |                      |                           |              |

| ► Level         |                             | → 🖺 142 |
|-----------------|-----------------------------|---------|
|                 | Medium type                 | → 🖺 142 |
|                 | Medium property             | → 🖺 142 |
|                 | Max. filling speed liquid   | → 🖺 143 |
|                 | Max. draining speed liquid  | → 🖺 143 |
|                 | Advanced process conditions | → 🖺 144 |
|                 | Level unit                  | → 🖺 145 |
|                 | Blocking distance           | → 🖺 145 |
|                 | Level correction            | → 🖺 146 |
|                 | Tank/silo height            | → 🖺 146 |
| ► Linearization |                             | → 🖺 149 |
|                 | Linearization type          | → 🖺 151 |
|                 | Unit after linearization    | → 🖺 152 |
|                 | Free text                   | → 🖺 153 |
|                 | Level linearized            | → 🖺 153 |
|                 | Maximum value               | → 🖺 154 |
|                 | Diameter                    | → 🗎 154 |
|                 | Intermediate height         | → 🖺 154 |
|                 | Table mode                  | → 🖺 155 |
|                 | Table number                | → 🖺 156 |
|                 | Level                       | → 🖺 156 |
|                 | Level                       | → 🖺 157 |
|                 | Customer value              | → 🖺 157 |
|                 | Activate table              | → 🖺 157 |
|                 |                             | <br>    |

|          | ► Safety settings |                            | → 🖺 158 |
|----------|-------------------|----------------------------|---------|
|          |                   | Output echo lost           | → 🖺 158 |
|          |                   | Value echo lost            | → 🖺 158 |
|          |                   | Ramp at echo lost          | → 🖺 159 |
|          |                   | Blocking distance          | → 🖺 145 |
|          | ► Switch output   |                            | → 🖺 161 |
|          |                   |                            |         |
|          |                   | Switch output function     | → 🖺 161 |
|          |                   | Assign status              | → 🖺 161 |
|          |                   | Assign limit               | → 🖺 162 |
|          |                   | Assign diagnostic behavior | → 🖺 162 |
|          |                   | Switch-on value            | → 🖺 163 |
|          |                   | Switch-on delay            | → 🖺 164 |
|          |                   | Switch-off value           | → 🖺 164 |
|          |                   | Switch-off delay           | → 🖺 165 |
|          |                   | Failure mode               | → 🖺 165 |
|          |                   | Switch status              | → 🖺 165 |
|          |                   | Invert output signal       | → 🖺 165 |
|          | ► Display         |                            | → 🖺 167 |
|          |                   | Language                   | → 🖺 167 |
|          |                   | Format display             | → 🖺 167 |
|          |                   | Value 1 to 4 display       | → 🖺 169 |
|          |                   | Decimal places 1 to 4      | → 🖺 169 |
|          |                   | Display interval           | → 🖺 170 |
|          |                   | Display damping            | → 🖺 170 |
|          |                   | Header                     | → 🖺 170 |
| <b>L</b> |                   |                            |         |

|                             | Header text              | → 🖺 171 |
|-----------------------------|--------------------------|---------|
|                             | Separator                | → 🖺 171 |
|                             | Number format            | → 🖺 171 |
|                             | Decimal places menu      | → 🖺 171 |
|                             | Backlight                | → 🖺 172 |
|                             | Contrast display         | → 🖺 172 |
| ► Configu                   | uration backup display   | → 🖺 173 |
|                             | Operating time           | → 🖺 173 |
|                             | Last backup              | → 🖺 173 |
|                             | Configuration management | → 🖺 173 |
|                             | Backup state             | → 🖺 174 |
|                             | Comparison result        | → 🖺 174 |
| ► Admini                    | istration                | → 🖺 176 |
|                             | Define access code       | → 🖺 178 |
|                             | Device reset             | → 🖺 176 |
| 억 Diagnostics               |                          | → 🖺 179 |
| Actual diagnostics          |                          | → 🖺 179 |
| Timestamp                   |                          | → 🖺 179 |
| Previous diagnostics        |                          | → 🖺 179 |
| Timestamp                   |                          | → 🖺 180 |
| Operating time from restart |                          | → 🖺 180 |
| Operating time              |                          | → 🖺 173 |
| ▶ Diagnostic list           |                          | → 🖺 181 |
| Diagnostic                  | cs 1 to 5                | → 🖺 181 |
| Timestam                    | p 1 to 5                 | → 🖺 181 |
|                             |                          |         |

|                     |                      |             |   |         |         | $\neg$ |
|---------------------|----------------------|-------------|---|---------|---------|--------|
| ► Device informatio | n                    |             |   |         | → 🖺 183 |        |
| ]                   | Device tag           |             |   |         | → 🖺 183 |        |
|                     | Serial number        |             |   |         | → 🖺 183 |        |
|                     | Firmware version     |             |   |         | → 🖺 183 |        |
| 1                   | Device name          |             |   |         | → 🖺 184 |        |
|                     | Order code           |             |   |         | → 🖺 184 |        |
| [1                  | Extended order code  | e 1 to 3    |   |         | → 🖺 184 |        |
| ► Measured values   |                      |             |   |         | → 🖺 185 |        |
|                     | Distance             |             |   |         | → 🖺 133 |        |
| [1                  | Level linearized     |             |   |         | → 🖺 153 |        |
| [-                  | Terminal voltage 1   |             |   |         | → 🖺 186 |        |
| [1                  | Electronic temperati | ure         |   |         | → 🖺 186 |        |
| ► Analog inputs     |                      |             |   |         |         |        |
|                     | ► Analog input 1 to  | o 5         |   |         | → 🖺 186 |        |
|                     |                      | Block tag   |   |         | → 🖺 138 |        |
|                     |                      | Channel     |   |         | → 🖺 138 |        |
|                     |                      | Status      |   |         | → 🖺 187 |        |
|                     |                      | Value       |   |         | → 🖺 187 |        |
|                     |                      | Units index |   |         | → 🖺 187 |        |
| ► Data logging      |                      |             |   |         | → 🖺 188 |        |
|                     | Assign channel 1 to  | 4           |   |         | → 🖺 188 |        |
|                     | Logging interval     |             |   |         | → 🖺 188 |        |
|                     | Clear logging data   |             |   |         | → 🖺 189 |        |
| ► Simulation        |                      |             |   |         | → 🖺 193 |        |
| [.                  | Assign measuremen    | t variable  |   |         | → 🖺 194 |        |
| <br>-               | <u></u>              | ·           | · | <u></u> |         | _      |

128

|                | Value process variable      |   | → 🖺 194 |
|----------------|-----------------------------|---|---------|
|                | Switch output simulation    |   | → 🖺 194 |
|                | Switch status               |   | → 🖺 195 |
|                | Simulation device alarm     |   | → 🖺 195 |
|                | Simulation diagnostic event |   | → 🖺 196 |
| ➤ Device check |                             |   | → 🖺 197 |
|                | Start device check          |   | → 🖺 197 |
|                | Result device check         |   | → 🖺 197 |
|                | Last check time             |   | → 🖺 197 |
|                | Level signal                |   | → 🖺 198 |
| ➤ Heartbeat    |                             | I | → 🖺 199 |
| - Treatbeat    |                             |   |         |

#### "Setup" menu 17.3

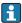

- 🚹 🗟 : Marks the navigation path to the parameter via the display and operating module.
  - : Marks the navigation path to the parameter via an operating tool (e.g. FieldCare).
  - 🗈 : Marks parameters which can be locked via the software locking.

Navigation ■ ■ Setup

| Distance unit   |                         |                           | 6 |
|-----------------|-------------------------|---------------------------|---|
| Navigation      | <b>阊□</b> Setup → Dis   | stance unit               |   |
| Description     | Length unit for dis     | stance calculation.       |   |
| Selection       | SI units<br>■ mm<br>■ m | <i>US units</i> ■ ft ■ in |   |
| Factory setting | m                       |                           |   |
| Tank type       |                         |                           | 8 |
| Navigation      | Setup → Tan             | nk type                   |   |
| Prerequisite    | Medium type (→          |                           |   |
| Description     | Select tank type.       |                           |   |

Selection ■ Bypass / pipe Stilling well

- Workbench test Open channel Sphere
- Storage vessel
- Process vessel standard ■ Process vessel with agitator
- Wave guide antenna

**Factory setting** Depending on the antenna

Additional information Depending on the antenna some of the options mentioned above may not be available or

there may be additional options.

Tube diameter

**Navigation**  $\blacksquare \Box$  Setup  $\rightarrow$  Tube diameter

Prerequisite Tank type ( $\rightarrow \equiv 130$ ) = Bypass / pipe

**Description** Specify diameter of bypass or stilling well.

**User entry** 0 to 9.999 m

**Factory setting** 0 m

Medium group

**Navigation**  $\blacksquare \Box$  Setup  $\rightarrow$  Medium group

Prerequisite Medium type ( $\Rightarrow \triangleq 142$ ) = Liquid

**Description** Select medium group.

**Selection** • Others

■ Water based (DC >= 4)

**Factory setting** Others

Additional information

This parameter roughly specifies the dielectric constant (DC) of the medium. For a more detailed definition of the DC use the **Medium property** parameter ( $\rightarrow \implies 142$ ).

The **Medium group** parameter presets the **Medium property** parameter ( $\rightarrow \implies 142$ ) as follows:

| Medium group          | Medium property (→ 🗎 142) |
|-----------------------|---------------------------|
| Others                | Unknown                   |
| Water based (DC >= 4) | DC 4 7                    |

The **Medium property** parameter can be changed at a later point of time. However, when doing so, the **Medium group** parameter retains its value. Only the **Medium property** parameter is relevant for the signal evaluation.

The measuring range may be reduced for small dielectric constants. For details refer to the Technical Information (TI) of the respective device.

Empty calibration

**Navigation**  $\blacksquare$  Setup  $\rightarrow$  Empty calibration

**Description** Distance process connection to min. level.

**User entry** Depending on the antenna

## **Factory setting**

## Depending on the antenna

## Additional information

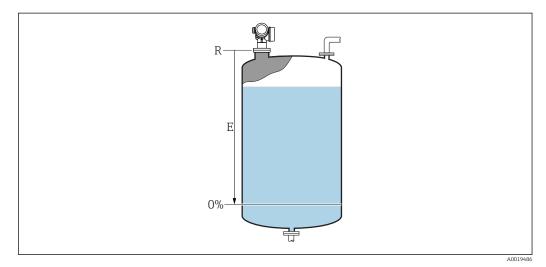

■ 32 Empty calibration (E) for level measurements in liquids

The measuring range starts at the point at which the radar beam hits the tank or silo bottom. In the case of dished boiler ends or conical outlets levels below this point can not be measured.

Full calibration

**Description** Span: max. level - min level.

**User entry** Depending on the antenna

**Factory setting** Depending on the antenna

#### Additional information

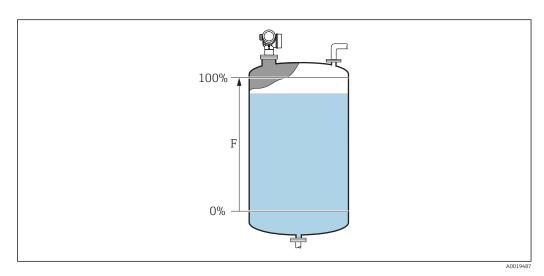

 $\blacksquare$  33 Full calibration (F) for level measurements in liquids

#### Level

Navigation

Setup → Level

Description

Displays measured level L (before linearization).

#### Additional information

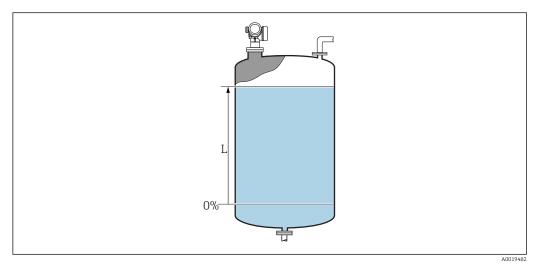

■ 34 Level in case of liquid measurements

The unit is defined in the **Level unit** parameter ( $\rightarrow \triangleq 145$ ).

#### **Distance**

Navigation

Description

Displays the measured distance D between the reference point (lower edge of the flange or threaded connection) and the level.

#### Additional information

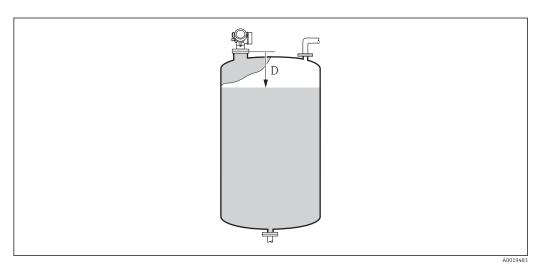

35 Distance for liquid measurements

The unit is defined in the **Distance unit** parameter ( $\rightarrow \triangleq 130$ ).

## Signal quality

#### **Navigation**

Setup → Signal quality

### Description

Displays the signal quality of the level echo.

#### Additional information

#### Meaning of the display options

#### Strong

The evaluated echo exceeds the threshold by at least 10 dB.

#### Medium

The evaluated echo exceeds the threshold by at least 5 dB.

#### Weak

The evaluated echo exceeds the threshold by less than 5 dB.

#### No signal

The device does not find a usable echo.

The signal quality indicated in this parameter always refers to the currently evaluated echo: either the level echo or the tank bottome echo. To differentiate between these two, the quality of the tank bottom echo echo is always displayed in brackets.

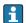

In case of a lost echo (**Signal quality = No signal**) the device generates the following error message:

- F941, for Output echo lost ( $\rightarrow$  🗎 158) = Alarm.
- S941, if another option has been selected in **Output echo lost** (→ 🗎 **158**).

#### Confirm distance

## **Navigation**

#### Description

Specify, whether the measured distance matches the real distance.

Depending on the selection the device automatically sets the range of mapping.

#### Selection

- Manual map
- Distance ok
- Distance unknown
- Distance too small \*
- Distance too big
- Tank empty
- Factory map

#### Factory setting

Distance unknown

#### Additional information

## Meaning of the options

#### Manual map

To be selected if the range of mapping is to be defined manually in the **Mapping end point** parameter ( $\Rightarrow \equiv 135$ ). In this case it is not necessary to confirm the distance.

### ■ Distance ok

To be selected if the measured distance matches the actual distance. The device performs a mapping.

#### Distance unknown

To be selected if the actual distance is unknown. A mapping can not be performed in this case.

<sup>\*</sup> Visibility depends on order options or device settings

#### ■ Distance too small

To be selected if the measured distance is smaller than the actual distance. The device searches for the next echo and returns to the **Confirm distance** parameter. The distance is recalculated and displayed. The comparison must be repeated until the displayed distance matches the actual distance. After this, the recording of the map can be started by selecting **Distance ok**.

#### Distance too big 8)

To be selected if the measured distance exceeds the actual distance. The device adjusts the signal evaluation and returns to the **Confirm distance** parameter. The distance is recalculated and displayed. The comparison must be repeated until the displayed distance matches the actual distance. After this, the recording of the map can be started by selecting **Distance ok**.

## Tank empty

To be selected if the tank is completely empty. The device records a mapping covering the complete measuring range as defined by the **Tank/silo height** parameter ( $\rightarrow \boxminus 146$ ). By default, **Tank/silo height** = **Empty calibration**. Take into account that in case of conical outlets, for example, a measurement is only possible up to the point at which the radar hits the bottom of the tank or silo. If the **Tank empty** option is used, **Empty calibration** ( $\rightarrow \boxminus 131$ ) and **Tank/silo height** may not reach below this point as otherwise the empty signal is suppressed.

### Factory map

To be selected if the present mapping curve (if one exists) is to be deleted. The device returns to the **Confirm distance** parameter and a new mapping can be recorded.

- When operating via the display module, the measured distance is displayed together with this parameter for reference purposes.
- If the teaching procedure with the **Distance too small** option or the **Distance too big** option is quit before the distance has been confirmed, a map is **not** recorded and the teaching procedure is reset after 60 s.

| Present mapping   |                                                                     |  |
|-------------------|---------------------------------------------------------------------|--|
| Navigation        |                                                                     |  |
| Description       | Indicates up to which distance a mapping has already been recorded. |  |
| Mapping end point |                                                                     |  |
| Navigation        | Setup → Mapping end point                                           |  |
| Prerequisite      | Confirm distance (→ 🖺 134) = Manual map or Distance too small       |  |
| Description       | Specify new end of the mapping.                                     |  |
| User entry        | 0.1 to 999 999.9 m                                                  |  |
| Factory setting   | 0.1 m                                                               |  |
|                   |                                                                     |  |

<sup>8)</sup> Only available for "Expert  $\rightarrow$  Sensor  $\rightarrow$  Echo tracking  $\rightarrow$  **Evaluation mode** parameter" = "Short time history" or "Long time history"

#### Additional information

This parameter defines up to which distance the new mapping is to be recorded. The distance is measured from the reference point, i.e. from the lower edge of the mounting flange or the threaded connection.

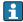

For reference purposes the **Present mapping** parameter ( $\rightarrow \triangleq 135$ ) is displayed together with this parameter. It indicates up to which distance a mapping has already been recorded.

| Record map   |                                                               |  |
|--------------|---------------------------------------------------------------|--|
| Navigation   | Setup → Record map                                            |  |
| Prerequisite | Confirm distance (→ 🗎 134) = Manual map or Distance too small |  |
| Description  | Start recording of the map.                                   |  |

Selection

- No
- Record map Overlay map Factory map ■ Delete partial map

#### Factory setting

No

#### Additional information

#### Meaning of the options

The map is not recorded.

## Record map

The map is recorded. After the recording is completed, the new measured distance and the new mapping range appear on the display. When operating via the local display, these values must be confirmed by pressing  $\square$ .

### Overlay map

The new mapping curve is generated by overlaying the old and the current envelope curves.

## Factory map

The factory map stored in the ROM of the device is used.

#### ■ Delete partial map

The mapping curve is deleted up to **Mapping end point** ( $\rightarrow \triangleq 135$ ).

The mapping curve is deleted between **Mapping start point** and **Mapping end point** (→ 🖺 135).

136

## 17.3.1 "Mapping" wizard

The **Mapping** wizard is only available when operating via the local display. When operating via an operating tool, all parameters concerning the mapping are located directly in the **Setup** menu (→ ≅ 130).

In the **Mapping** wizard two parameters are displayed simultaneously on the display module at any one time. The upper parameter can be edited, whereas the lower parameter is displayed for reference purposes only.

| Confirm distance     |                                     | Ê        |
|----------------------|-------------------------------------|----------|
| Navigation           | Setup → Mapping → Confirm distance  |          |
| Description          | → 🗎 134                             |          |
| Mapping end point    |                                     | Ô        |
| Navigation           | Setup → Mapping → Mapping end point |          |
| Description          | → 🗎 135                             |          |
| Record map           |                                     | <u> </u> |
| Navigation           | Setup → Mapping → Record map        |          |
| Description          | → 🖺 136                             |          |
| Distance             |                                     |          |
| Navigation           | Setup → Mapping → Distance          |          |
| Description          | → 🖺 133                             |          |
| Prepare recording ma | an                                  |          |

Endress+Hauser 137

Setup  $\rightarrow$  Mapping  $\rightarrow$  Prepare recording map

Indicates the progress of the recording of the map.

Navigation

Description

#### User interface

- Init. recording
- In progress
- Finished

# 17.3.2 "Analog input 1 to 5" submenu

There is an **Analog inputs** submenu for every AI block of the device. The AI block is used to configure the measured value transmission to the bus.

Only the most basic properties of the AI block can be configured in this submenu. For a detailed configuration of the AI blocks refer to the **Expert** menu.

Navigation  $\blacksquare \blacksquare$  Setup  $\rightarrow$  Analog inputs  $\rightarrow$  Analog input 1 to 5

| Block tag       |                                                                                                    |
|-----------------|----------------------------------------------------------------------------------------------------|
| Navigation      | Setup → Analog inputs → Analog input 1 to 5 → Block tag                                                                                                    |
| Description     | Defined to be unique throughout the control system at one plant site. The tag may be changed using the FB_Tag service.                                                                                                    |
| Factory setting |                                                                                                    |
|                 |                                                                                                    |
| Channel         |                                                                                                    |
| Navigation      | Setup → Analog inputs → Analog input 1 to 5 → Channel                                                                                                    |
| Description     | Use this function to select the input value that should be processed in the Analog Input function block.                                                                                                    |
| Selection       | <ul> <li>Uninitialized</li> <li>Level linearized</li> <li>Absolute echo amplitude</li> <li>Distance</li> <li>Electronic temperature</li> <li>Relative echo amplitude</li> <li>Analog output adv. diagnostics 1</li> <li>Analog output adv. diagnostics 2</li> <li>Terminal voltage</li> </ul> |
| Factory setting | Uninitialized                                                                                                    |

#### **Process Value Filter Time**

**Navigation** Setup  $\rightarrow$  Analog input 1 to 5  $\rightarrow$  Process Value Filter Time

**Description** Use this function to enter the filter time specification for the filtering of the unconverted

input value (PV).

**User entry** Positive floating-point number

**Factory setting** 0 s

**Additional information** Factory setting

 $\blacksquare$  If the value 0 s is entered, filtering will not be performed.

# 17.3.3 "Advanced setup" submenu

Navigation  $\square$  Setup  $\rightarrow$  Advanced setup

### Locking status

**Navigation**  $\blacksquare \Box$  Setup  $\rightarrow$  Advanced setup  $\rightarrow$  Locking status

**Description** Indicates the write protection with the highest priority that is currently active.

**User interface** ■ Hardware locked

Temporarily locked

#### Additional information Meaning and priorities of the types of write protection

■ Hardware locked (priority 1)

The DIP switch for hardware locking is activated on the main electronics module. This locks write access to the parameters.

SIL locked (priority 2)

The SIL mode is activated. Writing access to the relevant parameters is denied.

WHG locked (priority 3)

The WHG mode is activated. Writing access to the relevant parameters is denied.

■ Temporarily locked (priority 4)

Write access to the parameters is temporarily locked on account of internal processes in progress in the device (e.g. data upload/download, reset etc.). The parameters can be modified as soon as the processes are complete.

On the display module, the a-symbol appears in front of parameters that cannot be modified since they are write-protected.

#### Access status tooling

**Navigation**  $\square$  Setup  $\rightarrow$  Advanced setup  $\rightarrow$  Access status tooling

**Description** Shows the access authorization to the parameters via the operating tool.

Additional information The access authorization can be changed via the **Enter access code** parameter  $(\rightarrow \ \ \ )$  141).

If additional write protection is active, this restricts the current access authorization even further. The write protection status can be viewed via the **Locking status** parameter ( $\rightarrow \implies 140$ ).

### Access status display

**Navigation**  $ext{ } ext{ } ext{ }$ 

**Prerequisite** The device has a local display.

140

## Description

Indicates access authorization to parameters via local display.

#### Additional information

- The access authorization can be changed via the **Enter access code** parameter  $(\rightarrow \implies 141)$ .
- If additional write protection is active, this restricts the current access authorization even further. The write protection status can be viewed via the **Locking status** parameter ( $\rightarrow \cong 140$ ).

#### Enter access code

**Navigation** 

Description

Enter access code to disable write protection of parameters.

User entry

0 to 9999

#### Additional information

- If an incorrect access code is entered, the user retains his current access authorization.
- The write protection affects all parameters marked with the ③-symbol in this document. On the local display, the ③-symbol in front of a parameter indicates that the parameter is write-protected.
- If no key is pressed for 10 min, or the user switches from the navigation and editing mode back to the measured value display mode, the device automatically locks the writeprotected parameters after another 60 s.
- Please contact your Endress+Hauser Sales Center if you lose your access code.

#### "Level" submenu

Navigation  $\blacksquare$  Setup  $\rightarrow$  Advanced setup  $\rightarrow$  Level

Medium type 

Navigation 

Description Specify type of medium.

User interface Liquid Solid

**Factory setting** FMR50, FMR51, FMR52, FMR53, FMR54: Liquid

Additional information This parameter determines the value of several other parameters and strongly influences the complete signal evaluation. Therefore, it is strongly recommended **not** to change the factory setting.

Medium property

Navigation 

Description Specify relative dielectric constant  $\epsilon_{r}$  of the medium.

Selection Unknown

■ DC 1.4 ... 1.6

■ DC 1.6 ... 1.9

■ DC 1.9 ... 2.5

■ DC 2.5 ... 4

■ DC 4 ... 7 ■ DC 7 ... 15

■ DC > 15

**Factory setting** Dependent on **Medium type** ( $\rightarrow \triangleq 142$ ) and **Medium group** ( $\rightarrow \triangleq 131$ ).

Additional information Dependency on "Medium type" and "Medium group"

| Medium type (→ 🖺 142) | Medium group (→ 🖺 131) | Medium property |
|-----------------------|------------------------|-----------------|
| Solid                 |                        | Unknown         |
| Liquid                | Water based (DC >= 4)  | DC 4 7          |
|                       | Others                 | Unknown         |

- For dielectric constants (DC values) of many media commonly used in various industries refer to:
  - the Endress+Hauser DC manual (CP01076F)
  - the Endress+Hauser "DC Values App" (available for Android and iOS)

142

Max. filling speed liquid

**Navigation**  $\blacksquare$  Setup  $\rightarrow$  Advanced setup  $\rightarrow$  Level  $\rightarrow$  Max. filling speed liquid

Prerequisite Medium type ( $\rightarrow \triangleq 142$ ) = Liquid

**Description** Select expected maximum filling speed.

Selection ■ Slow < 1cm (0,4in) /min

Medium < 10cm (4in) /min</li>
 Standard < 1m (40in) /min</li>
 Fast < 2m (80in) /min</li>

■ Very fast > 2m (80in) /min

■ No filter / test

**Factory setting** Depending on the **Tank type** parameter ( $\Rightarrow \implies 130$ )

Additional information

The device adjusts the signal evaluation filters and the damping of the output signal to the typical rate of level change defined in this parameter:

| Max. filling speed liquid  | Step response time / s |
|----------------------------|------------------------|
| Slow < 1cm (0,4in) /min    | 90                     |
| Medium < 10cm (4in) /min   | 50                     |
| Standard < 1m (40in) /min  | 20                     |
| Fast < 2m (80in) /min      | 8                      |
| Very fast > 2m (80in) /min | 5                      |
| No filter / test           | < 1                    |

Max. filling speed liquid is preset by Tank type ( $\rightarrow \boxminus 130$ ). It can, however, be adjusted to the process in the vessel at any time. If Tank type ( $\rightarrow \boxminus 130$ ) is changed again at a later point of time, it may be necessary to repeat the fine adjustment.

Max. draining speed liquid

**Navigation**  $\blacksquare \Box$  Setup  $\rightarrow$  Advanced setup  $\rightarrow$  Level  $\rightarrow$  Max. draining speed liquid

Prerequisite Medium type ( $\rightarrow \equiv 142$ ) = Liquid

**Description** Select expected maximum draining speed.

Selection ■ Slow < 1cm (0,4in) /min

Medium < 10cm (4in) /min</li>
 Standard < 1m (40in) /min</li>
 Fast < 2m (80in) /min</li>
 Very fast > 2m (80in) /min

■ No filter / test

**Factory setting** Depending on the **Tank type** parameter ( $\rightarrow \triangleq 130$ )

#### Additional information

The device adjusts the signal evaluation filters and the damping of the output signal to the typical rate of level change defined in this parameter:

| Max. draining speed liquid (→ 🖺 143) | Step response time / s |
|--------------------------------------|------------------------|
| Slow < 1cm (0,4in) /min              | 90                     |
| Medium < 10cm (4in) /min             | 50                     |
| Standard < 1m (40in) /min            | 20                     |
| Fast < 2m (80in) /min                | 8                      |
| Very fast > 2m (80in) /min           | 5                      |
| No filter / test                     | < 1                    |

Max. draining speed liquid (→ 🖺 143) is preset by Tank type (→ 🖺 130). It can, however, be adjusted to the process in the vessel at any time. If Tank type (→ 🖺 130) is changed again at a later point of time, it may be necessary to repeat the fine adjustment.

## Advanced process conditions

A

**Navigation** 

Description

Specify additional process conditions (if required).

Selection

- Foam (>5cm/0,16ft)
- Changing DC values

#### Factory setting

None

## Additional information

"Foam (>5cm/0,16ft)" option

This option makes sure that no tank history is used which has been recorded while foam was present at the surface and thus is no reliable map of the tank property. To achieve this, the setting **Evaluation mode** = **Long time history** is deactivated.

The **Foam (>5cm/0,16ft)** option is only available for liquid applications (FMR50, FMR51, FMR52, FMR53, FMR54).

"Changing DC values" option

A tank history which has been recorded with **Evaluation mode** = **Long time history** is only valid for a fixed dielectric constant. The **Changing DC values** option disables the setting **Evaluation mode** = **Long time history** and thus avoids wrong measuring values in the case of a changing dielectric constant.

The **Changing DC values** option is only available for liquid applications (FMR50, FMR51, FMR52, FMR53, FMR54).

Level unit

**Navigation**  $\blacksquare$  Setup  $\rightarrow$  Advanced setup  $\rightarrow$  Level  $\rightarrow$  Level unit

**Description** Select level unit.

Selection SI units US units

• %
• ft

• % • ft • in • in

Factory setting

**Additional information** The level unit may differ from the distance unit defined in the **Distance unit** parameter

(→ 🖺 130):

■ The unit defined in the **Distance unit** parameter is used for the basic calibration (**Empty calibration** ( $\rightarrow \boxminus 131$ ) and **Full calibration** ( $\rightarrow \boxminus 132$ )).

• The unit defined in the **Level unit** parameter is used to display the (unlinearized) level.

Blocking distance

**Navigation**  $\blacksquare \Box$  Setup  $\rightarrow$  Advanced setup  $\rightarrow$  Level  $\rightarrow$  Blocking distance

**Description** Specify blocking distance BD.

**User entry** 0 to 200 m

**Factory setting** FMR50, FMR51, FMR53, FMR54: antenna length

Additional information

Signals in the blocking distance are only evaluated if they have been outside the blocking distance when the device was switched on and move into the blocking distance due to a level change during operation. Signals which are already in the blocking distance when the device is switched on, are ignored.

This behavior is only valid if the following two conditions are met:

- Expert → Sensor → Echo tracking → Evaluation mode = Short time history or Long time history
- Expert → Sensor → Gas phase compensation → GPC mode= On, Without correction or External correction

If one of these conditions is not met, signals in the blocking distance will always be ignored.

- A different behavior for signals in the blocking distance can be defined in the **Blocking distance evaluation mode** parameter.
- If required, a different behavior for signals in the blocking distance can be defined by the Endress+Hauser service.

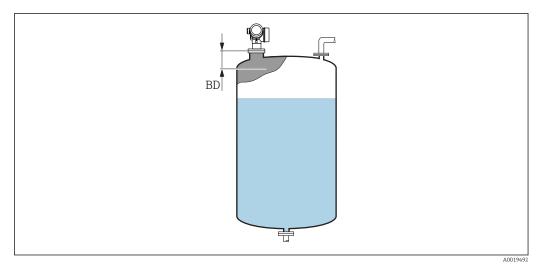

■ 36 Blocking distance (BD) for liquid measurements

Level correction ①

**Navigation**  $\blacksquare \Box$  Setup  $\rightarrow$  Advanced setup  $\rightarrow$  Level  $\rightarrow$  Level correction

**Description** Specify level correction (if required).

User entry -200 000.0 to 200 000.0 %

**Factory setting** 0.0 %

**Additional information** The value specified in this parameter is added to the measured level (before linearization).

Tank/silo height

**Navigation**  $\blacksquare$  Setup  $\rightarrow$  Advanced setup  $\rightarrow$  Level  $\rightarrow$  Tank/silo height

**Description** Specify total height of the tank or silo as measured from the process connection.

**User entry** -999.9999 to 999.9999 m

Factory setting Empty calibration ( $\rightarrow \equiv 131$ )

**Additional information** If the parametrized measuring range (**Empty calibration** ( $\rightarrow \equiv 131$ )) differs significantly

from the tank or silo height, it is recommended to enter the tank or silo height. Example:

Continuous level monitoring in the upper third of a tank or silo.

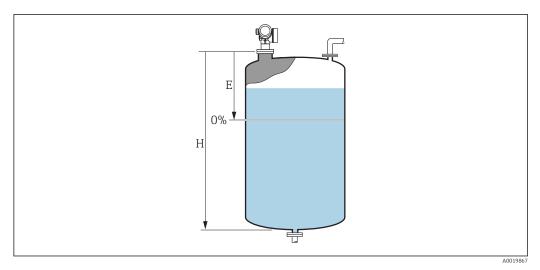

■ 37 "Tank/silo height" parameter (ightarrow 🖺 146)' for measurements in liquids

*E* Empty calibration ( $\rightarrow$  🖺 131)

H Tank∕silo height (→ 🖺 146)

For tanks with conical outlet, **Tank/silo height** should not be changed as in this type of applications **Empty calibration** (→ 🗎 **131**) is usually **not** << the tank or silo height.

### "Linearization" submenu

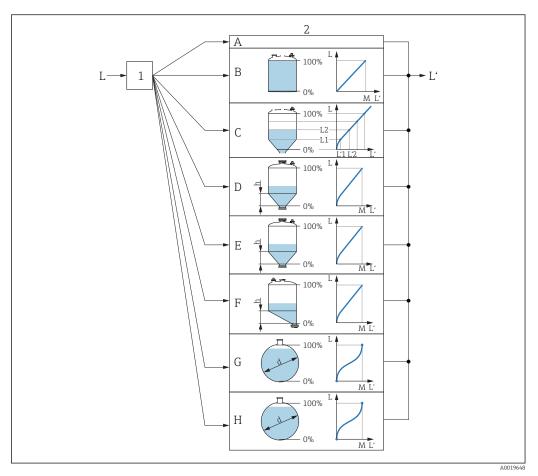

■ 38 Linearization: Transformation of the level and (if relevant) the interface height into a volume or weight; the transformation is dependent on the shape of the vessel.

- Selection of linearization type and unit 1
- Configuration of the linearization 2
- Linearization type ( $\rightarrow \triangleq 151$ ) = None Linearization type ( $\rightarrow \triangleq 151$ ) = Linear Α
- В
- Linearization type ( $\rightarrow \blacksquare 151$ ) = Table С
- Linearization type ( $\rightarrow \implies 151$ ) = Pyramid bottom
- Linearization type ( $\rightarrow = 151$ ) = Conical bottom Е
- Linearization type ( $\rightarrow \square 151$ ) = Angled bottom F
- Linearization type ( $\rightarrow \triangleq 151$ ) = Horizontal cylinder G
- *Linearization type* ( $\rightarrow \square 151$ ) = *Sphere* Н
- Level before linearization (measured in distance units) L
- Level linearized ( $\rightarrow \equiv 153$ ) (corresponds to volume or weight) L'
- Μ Maximum value (→ 🖺 154)
- Diameter ( $\rightarrow \implies 154$ ) d
- *Intermediate height (→ 🖺 154)*

148

Structure of the submenu on the display module

Navigation  $\blacksquare$  Setup  $\rightarrow$  Advanced setup  $\rightarrow$  Linearization

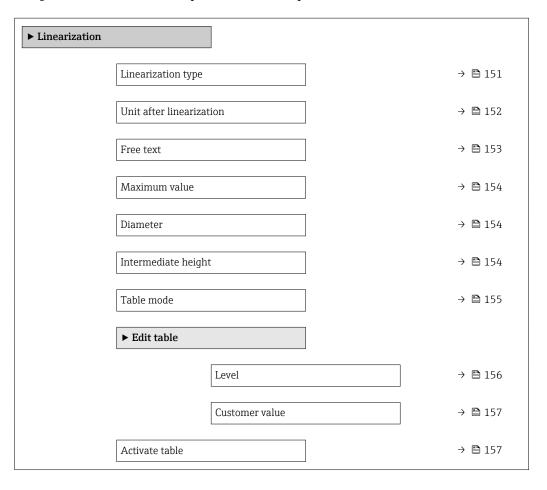

Structure of the submenu in an operating tool (e.g. FieldCare)

Navigation  $\square$  Setup  $\rightarrow$  Advanced setup  $\rightarrow$  Linearization

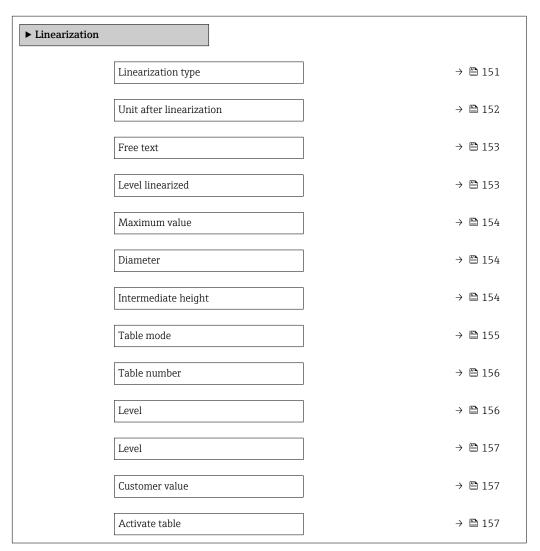

## Description of parameters

*Navigation*  $\blacksquare \blacksquare$  Setup  $\rightarrow$  Advanced setup  $\rightarrow$  Linearization

# Linearization type

**Navigation**  $\blacksquare \Box$  Setup  $\rightarrow$  Advanced setup  $\rightarrow$  Linearization  $\rightarrow$  Linearization type

**Description** Select linearization type.

**Selection** ■ None

- Linear
- Table
- Pyramid bottom
- Conical bottom
- Angled bottom
- Horizontal cylinder
- Sphere

## Factory setting

### None

### Additional information

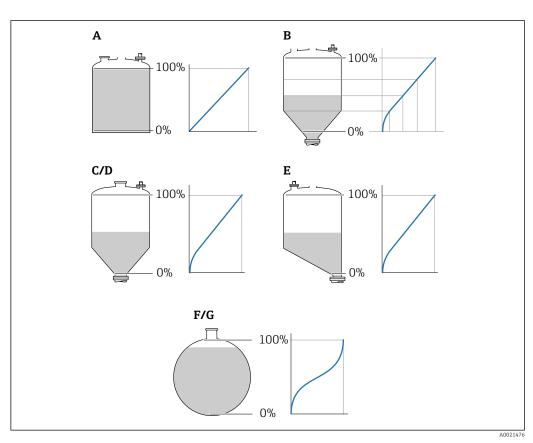

**■** 39 Linearization types

- A None
- B Table
- C Pyramid bottom
- D Conical bottom
- E Angled bottom
- F Sphere
- G Horizontal cylinder

### Meaning of the options

#### None

The level is transmitted in the level unit without linearization.

#### Linear

The output value (volume/weight) is directly proportional to the level L. This is valid, for example, for vertical cylinders. The following additional parameters have to be specified:

- Unit after linearization ( $\rightarrow$   $\stackrel{\triangle}{=}$  152)
- **Maximum value** (→ 🖺 **154**): Maximum volume or weight

#### Table

The relationship between the measured level L and the output value (volume/weight) is given by a linearization table consisting of up to 32 pairs of values "level - volume" or "level - weight", respectively. The following additional parameters have to be specified:

- Unit after linearization (→ 🗎 152)
- Table mode (→ 🖺 155)
- For each table point: **Level (→ 156)**
- For each table point: **Customer value** (→ 🖺 **157**)
- Activate table (→ 🗎 157)

#### Pyramid bottom

The output value corresponds to the volume or weight in a silo with pyramid bottom. The following additional parameters have to be specified:

- Unit after linearization (→ 🖺 152)
- **Maximum value** (→ 🗎 **154**): Maximum volume or weight
- **Intermediate height (→ 154)**: The height of the pyramid

#### Conical bottom

The output value corresponds to the volume or weight in a tank with conical bottom. The following additional parameters have to be specified:

- Unit after linearization (→ 🗎 152)
- **Maximum value** (→ 🖺 **154**): Maximum volume or weight
- **Intermediate height (→ 154)**: The height of the conical part of the tank

### Angled bottom

The output value corresponds to the volume or weight in a silo with an angled bottom. The following additional parameters have to be specified:

- Unit after linearization (→ 🖺 152)
- **Maximum value (→ 154)**: Maximum volume or weight
- **Intermediate height (→ 154)**: Height of the angled bottom

### Horizontal cylinder

The output value corresponds to the volume or weight in a horizontal cylinder. The following additional parameters have to be specified:

- **Maximum value** (→ 🖺 **154**): Maximum volume or weight

## Sphere

The output value corresponds to the volume or weight in a spherical tank. The following additional parameters have to be specified:

Endress+Hauser

- Unit after linearization ( $\rightarrow$   $\stackrel{\triangle}{=}$  152)
- **Maximum value (→ 🖺 154)**: Maximum volume or weight
- Diameter (→ 🖺 154)

| Unit after linearization |  |
|--------------------------|--|
|                          |  |

**Navigation** Setup  $\rightarrow$  Advanced setup  $\rightarrow$  Linearization  $\rightarrow$  Unit after linearization

Prerequisite Linearization type ( $\rightarrow \triangle 151$ )  $\neq$  None

**Description** Select unit of the lineaized value.

152

■ t

m³
 hl
 l

UsGal

■ ft<sup>3</sup>

- kg
- cm³ ■ dm³
- %

  Custom-specific units

Free text

## Factory setting %

**Additional information** The selected unit is only used to be indicated on the display. The measured value is **not** transformed according to the selected unit.

It is also possible to configure a distance-to-distance linearization, i.e. a transformation from the level unit to a different distance unit. To do so, select the **Linear** linearization mode. In order to define the new level unit, select the **Free text** option in the **Unit after linearization** parameter and enter the required unit into the **Free text** parameter (→ ■ 153).

Free text

**Navigation**  $\blacksquare$  Setup  $\rightarrow$  Advanced setup  $\rightarrow$  Linearization  $\rightarrow$  Free text

Prerequisite Unit after linearization (→ 🖺 152) = Free text

**Description** Enter unit symbol.

**User entry** Up to 32 alphanumerical characters (letters, numbers, special characters)

**Factory setting** Free text

#### Level linearized

**Navigation** Setup  $\rightarrow$  Advanced setup  $\rightarrow$  Linearization  $\rightarrow$  Level linearized

**Description** Displays linearized level.

**Additional information** The unit is defined by the **Unit after linearization** parameter  $\rightarrow \triangleq 152$ .

| Maximum value          |                                                                                                    |  |
|------------------------|----------------------------------------------------------------------------------------------------|--|
| Navigation             |                                                                                                    |  |
| Prerequisite           | <b>Linearization type (→   151)</b> has one of the following values:                                                       |  |
| 1                      | ■ Linear                                                                                                    |  |
|                        | <ul><li>Pyramid bottom</li><li>Conical bottom</li></ul>                                                                    |  |
|                        | ■ Angled bottom                                                                                                    |  |
|                        | ■ Horizontal cylinder                                                                                                    |  |
|                        | ■ Sphere                                                                                                    |  |
| User entry             | -50 000.0 to 50 000.0 %                                                                                                    |  |
| Factory setting        | 100.0 %                                                                                                    |  |
|                        |                                                                                                    |  |
| Diameter               |                                                                                                    |  |
|                        |                                                                                                    |  |
| Navigation             |                                                                                                    |  |
| Prerequisite           | <ul><li>Linearization type (→ □ 151) has one of the following values:</li><li>Horizontal cylinder</li><li>Sphere</li></ul> |  |
| User entry             | 0 to 9 999.999 m                                                                                                    |  |
| Factory setting        | 2 m                                                                                                    |  |
| Additional information | The unit is defined in the <b>Distance unit</b> parameter ( $\rightarrow \implies 130$ ).                                  |  |
|                        |                                                                                                    |  |
| - Intermediate neight  |                                                                                                    |  |
| Navigation             |                                                                                                    |  |
| Prerequisite           | <b>Linearization type (→ 🗎 151)</b> has one of the following values:  ■ Pyramid bottom                                     |  |
|                        | <ul><li>Conical bottom</li><li>Angled bottom</li></ul>                                                                     |  |
| User entry             | 0 to 200 m                                                                                                    |  |
| OSCI CHUY              | 0 to 200 III                                                                                                    |  |

Factory setting

0 m

### Additional information

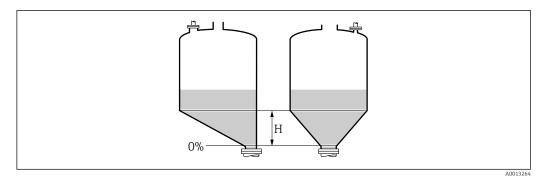

H Intermediate height

The unit is defined in the **Distance unit** parameter ( $\Rightarrow \triangleq 130$ ).

Table mode

**Navigation**  $\blacksquare \Box$  Setup  $\rightarrow$  Advanced setup  $\rightarrow$  Linearization  $\rightarrow$  Table mode

Prerequisite Linearization type (→ 🗎 151) = Table

**Description** Select editing mode of the linearization table.

Selection • Manual

Semiautomatic \*Clear table

■ Sort table

Factory setting Manual

## Additional information

## Meaning of the options

#### Manual

The level and the associated linearized value are entered manually for each linearization point.

### Semiautomatic

The level is measured by the device for each linearization point. The associated linearized value is entered manually.

#### Clear table

Deletes the existing linearization table.

## Sort table

Rearranges the linerization points into an ascending order.

<sup>\*</sup> Visibility depends on order options or device settings

### Conditions the linearization table must meet:

- The table may consist of up to 32 pairs of values "Level Linearized Value".
- The table must be monotonic (monotonically increasing or decreasing).
- The first linearization point must refer to the minimum level.
- The last linearization point must refer to the maximum level.
- Before entering a linearization table, the values for **Empty calibration** ( $\rightarrow \equiv 131$ ) and **Full calibration** ( $\rightarrow \equiv 132$ ) must be set correctly.

### How to enter the table

■ Via FieldCare

The table points can be entered via the **Table number** ( $\rightarrow$  🖺 **156**), **Level** ( $\rightarrow$  🖺 **156**) and **Customer value** ( $\rightarrow$  🖺 **157**) parameters. As an alternative, the graphic table editor may be used: Device Operation  $\rightarrow$  Device Functions  $\rightarrow$  Additional Functions  $\rightarrow$  Linearization (Online/Offline)

Via local display

Select the **Edit table** submenu to call up the graphic table editor. The table is displayed and can be edited line by line.

The factory setting for the level unit is "%". If you want to enter the linearization table in physical units, you must select the appropriate unit in the **Level unit** parameter  $( \rightarrow \ \ \ )$  beforehand.

| Table number    |                                                                                                 |   |
|-----------------|-------------------------------------------------------------------------------------------------|---|
| Navigation      |                                                                                                 |   |
| Prerequisite    | Linearization type (→ 🗎 151) = Table                                                            |   |
| Description     | Select table point you are going to enter or change.                                            |   |
| User entry      | 1 to 32                                                                                         |   |
| Factory setting | 1                                                                                               |   |
|                 |                                                                                                 |   |
| Level (Manual)  |                                                                                                 | Â |
| Navigation      |                                                                                                 |   |
| Prerequisite    | <ul> <li>Linearization type (→ 🖺 151) = Table</li> <li>Table mode (→ 🖺 155) = Manual</li> </ul> |   |
| Description     | Enter level value of the table point (value before linearization).                              |   |
| User entry      | Signed floating-point number                                                                    |   |

156

**Factory setting** 0 %

Level (Semiautomatic)

**Navigation**  $\square$  Setup  $\rightarrow$  Advanced setup  $\rightarrow$  Linearization  $\rightarrow$  Level

Prerequisite • Linearization type ( $\rightarrow \stackrel{\triangle}{=} 151$ ) = Table

■ Table mode (→ 🖺 155) = Semiautomatic

**Description** Displays measured level (value before linearization). This value is transmitted to the table.

Customer value

**Navigation**  $\square$  Setup  $\rightarrow$  Advanced setup  $\rightarrow$  Linearization  $\rightarrow$  Customer value

Prerequisite Linearization type ( $\Rightarrow$  🖺 151) = Table

**Description** Enter linearized value for the table point.

**User entry** Signed floating-point number

**Factory setting** 0 %

Activate table

**Navigation**  $\blacksquare$  Setup  $\rightarrow$  Advanced setup  $\rightarrow$  Linearization  $\rightarrow$  Activate table

Prerequisite Linearization type ( $\rightarrow \triangleq 151$ ) = Table

**Description** Activate (enable) or deactivate (disable) the linearization table.

**Selection** ■ Disable

■ Enable

Factory setting Disable

Additional information Meaning of the options

Disable

The measured level is not linearized.

If **Linearization type** ( $\rightarrow$  **\stackrel{\triangle}{=} 151)** = **Table** at the same time, the device issues error message F435.

■ Enable

The measured level is linearized according to the table.

When editing the table, the **Activate table** parameter is automatically reset to **Disable** and must be reset to **Enable** after the table has been entered.

## "Safety settings" submenu

Navigation  $\blacksquare \blacksquare$  Setup  $\rightarrow$  Advanced setup  $\rightarrow$  Safety settings

Output echo lost

**Navigation** Setup  $\rightarrow$  Advanced setup  $\rightarrow$  Safety settings  $\rightarrow$  Output echo lost

**Description** Output signal in case of a lost echo.

**Selection** • Last valid value

Ramp at echo lostValue echo lost

Alarm

**Factory setting** Last valid value

Additional information Meaning of the options

Last valid value

The last valid value is kept in the case of a lost echo.

■ Ramp at echo lost <sup>9)</sup>

In the case of a lost echo the output value is continously shifted towards 0% or 100%. The slope of the ramp is defined in the **Ramp at echo lost** parameter ( $\rightarrow \stackrel{\triangle}{=} 159$ ).

Value echo lost 9)

In the case of a lost echo the output assumes the value defined in the **Value echo lost** parameter ( $\Rightarrow \triangleq 158$ ).

Alarm

In the case of a lost echo the device generates an alarm; see the Failure mode parameter

Value echo lost

**Navigation**  $\blacksquare \square$  Setup  $\rightarrow$  Advanced setup  $\rightarrow$  Safety settings  $\rightarrow$  Value echo lost

Prerequisite Output echo lost (→ 🖺 158) = Value echo lost

**Description** Output value in case of a lost echo

**User entry** 0 to 200 000.0 %

**Factory setting** 0.0 %

**Additional information** Use the unit which has been defined for the measured value output:

■ without linearization: **Level unit (→ 🖺 145)** 

<sup>9)</sup> Only visible if "Linearization type (→ 🖺 151)" = "None"

Ramp at echo lost

**Navigation** Setup  $\rightarrow$  Advanced setup  $\rightarrow$  Safety settings  $\rightarrow$  Ramp at echo lost

Prerequisite Output echo lost ( $\rightarrow \triangleq 158$ ) = Ramp at echo lost

Description Slope of the ramp in the case of a lost echo

User entry Signed floating-point number

**Factory setting** 0.0 %/min

#### Additional information

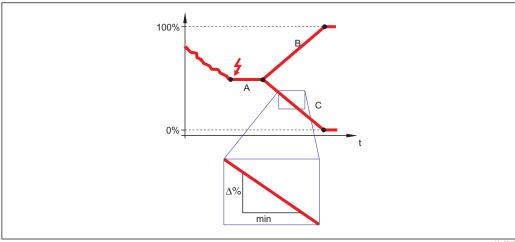

- Delay time echo lost
- Ramp at echo lost ( $\rightarrow \square 159$ ) (positive value)
- Ramp at echo lost ( $\rightarrow \equiv 159$ ) (negative value)
- The unit for the slope of the ramp is "percentage of the measuring range per minute" (%/
- For a negative slope of the ramp: The measured value is continuously decreased until it reaches 0%.
- For a positive slope of the ramp: The measured value is continuouly increased until it reaches 100%.

| Blocking distance |  |
|-------------------|--|

Navigation Setup  $\rightarrow$  Advanced setup  $\rightarrow$  Safety settings  $\rightarrow$  Blocking distance

Description Specify blocking distance BD.

User entry 0 to 200 m

**Factory setting** FMR50, FMR51, FMR53, FMR54: antenna length

Additional information Signals in the blocking distance are only evaluated if they have been outside the blocking distance when the device was switched on and move into the blocking distance due to a

level change during operation. Signals which are already in the blocking distance when the device is switched on, are ignored.

- This behavior is only valid if the following two conditions are met:
  - Expert → Sensor → Echo tracking → Evaluation mode = Short time history or Long time history
  - Expert → Sensor → Gas phase compensation → GPC mode= On, Without correction or External correction

If one of these conditions is not met, signals in the blocking distance will always be ignored.

- A different behavior for signals in the blocking distance can be defined in the **Blocking distance evaluation mode** parameter.
- If required, a different behavior for signals in the blocking distance can be defined by the Endress+Hauser service.

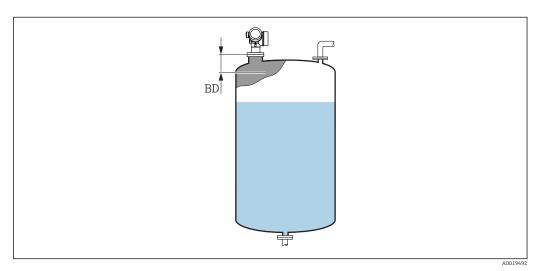

■ 40 Blocking distance (BD) for liquid measurements

### "Switch output" submenu

The **Switch output** submenu ( $\rightarrow \triangleq 161$ ) is only visible for devices with switch output.  $^{10)}$ 

*Navigation*  $\blacksquare \blacksquare$  Setup  $\rightarrow$  Advanced setup  $\rightarrow$  Switch output

Switch output function

**Navigation**  $\blacksquare \Box$  Setup  $\rightarrow$  Advanced setup  $\rightarrow$  Switch output  $\rightarrow$  Switch output function

**Description** Select function for switch output.

Selection • Off

■ On

■ Diagnostic behavior

■ Limit

■ Digital Output

Factory setting Off

### Additional information

Assign status

## Meaning of the options

Off

The output is always open (non-conductive).

On

The output is always closed (conductive).

Diagnostic behavior

The output is normally closed and is only opened if a diagnostic event is present. The **Assign diagnostic behavior** parameter ( $\rightarrow \triangleq 162$ ) determines for which type of event the output is opened.

Limit

The output is normally closed and is only opened if a measured variable exceeds or falls below a defined limit. The limit values are defined by the following parameters:

- Assign limit (→ 🖺 162)

- Switch-on value (→ 🗎 163)

- Switch-off value (→  $\stackrel{\triangle}{=}$  164)

Digital Output

The switching state of the output tracks the output value of a DI function block. The function block is selected in the **Assign status** parameter ( $\rightarrow \stackrel{\triangle}{=} 161$ ).

The **Off** and **On** options can be used to simulate the switch output.

\_\_\_\_\_

**Navigation**  $\blacksquare \square$  Setup  $\rightarrow$  Advanced setup  $\rightarrow$  Switch output  $\rightarrow$  Assign status

Prerequisite Switch output function (→ 🖺 161) = Digital Output

**Description** Select device status for switch output.

<sup>10)</sup> Ordering feature 020 "Power supply; Output", option B, E or G

Selection

■ Off

■ Digital output AD 1

■ Digital output AD 2

■ Digital output 1

■ Digital output 2

■ Digital output 3

■ Digital output 4

■ Digital output 5

■ Digital output 6

Digital output 7Digital output 8

Factory setting Off

Additional information

The **Digital output AD 1** and **Digital output AD 2** options refer to the Advanced Diagnostic Blocks. A switch signal generated in these blocks can be transmitted via the switch output.

Assign limit

**Navigation**  $\blacksquare \Box$  Setup  $\rightarrow$  Advanced setup  $\rightarrow$  Switch output  $\rightarrow$  Assign limit

Prerequisite Switch output function ( $\rightarrow \equiv 161$ ) = Limit

Selection ■ Off

Level linearized

■ Distance

■ Terminal voltage

■ Electronic temperature

Relative echo amplitude

Area of incoupling

Factory setting Off

Assign diagnostic behavior

â

**Navigation** Setup  $\rightarrow$  Advanced setup  $\rightarrow$  Switch output  $\rightarrow$  Assign diagnostic behavior

Prerequisite Switch output function (→ 🖺 161) = Diagnostic behavior

**Description** Select diagnostic behavior for switch output.

**Selection** ■ Alarm

Alarm or warning

Warning

Factory setting Alarm

Switch-on value

**Navigation**  $\blacksquare$  Setup  $\rightarrow$  Advanced setup  $\rightarrow$  Switch output  $\rightarrow$  Switch-on value

Prerequisite Switch output function (→ 🖺 161) = Limit

**Description** Enter measured value for the switch-on point.

**User entry** Signed floating-point number

**Factory setting** 0

**Additional information** 

The switching behavior depends on the relative position of the **Switch-on value** and **Switch-off value** parameters:

## Switch-on value > Switch-off value

- The output is closed if the measured value is larger than **Switch-on value**.
- The output is opened if the measured value is smaller than **Switch-off value**.

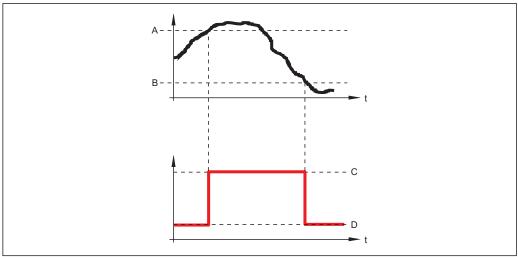

A001558

- A Switch-on value
- B Switch-off value
- C Output closed (conductive)
- D Output opened (non-conductive)

### Switch-on value < Switch-off value

- The output is closed if the measured value is smaller than **Switch-on value**.
- The output is opened if the measured value is larger than **Switch-off value**.

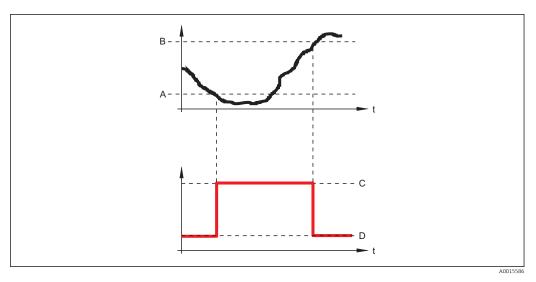

- A Switch-on value
- B Switch-off value
- C Output closed (conductive)
- D Output opened (non-conductive)

| Switch-on delay |  |
|-----------------|--|
|                 |  |

**Navigation**  $\blacksquare \Box$  Setup  $\rightarrow$  Advanced setup  $\rightarrow$  Switch output  $\rightarrow$  Switch-on delay

Prerequisite Switch output function ( $\Rightarrow \triangleq 161$ ) = Limit

■ Assign limit (→ 🗎 162) ≠ Off

**Description** Define delay for the switch-on of status output.

**User entry** 0.0 to 100.0 s

**Factory setting** 0.0 s

**Navigation**  $\blacksquare \Box$  Setup  $\rightarrow$  Advanced setup  $\rightarrow$  Switch output  $\rightarrow$  Switch-off value

Prerequisite Switch output function (→ 🖺 161) = Limit

**Description** Enter measured value for the switch-off point.

**User entry** Signed floating-point number

Factory setting 0

**Additional information** The switching behavior depends on the relative position of the **Switch-on value** and

**Switch-off value** parameters; description: see the **Switch-on value** parameter

(→ 🖺 163).

Switch-off delay

**Navigation**  $\blacksquare$  Setup  $\rightarrow$  Advanced setup  $\rightarrow$  Switch output  $\rightarrow$  Switch-off delay

Prerequisite • Switch output function ( $\rightarrow \stackrel{\triangle}{=} 161$ ) = Limit

■ Assign limit (→ 🖺 162) ≠ Off

**Description** Define delay for the switch-off of status output.

**User entry** 0.0 to 100.0 s

**Factory setting** 0.0 s

Failure mode

**Navigation**  $\blacksquare \blacksquare$  Setup  $\rightarrow$  Advanced setup  $\rightarrow$  Switch output  $\rightarrow$  Failure mode

Prerequisite Switch output function (→ 🖺 161) = Limit or Digital Output

**Description** Define output behavior in alarm condition.

**Selection** • Actual status

OpenClosed

**Factory setting** Open

Additional information

Switch status

**Navigation**  $\blacksquare \blacksquare$  Setup  $\rightarrow$  Advanced setup  $\rightarrow$  Switch output  $\rightarrow$  Switch status

**Description** Shows the current switch output status.

Invert output signal

**Navigation**  $\blacksquare$  Setup  $\rightarrow$  Advanced setup  $\rightarrow$  Switch output  $\rightarrow$  Invert output signal

**Description** Invert the output signal.

Selection ■ No

Yes

Factory setting No

## Additional information

## Meaning of the options

No

The behavior of the switch output is as described above.

Yes

The states **Open** and **Closed** are inverted as compared to the description above.

## "Display" submenu

The **Display** submenu is only visible if a display module is connected to the device.

Navigation  $\blacksquare \Box$  Setup  $\rightarrow$  Advanced setup  $\rightarrow$  Display

## Language

**Navigation**  $\blacksquare \Box$  Setup  $\rightarrow$  Advanced setup  $\rightarrow$  Display  $\rightarrow$  Language

**Description** Set display language.

**Selection** ■ English

■ Deutsch \*

Français \*Español \*

■ Italiano \*

NederlandsPortuguesa

Polski \*русский язык (Russian) \*

■ Svenska \*

■ Türkçe \*
■ 中文 (Chinese) \*

■ 日本語 (Japanese) \*

■ 한국어 (Korean) \*
■ Bahasa Indonesia \*

Banasa indonesia
 tiếng Việt (Vietnamese)

čeština (Czech)

**Factory setting** The language selected in feature 500 of the product structure.

If no language has been selected: English

### Additional information

## Format display

**Navigation**  $\blacksquare$  Setup  $\rightarrow$  Advanced setup  $\rightarrow$  Display  $\rightarrow$  Format display

**Description** Select how measured values are shown on the display.

**Selection** ■ 1 value, max. size

■ 1 bargraph + 1 value

■ 2 values

■ 1 value large + 2 values

4 values

**Factory setting** 1 value, max. size

<sup>\*</sup> Visibility depends on order options or device settings

### Additional information

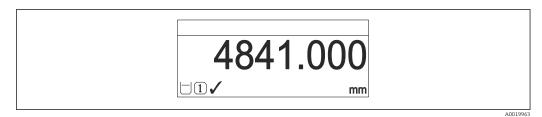

■ 41 "Format display" = "1 value, max. size"

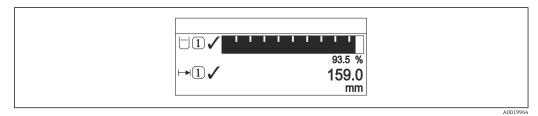

■ 42 "Format display" = "1 bargraph + 1 value"

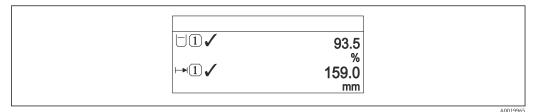

■ 43 "Format display" = "2 values"

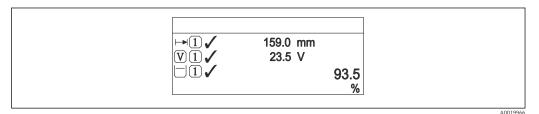

■ 44 "Format display" = "1 value large + 2 values"

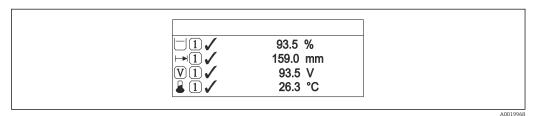

■ 45 "Format display" = "4 values"

- The **Value 1 to 4 display**  $\rightarrow$   $\stackrel{\triangle}{=}$  169 parameters specify which measured values are shown on the display and in which order.
  - If more measured values are specified than the current display mode permits, the values alternate on the device display. The display time until the next change is configured in the **Display interval** parameter ( $\rightarrow \implies 170$ ).

| Value 1 to 4 display |                                                                                                    |  |
|----------------------|----------------------------------------------------------------------------------------------------|--|
| Navigation           | Setup → Advanced setup → Display → Value 1 display                                                                                                    |  |
| Description          | Select the measured value that is shown on the local display.                                                                                                    |  |
| Selection            | <ul> <li>Level linearized</li> <li>Distance</li> <li>Terminal voltage</li> <li>Electronic temperature</li> <li>Absolute echo amplitude</li> <li>Relative echo amplitude</li> <li>Analog output adv. diagnostics 1</li> <li>Analog output adv. diagnostics 2</li> <li>Analog output 1</li> <li>Analog output 2</li> <li>Analog output 3</li> <li>Analog output 4</li> <li>Analog output 5</li> <li>Analog output 6</li> <li>Analog output 7</li> <li>Analog output 8</li> <li>Area of incoupling</li> </ul> |  |
| Factory setting      | <ul><li>Value 1 display: Level linearized</li><li>Value 2 display: None</li><li>Value 3 display: None</li></ul>                                                                                                    |  |

| Decimal places 1 to 4 |  |
|-----------------------|--|
|                       |  |

**Navigation** Setup  $\rightarrow$  Advanced setup  $\rightarrow$  Display  $\rightarrow$  Decimal places 1

**Description** Select the number of decimal places for the display value.

Value 4 display: None

Selection ■ x

X.XX.XXX.XXXX.XXXX

Factory setting x.xx

**Additional information** The setting does not affect the measuring or computational accuracy of the device.

### Display interval

**Navigation**  $\blacksquare$  Setup  $\rightarrow$  Advanced setup  $\rightarrow$  Display  $\rightarrow$  Display interval

**Description** Set time measured values are shown on display if display alternates between values.

**User entry** 1 to 10 s

**Factory setting** 5 s

**Additional information** This parameter is only relevant if the number of selected measuring values exceeds the

number of values the selected display format can display simultaneously.

### Display damping

**Navigation**  $\blacksquare \Box$  Setup  $\rightarrow$  Advanced setup  $\rightarrow$  Display  $\rightarrow$  Display damping

**Description** Set display reaction time to fluctuations in the measured value.

**User entry** 0.0 to 999.9 s

**Factory setting** 0.0 s

## Header 🗈

**Navigation**  $\blacksquare \Box$  Setup  $\rightarrow$  Advanced setup  $\rightarrow$  Display  $\rightarrow$  Header

**Description** Select header contents on local display.

**Selection** ■ Device tag

■ Free text

**Factory setting** Device tag

## Additional information

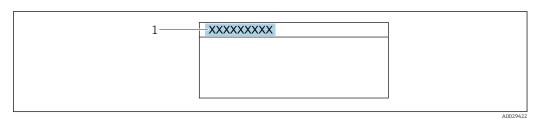

1 Position of the header text on the display

Meaning of the options

Device tag

Is defined in the **Device tag** parameter

Free text

Is defined in the **Header text** parameter ( $\rightarrow \implies 171$ )

170

Header text

**Navigation**  $\blacksquare \Box$  Setup  $\rightarrow$  Advanced setup  $\rightarrow$  Display  $\rightarrow$  Header text

Prerequisite Header (→ 🖺 170) = Free text

**Description** Enter display header text.

Factory setting ------

**Additional information** The number of characters which can be displayed depends on the characters used.

Separator ©

**Navigation**  $\blacksquare \blacksquare$  Setup  $\rightarrow$  Advanced setup  $\rightarrow$  Display  $\rightarrow$  Separator

**Description** Select decimal separator for displaying numerical values.

Selection • .

■ ,

Factory setting .

Number format

**Navigation**  $\blacksquare \Box$  Setup  $\rightarrow$  Advanced setup  $\rightarrow$  Display  $\rightarrow$  Number format

**Description** Choose number format for the display.

Selection • Decimal

■ ft-in-1/16"

Factory setting Decimal

**Additional information** The **ft-in-1/16"** option is only valid for distance units.

Decimal places menu

**Navigation**  $\blacksquare$  Setup  $\rightarrow$  Advanced setup  $\rightarrow$  Display  $\rightarrow$  Decimal places menu

**Description** Select number of decimal places for the representation of numbers within the operating

menu.

Selection

■ X

■ X.X

x.xxx.xxx

• X.XXXX

**Factory setting** 

x.xxxx

Additional information

- Is only valid for numbers in the operating menu (e.g. **Empty calibration**, **Full calibration**), but not for the measured value display. The number of decimal places for the measured value display is defined in the **Decimal places 1 to 4**  $\Rightarrow$   $\cong$  169 parameters.
- The setting does not affect the accuracy of the measurement or the calculations.

## Backlight

**Navigation**  $\blacksquare \Box$  Setup  $\rightarrow$  Advanced setup  $\rightarrow$  Display  $\rightarrow$  Backlight

**Prerequisite** The device has the SD03 local display (with optical keys).

**Description** Switch the local display backlight on and off.

**Selection** ■ Disable

Enable

Factory setting

Disable

Additional information

Meaning of the options

Disable

Switches the backlight off.

Enable

Switches the backlight on.

i

Regardless of the setting in this parameter the backlight may be automatically switched off by the device if the supply voltage is too low.

## Contrast display

**Navigation**  $\blacksquare \Box$  Setup  $\rightarrow$  Advanced setup  $\rightarrow$  Display  $\rightarrow$  Contrast display

**Description** Adjust local display contrast setting to ambient conditions (e.g. lighting or reading angle).

User entry 20 to 80 %

**Factory setting** Dependent on the display.

Additional information

Setting the contrast via push-buttons:

- Darker: press the 🔘 📵 buttons simultaneously.
- Brighter: press the 🕦 📵 buttons simultaneously.

### "Configuration backup display" submenu

i

This submenu is only visible if a display module is connected to the device.

The configuration of the device can be saved to the display module at a certain point of time (backup). The saved configurateion can be restored to the device if required, e.g. in order to bring the device back into a defined state. The configuration can also be transferred to a different device of the same type using the display module.

*Navigation*  $\blacksquare \Box$  Setup  $\rightarrow$  Advanced setup  $\rightarrow$  Configuration backup display

| Operating time | Op | eratino | time |
|----------------|----|---------|------|
|----------------|----|---------|------|

**Navigation**  $\blacksquare$  Setup  $\rightarrow$  Advanced setup  $\rightarrow$  Configuration backup display  $\rightarrow$  Operating time

**Description** Indicates how long the device has been in operation.

**Additional information** *Maximum time* 

9999 d (≈ 27 years)

### Last backup

**Navigation**  $\blacksquare \Box$  Setup  $\rightarrow$  Advanced setup  $\rightarrow$  Configuration backup display  $\rightarrow$  Last backup

**Description** Indicates when the last data backup was saved to the display module.

### **Configuration management**

**Navigation** Setup  $\rightarrow$  Advanced setup  $\rightarrow$  Configuration backup display  $\rightarrow$  Configuration

management

**Description** Select action for managing the device data in the display module.

**Selection** • Cancel

Execute backup

■ Restore

Duplicate

Compare

Clear backup data

■ Display incompatible

Factory setting Cancel

#### Additional information

### Meaning of the options

#### Cancel

No action is executed and the user exits the parameter.

## Execute backup

A backup copy of the current device configuration in the HistoROM (built-in in the device) is saved to the display module of the device.

#### Restore

The last backup copy of the device configuration is copied from the display module to the HistoROM of the device.

### Duplicate

The transmitter configuration is duplicated to another device using the transmitter display module. The following parameters, which characterize the individual measuring point are **not** included in the transmitted configuration:

Medium type

### Compare

The device configuration saved in the display module is compared to the current device configuration of the HistoROM. The result of this comparison is displayed in the **Comparison result** parameter ( $\rightarrow \implies 174$ ).

### Clear backup data

The backup copy of the device configuration is deleted from the display module of the device.

- While this action is in progress, the configuration cannot be edited via the local display and a message on the processing status appears on the display.
- If an existing backup is restored to a different device using the **Restore** option, it may occur that some device functionalities are no longer available. In some cases even a device reset will not restore the original status.

In order to transmit a configuration to a different device, the **Duplicate** option should always be used.

| Backup state                                                              |                                                            |
|---------------------------------------------------------------------------|------------------------------------------------------------|
| Navigation                                                                |                                                            |
| <b>Description</b> Displays which backup action is currently in progress. |                                                            |
|                                                                           |                                                            |
| Comparison result                                                         |                                                            |
| Navigation                                                                |                                                            |
| Description                                                               | Comparison between present device data and display backup. |

174

### Additional information

## Meaning of the display options

### Settings identical

The current device configuration of the HistoROM is identical to the backup copy in the display module.

### Settings not identical

The current device configuration of the HistoROM is not identical to the backup copy in the display module.

### ■ No backup available

There is no backup copy of the device configuration of the HistoROM in the display module.

### Backup settings corrupt

The current device configuration of the HistoROM is corrupt or not compatible with the backup copy in the display module.

#### Check not done

The device configuration of the HistoROM has not yet been compared to the backup copy in the display module.

### ■ Dataset incompatible

The data sets are incompatible and can not be compared.

- To start the comparison, set **Configuration management** ( $\rightarrow \equiv 173$ ) = **Compare**.
- If the transmitter configuration has been duplicated from a different device by Configuration management (→ 🖺 173) = Duplicate, the new device configuration in the HistoROM is only partially identical to the configuration stored in the display module: Sensor specific properties (e.g. the mapping curve) are not duplicated. Thus, the result of the comparison will be Settings not identical.

### "Administration" submenu

Navigation  $\square$  Setup  $\rightarrow$  Advanced setup  $\rightarrow$  Administration

Define access code

**Navigation**  $\square$  Setup  $\rightarrow$  Advanced setup  $\rightarrow$  Administration  $\rightarrow$  Define access code

**Description** Define release code for write access to parameters.

**User entry** 0 to 9 999

Factory setting 0

Additional information

- If the factory setting is not changed or 0 is defined as the access code, the parameters are not write-protected and the configuration data of the device can then always be modified. The user is logged on in the *Maintenance* role.
- The write protection affects all parameters marked with the symbol in this document. On the local display, the symbol in front of a parameter indicates that the parameter is write-protected.
- Once the access code has been defined, write-protected parameters can only be modified if the access code is entered in the **Enter access code** parameter  $( \Rightarrow \ \ \ )$  141).
- Please contact your Endress+Hauser Sales Center if you lose your access code.
- For display operation: The new access code is only valid after it has been confirmed in the **Confirm access code** parameter ( $\Rightarrow \triangleq 178$ ).

Device reset

**Navigation**  $\square$  Setup  $\rightarrow$  Advanced setup  $\rightarrow$  Administration  $\rightarrow$  Device reset

**Selection** • Cancel

■ To fieldbus defaults

■ To factory defaults

■ To delivery settings

Of customer settings

■ To transducer defaults

Restart device

Factory setting Cancel

### Additional information

## Meaning of the options

#### Cancel

No action

### ■ To factory defaults

All parameters are reset to the order-code specific factory setting.

## ■ To delivery settings

All parameters are reset to the delivery setting. The delivery setting may differ from the factory default if customer specific settings have been ordered.

This option is only visible if customer specific settings have been ordered.

### Of customer settings

All customer parameters are reset to their factory setting. Service parameters, however, remain unchanged.

### ■ To transducer defaults

Every measurment-related parameter is reset to its factory setting. Service parameters and communication-related parameters, however, remain unchanged.

#### Restart device

The restart resets every parameter which is stored in the volatile memory (RAM) to the factory setting (e.g. measured value data). The device configuration remains unchanged.

"Define access code" wizard

The **Define access code** wizard is only available when operating via the local display. When operating via an operating tool, the **Define access code** parameter is located directly in the **Administration** submenu. The **Confirm access code** parameter is not available for operation via operating tool.

| Define access code  |   |                                                                                                    | <b>1</b> |
|---------------------|---|----------------------------------------------------------------------------------------------------|----------|
| Navigation          |   | Setup $\rightarrow$ Advanced setup $\rightarrow$ Administration $\rightarrow$ Define access code $\rightarrow$ Define access code | į        |
| Description         | → | 176                                                                                                    |          |
| Confirm access code |   |                                                                                                    |          |

**Description** Confirm the entered access code.

**User entry** 0 to 9 999

Factory setting 0

# 17.4 "Diagnostics" menu

# **Actual diagnostics Navigation** Diagnostics → Actual diagnostics Description Displays current diagnostic message. Additional information The display consists of: Symbol for event behavior Code for diagnostic behavior Operating time of occurrence Event text If several messages are active at the same time, the messages with the highest priority is displayed. Information on what is causing the message, and remedy measures, can be viewed via the (i) symbol on the display. **Timestamp Navigation** Diagnostics → Timestamp **Previous diagnostics Navigation** Diagnostics → Previous diagnostics Description Displays the last diagnostic message which has been active before the current message. Additional information The display consists of: Symbol for event behavior Code for diagnostic behavior Operating time of occurrence ■ Event text The condition displayed may still apply. Information on what is causing the message,

Endress+Hauser 179

and remedy measures, can be viewed via the (i) symbol on the display.

| Timestam | ) |
|----------|---|
|          |   |

Navigation

□ Diagnostics → Timestamp

## Operating time from restart

**Navigation** □ Diagnostics → Operating time from restart

**Description** Displays the time the device has been in operation since the last device restart.

## Operating time

**Navigation**  $\Box$  Diagnostics  $\rightarrow$  Operating time

**Description** Indicates how long the device has been in operation.

**Additional information** *Maximum time* 

9999 d (≈ 27 years)

## 17.4.1 "Diagnostic list" submenu

Navigation  $\Box$  Diagnostics  $\rightarrow$  Diagnostic list

### Diagnostics 1 to 5

**Navigation**  $\blacksquare$  Diagnostics  $\rightarrow$  Diagnostic list  $\rightarrow$  Diagnostics 1

**Description** Display the current diagnostics messages with the highest to fifth-highest priority.

**Additional information** The display consists of:

- Symbol for event behaviorCode for diagnostic behaviorOperating time of occurrence
- Event text

### Timestamp 1 to 5

**Navigation** □ Diagnostics → Diagnostic list → Timestamp

### 17.4.2 "Event logbook" submenu

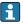

The **Event logbook** submenu is only available when operating via the local display. When operating via FieldCare, the event list can be displayed in the FieldCare function "Event List / HistoROM".

Navigation

Diagnostics → Event logbook

Filter options

### Navigation

Selection

- All
- Failure (F)
- Function check (C)
- Out of specification (S)
- Maintenance required (M)
- Information (I)

#### **Factory setting**

All

#### Additional information

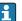

- This parameter is only used for operation via the local display.
- The status signals are categorized according to NAMUR NE 107.

### "Event list" submenu

The **Event list** submenu displays the history of past events of the category selected in the **Filter options** parameter ( $\rightarrow \implies 182$ ). A maximum of 100 events are displayed in chronological order.

The following symbols indicate whether an event has occurred or has ended:

- ①: Event has occurred
- 🕒: Event has ended
- Information on what is causing the message, and remedy instructions, can be viewed via the ①-button.

### Display format

- For event messages in category I: information event, event text, "recording event" symbol and time the event occurred
- For event messages in category F, M, C, S (status signal): diagnostics event, event text, "recording event" symbol and time the event occurred

Navigation  $\square$  Diagnostics  $\rightarrow$  Event logbook  $\rightarrow$  Event list

### 17.4.3 "Device information" submenu

*Navigation*  $\blacksquare \Box$  Diagnostics  $\rightarrow$  Device information

| Device tag             |                                                                                                    |          |
|------------------------|----------------------------------------------------------------------------------------------------|----------|
| Navigation             | <ul> <li>□ Diagnostics → Device information → Device tag</li> <li>□ Diagnostics → Device information → Device tag</li> </ul>                                                                                                    |          |
| Description            | Enter tag for measuring point.                                                                                                    |          |
| Factory setting        | FMP5x                                                                                                    |          |
|                        |                                                                                                    |          |
| Serial number          |                                                                                                    | <b>A</b> |
| Navigation             | <ul> <li>□ Diagnostics → Device information → Serial number</li> <li>□ Diagnostics → Device information → Serial number</li> </ul>                                                                                                    |          |
| Additional information | <ul> <li>Uses of the serial number</li> <li>To identify the device quickly, e.g. when contacting Endress+Hauser.</li> <li>To obtain specific information on the device using the Device Viewer: www.endress.com/deviceviewer</li> <li>The serial number is also indicated on the nameplate.</li> </ul> |          |

| Firmware version       |                                                                                                    |
|------------------------|----------------------------------------------------------------------------------------------------|
|                        |                                                                                                    |
| Navigation             |                                                                                                    |
|                        | Diagnostics → Device information → Firmware version                                                                              |
|                        |                                                                                                    |
| User interface         | xx.yy.zz                                                                                                    |
| Additional information | For firmware versions differing only in the last two digits ("zz") there is no difference concerning functionality or operation. |

| Device name                |       |                                                                                                    |
|----------------------------|-------|----------------------------------------------------------------------------------------------------|
| Navigation                 |       | Diagnostics $\rightarrow$ Device information $\rightarrow$ Device name                                                                                                    |
| Š                          |       | Diagnostics $\rightarrow$ Device information $\rightarrow$ Device name                                                                                                    |
| Order code                 |       |                                                                                                    |
| Order code                 |       |                                                                                                    |
| Navigation                 |       | Diagnostics $\rightarrow$ Device information $\rightarrow$ Order code                                                                                                    |
|                            |       | $ Diagnostics \rightarrow Device\ information \rightarrow Order\ code $                                                                                                    |
| Additional information     | featu | order code is generated from the extended roder code, which defines all device res of the product structure. In contrast, the device features can not be read directly the order code. |
| Extended order code 1 to 3 |       |                                                                                                    |
|                            |       |                                                                                                    |
| Navigation                 |       | Diagnostics $\rightarrow$ Device information $\rightarrow$ Extended order code 1                                                                                                    |
|                            |       | Diagnostics $\rightarrow$ Device information $\rightarrow$ Extended order code 1                                                                                                    |
| Description                | Displ | ay the three parts of the extended order code.                                                                                                    |
| Additional information     |       | extended order code indicates the version of all the features of the product structure hus uniquely identifies the device.                                                             |

### 17.4.4 "Measured values" submenu

Navigation  $\Box$  Diagnostics  $\rightarrow$  Measured values

#### **Distance**

**Navigation**  $\blacksquare$  Diagnostics  $\rightarrow$  Measured values  $\rightarrow$  Distance

**Description** Displays the measured distance D between the reference point (lower edge of the flange or

threaded connection) and the level.

#### Additional information

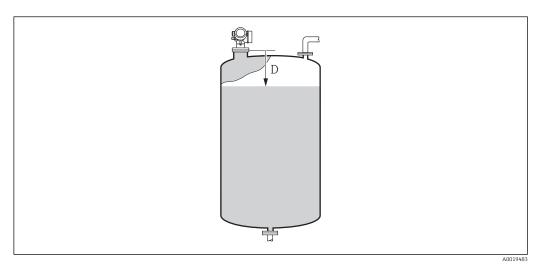

46 Distance for liquid measurements

The unit is defined in the **Distance unit** parameter ( $\rightarrow \triangleq 130$ ).

### Level linearized

**Description** Displays linearized level.

**Additional information** The unit is defined by the **Unit after linearization** parameter  $\rightarrow \triangleq 152$ .

| Terminal | l voltage 🛭 | L |
|----------|-------------|---|
|----------|-------------|---|

Navigation

### Electronic temperature

**Navigation**  $\blacksquare$  Diagnostics  $\rightarrow$  Measured values  $\rightarrow$  Electronic temperature

**Description** Displays the current temperature of the electronics.

**Additional information** The unit is defined in the **Temperature unit** parameter.

### 17.4.5 "Analog input 1 to 5" submenu

There is an **Analog inputs** submenu for every AI block of the device. The AI block is used to configure the measured value transmission to the bus.

Only the most basic properties of the AI block can be configured in this submenu. For a detailed configuration of the AI blocks refer to the **Expert** menu.

*Navigation*  $\square$  Diagnostics  $\rightarrow$  Analog inputs  $\rightarrow$  Analog input 1 to 5

### Block tag

**Navigation**  $\blacksquare$  Diagnostics  $\rightarrow$  Analog input  $\Rightarrow$  Analog input 1 to  $\Rightarrow$  Block tag

**Description** Defined to be unique throughout the control system at one plant site. The tag may be

changed using the FB Tag service.

### **Factory setting**

#### Channel

**Navigation**  $\blacksquare$  Diagnostics  $\rightarrow$  Analog input 1 to 5  $\rightarrow$  Channel

**Description** Use this function to select the input value that should be processed in the Analog Input

function block.

**Selection** • Uninitialized

- Level linearized
- Absolute echo amplitude
- Distance
- Electronic temperature

- Relative echo amplitude
  Analog output adv. diagnostics 1
  Analog output adv. diagnostics 2
  Terminal voltage

| Status      |                                                                                                    |
|-------------|----------------------------------------------------------------------------------------------------|
| Navigation  |                                                                                                    |
| Description | Indicates the status of the output of the AI block according to the FOUNDATION Fieldbus specification. |
| Value       |                                                                                                    |
| Navigation  |                                                                                                    |
| Description | Indicates the output value of the AI block.                                                            |
|             |                                                                                                    |
| Units index |                                                                                                    |
| Navigation  |                                                                                                    |
| Description | Indicates the unit of the output value.                                                                |

#### 17.4.6 "Data logging" submenu

Navigation □ Diagnostics → Data logging

### Assign channel 1 to 4

**Navigation** 

Diagnostics → Data logging → Assign channel 1 to 4

Selection Off

- Level linearized
- Distance
- Terminal voltage
- Electronic temperature
- Absolute echo amplitude
- Relative echo amplitude
- Analog output adv. diagnostics 1
- Analog output adv. diagnostics 2

### **Factory setting**

Off

#### Additional information

A total of 1000 measured values can be logged. This means:

- 1000 data points if 1 logging channel is used
- 500 data points if 2 logging channels are used
- 333 data points if 3 logging channels are used
- 250 data points if 4 logging channels are used

If the maximum number of data points is reached, the oldest data points in the data log are cyclically overwritten in such a way that the last 1000, 500, 333 or 250 measured values are always in the log (ring memory principle).

The logged data are deleted if a new option is selected in this parameter.

### Logging interval

#### **Navigation**

□ Diagnostics → Data logging → Logging interval

User entry

1.0 to 3600.0 s

### **Factory setting**

30.0 s

### Additional information

This parameter defines the interval between the individual data points in the data log, and thus the maximum loggable process time  $T_{log}$ :

- If 1 logging channel is used: T  $_{log}$  = 1000  $\cdot$  t  $_{log}$  If 2 logging channels are used: T  $_{log}$  = 500  $\cdot$  t  $_{log}$
- If 3 logging channels are used:  $T_{log} = 333 \cdot t_{log}$
- If 4 logging channels are used:  $T_{log} = 250 \cdot t_{log}$

Once this time elapses, the oldest data points in the data log are cyclically overwritten such that a time of T  $_{log}$  always remains in the memory (ring memory principle).

The logged data are deleted if this parameter is changed.

### Example

Cancel

### When using 1 logging channel

- $T_{log}$  = 1000 · 1 s = 1000 s ≈ 16.5 min  $T_{log}$  = 1000 · 10 s = 1000 s ≈ 2.75 h  $T_{log}$  = 1000 · 80 s = 80000 s ≈ 22 h  $T_{log}$  = 1000 · 3600 s = 3600000 s ≈ 41 d

| Clear logging data |                                                                         |  |
|--------------------|-------------------------------------------------------------------------|--|
|                    |                                                                         |  |
| Navigation         | Diagnostics $\rightarrow$ Data logging $\rightarrow$ Clear logging data |  |

■ Clear data

**Factory setting** Cancel

Selection

### "Display channel 1 to 4" submenu

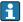

The **Display channel 1 to 4** submenus are only available for operation via the local display. When operating via FieldCare, the logging diagram can be displayed in the FieldCare function "Event List / HistoROM".

The **Display channel 1 to 4** submenus invoke a diagram of the logging history of the respective channel.

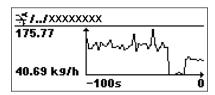

- x-axis: depending on the number of selected channels, 250 to 1000 measured values of a process variable are displayed.
- y-axis: covers the approximate measured value span and constantly adapts this to the measurement.
- To return to the operating menu, press  $\pm$  and  $\Box$  simultaneaously.

Navigation

### 17.4.7 "Simulation" submenu

The **Simulation** submenu is used to simulate specific measuring values or other conditions. This helps to check the correct configuration of the device and connected control units.

Conditions which can be simulated

| Condition to be simulated                  | Associated parameters                                                                               |
|--------------------------------------------|----------------------------------------------------------------------------------------------------|
| Specific value of a process variable       | <ul> <li>Assign measurement variable (→ ■ 194)</li> <li>Value process variable (→ ■ 194)</li> </ul> |
| Specific state of the switch output        | ■ Switch output simulation (→ 🖺 194) ■ Switch status (→ 🖺 195)                                      |
| Existence of an alarm                      | Simulation device alarm (→ 🖺 195)                                                                   |
| Existence of a specific diagnostic message | <ul> <li>Diagnostic event category (→</li></ul>                                                     |

#### Enable/disable simulation

The simulation of measured values can be enabled or disabled via a hardware switch (SIM switch) at the electronics. Simulating a measured value is only possible if the SIM switch is in the ON position.

The switch output can always be simulated, irrespective of the position of the SIM switch.

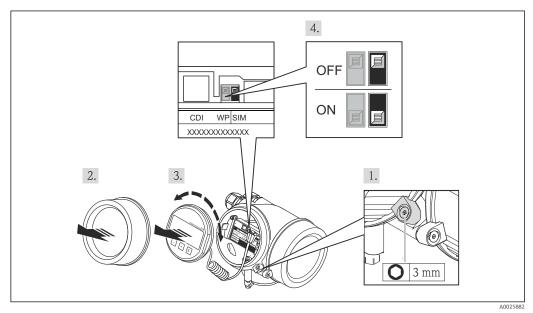

- 1. Loosen the securing clamp.
- 2. Unscrew the housing cover.

- 3. Pull out the display module with a gentle rotation movement. To make it easier to access the SIM switch, attach the display module to the edge of the electronics compartment.
  - ► Display module is attached to the edge of the electronics compartment.

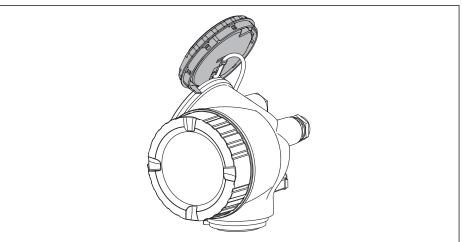

Δ0013909

- 4. SIM switch in the **ON** position: measured values can be simulated. SIM switch in the **OFF** position (factory setting): Simulation of measured values is disabled.
- 5. Feed the spiral cable into the gap between the housing and main electronics module and plug the display module into the electronics compartment in the desired direction until it engages.
- 6. Screw the electronics compartment cover closed and tighten the securing clamp.

### Structure of the submenu

Navigation  $extbf{ extbf{ exitt{ extbf{ extbf{ exitt{ extbf{ extbf{ exitt{\exitt{\exitt{\exitt{\exitt{\exitt{\exitt{\exitt{\exitit{\exitt{\exitt{\e$ 

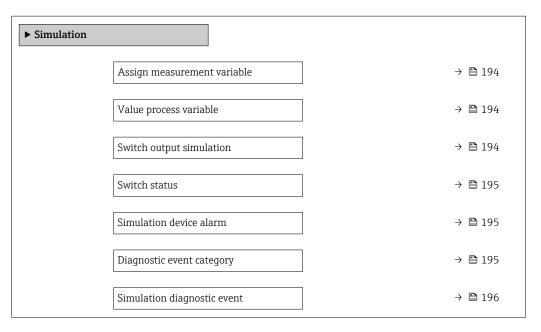

### **Description of parameters**

Navigation  $\blacksquare \square$  Expert  $\rightarrow$  Diagnostics  $\rightarrow$  Simulation

### Assign measurement variable

**Navigation**  $\blacksquare$  Expert  $\rightarrow$  Diagnostics  $\rightarrow$  Simulation  $\rightarrow$  Assign measurement variable

Selection ■ Off

Level

Level linearized

Factory setting

Additional information

Off

■ The value of the variable to be simulated is defined in the **Value process variable** 

parameter ( $\rightarrow \equiv 194$ ).

■ If **Assign measurement variable**  $\neq$  **Off**, a simulation is active. This is indicated by a

diagnotic message of the *Function check (C)* category.

Value process variable

**Navigation**  $\blacksquare \blacksquare$  Expert  $\rightarrow$  Diagnostics  $\rightarrow$  Simulation  $\rightarrow$  Value process variable

Prerequisite Assign measurement variable ( $\rightarrow \triangleq 194$ )  $\neq 0$ ff

**User entry** Signed floating-point number

Factory setting 0

**Additional information** Downstream measured value processing and the signal output use this simulation value. In

this way, users can verify whether the measuring device has been configured correctly.

Switch output simulation

**Navigation**  $\blacksquare$  Expert  $\rightarrow$  Diagnostics  $\rightarrow$  Simulation  $\rightarrow$  Switch output simulation

**Description** Switch the simulation of the switch output on and off.

Selection ■ Off ■ On

Factory setting Off

Switch status

**Navigation**  $\blacksquare \Box$  Expert  $\rightarrow$  Diagnostics  $\rightarrow$  Simulation  $\rightarrow$  Switch status

Prerequisite Switch output simulation ( $\rightarrow \triangleq 194$ ) = On

**Description** Select the status of the status output for the simulation.

Selection • Open

Closed

Factory setting Open

**Additional information** The switch status assumes the value defined in this parameter. This helps to check correct

operation of connected control units.

Simulation device alarm

**Navigation**  $\blacksquare$  Expert  $\rightarrow$  Diagnostics  $\rightarrow$  Simulation  $\rightarrow$  Simulation device alarm

**Description** Switch the device alarm on and off.

Selection ■ Off

■ On

**Factory setting** Off

**Additional information** When selecting the **On** option, the device generates an alarm. This helps to check the

correct output behavior of the device in the case of an alarm.

An active simulation is indicated by the diagnostic message **♦ C484 Simulation failure** 

mode.

Diagnostic event category

**Navigation**  $\blacksquare$  Expert  $\rightarrow$  Diagnostics  $\rightarrow$  Simulation  $\rightarrow$  Diagnostic event category

Prerequisite Access status display ( $\Rightarrow \triangleq 140$ )/Access status tooling ( $\Rightarrow \triangleq 140$ ) = Service

**Description** Select event category for the simulation.

**Selection** • Sensor

ElectronicsConfiguration

Process

Factory setting Process

### Additional information

Only events of the selected category are available in the selection list of the **Simulation** diagnostic event parameter ( $\rightarrow \implies 196$ ).

i

When operated via tool, all diagnostic messages are always available in **Simulation diagnostic event**. Therefore, **Diagnostic event category** appears only on the local display.

### Simulation diagnostic event

**Navigation**  $\blacksquare \Box$  Expert  $\rightarrow$  Diagnostics  $\rightarrow$  Simulation diagnostic event

**Description** Select a diagnostic event for the simulation process that is activated.

**Factory setting** Off

**Additional information** When operated via the local display, the selection list can be filtered according to the event

categories (**Diagnostic event category** parameter ( $\Rightarrow \implies 195$ )).

### 17.4.8 "Device check" submenu

Navigation  $\Box$  Diagnostics  $\rightarrow$  Device check

Start device check

**Navigation**  $\blacksquare \Box$  Diagnostics  $\rightarrow$  Device check  $\rightarrow$  Start device check

**Description** Start a device check.

Selection ■ No

Yes

**Factory setting** No

**Additional information** In the case of a lost echo a device check can not be performed.

Result device check

**Navigation** Diagnostics  $\rightarrow$  Device check  $\rightarrow$  Result device check

**Description** Displays the result of the device check.

Additional information Me

### Meaning of the display options

Installation ok

Measurement possible without restrictions.

Accuracy reduced

A measurement is possible. However, the measuring accuracy may be reduced due to the signal amplitudes.

■ Measurement capability reduced

A measurement is currently possible. However, there is the risk of an echo loss. Check the mounting position of the device and the dielectric constant of the medium.

Check not done

No device check has been performed.

Last check time

**Navigation**  $\blacksquare \Box$  Diagnostics  $\rightarrow$  Device check  $\rightarrow$  Last check time

**Description** Displays the operating time at which the last device check has been performed.

Level signal

Navigation  $\square$  Diagnostics  $\rightarrow$  Device check  $\rightarrow$  Level signal

Prerequisite Device check has been performed.

Displays result of the device check for the level signal. Description

User interface ■ Check not done

■ Check not OK

■ Check OK

For **Level signal** = **Check not OK**: Check the mounting position of the device and the dielectric constant of the medium. Additional information

#### 17.4.9 "Heartbeat" submenu

The **Heartbeat** submenu is only available via **FieldCare** or **DeviceCare**. It contains the wizards which are part of the **Heartbeat Verification** and **Heartbeat Monitoring** application packages.

### **Detailed description** SD01871F

Navigation  $\square$  Diagnostics  $\rightarrow$  Heartbeat

# Index

| A                                                                                                    | Device information (Submenu)              |
|----------------------------------------------------------------------------------------------------|-------------------------------------------|
| Access authorization to parameters                                                                                                    | Device name (Parameter)                   |
| Read access                                                                                                    | Device replacement                        |
| Write access                                                                                                    | Device reset (Parameter) 176              |
| Access code                                                                                                    | Device tag (Parameter)                    |
| Incorrect input                                                                                                    | Diagnostic event                          |
| Access status display (Parameter)                                                                                                    | In the operating tool                     |
| Access status tooling (Parameter)                                                                                                    | Diagnostic event category (Parameter) 195 |
| Accessories                                                                                                    | Diagnostic events                         |
| Communication specific                                                                                                    | Diagnostic list                           |
| Service specific                                                                                                    | Diagnostic list (Submenu)                 |
| Activate table (Parameter)                                                                                                    | Diagnostic message                        |
| Actual diagnostics (Parameter)                                                                                                    | Diagnostics                               |
| Administration (Submenu)                                                                                                    | Symbols                                   |
| Advanced process conditions (Parameter) 144                                                                                                    | Diagnostics (Menu)                        |
| Advanced setup (Submenu)                                                                                                    | Diagnostics 1 (Parameter)                 |
| Analog input 1 to 5 (Submenu) 138, 186                                                                                                    | Diagnostics event                         |
| Application                                                                                                    | Diameter (Parameter)                      |
| Residual risk                                                                                                    | DIP switch                                |
| Assign channel 1 to 4 (Parameter)                                                                                                    | see Write protection switch               |
| Assign diagnostic behavior (Parameter) 162                                                                                                    | Disable simulation                        |
| Assign limit (Parameter)                                                                                                    | Display (Submenu)                         |
| Assign measurement variable (Parameter) 194                                                                                                    | Display and operating module FHX50 47     |
| Assign status (Parameter)                                                                                                    | Display channel 1 to 4 (Submenu) 190      |
| g (,                                                                                                    | Display damping (Parameter) 170           |
| В                                                                                                    | Display interval (Parameter)              |
| Backlight (Parameter)                                                                                                    | Display module                            |
| Backup state (Parameter)                                                                                                    | Display symbols for submenus 57           |
| Block tag (Parameter)                                                                                                    | Display symbols for the locking state 57  |
| Blocking distance (Parameter) 145, 159                                                                                                    | Disposal                                  |
| -                                                                                                    | Distance (Parameter) 133, 137, 185        |
| C                                                                                                    | Distance unit (Parameter) 130             |
| CE mark                                                                                                    | Document                                  |
| Channel (Parameter)                                                                                                    | Function 6                                |
| Cleaning                                                                                                    | Document function 6                       |
| Clear logging data (Parameter)                                                                                                    |                                           |
| Comparison result (Parameter) 174                                                                                                    | E                                         |
| Configuration backup display (Submenu) 173                                                                                                    | Electronic temperature (Parameter) 186    |
| Configuration management (Parameter) 173                                                                                                    | Electronics housing                       |
| Configuration of a level measurement 78, 87                                                                                                    | Design                                    |
| Confirm access code (Parameter)                                                                                                    | Empty calibration (Parameter) 131         |
| Confirm distance (Parameter) 134, 137                                                                                                    | Enable simulation                         |
| Context menu                                                                                                    | Enter access code (Parameter) 141         |
| Contrast display (Parameter)                                                                                                    | Envelope curve display 63                 |
| Customer value (Parameter)                                                                                                    | Event history                             |
| The state of the state of the s | Event level                               |
| D                                                                                                    | Explanation                               |
| Data logging (Submenu)                                                                                                    | Symbols                                   |
| Decimal places 1 (Parameter)                                                                                                    | Event list (Submenu)                      |
| Decimal places menu (Parameter)                                                                                                    | Event logbook (Submenu)                   |
| Declaration of Conformity                                                                                                    | Event text                                |
| Define access code                                                                                                    | Events list                               |
| Define access code (Parameter) 176, 178                                                                                                    | Extended order code 1 (Parameter)         |
| Define access code (Wizard)                                                                                                    | Exterior cleaning                         |
| Designated use                                                                                                    |                                           |
| Device check (Submenu)                                                                                                    |                                           |

| Failure mode (Parameter)                                                                                                    | Measured value symbols                    |
|----------------------------------------------------------------------------------------------------|-------------------------------------------|
| H                                                                                                    | Number format (Parameter) 171             |
| Hardware write protection       52         Header (Parameter)       170         Header text (Parameter)       171         Heartbeat (Submenu)       199         HistoROM (description)       88         Housing       17         Turning       34 | Operating elements Diagnostics message    |
| I                                                                                                    | Output echo lost (Parameter)              |
| Input mask                                                                                                    | Overvoltage protection                    |
| Intermediate height (Parameter)                                                                                                    | General information                       |
| Invert output signal (Parameter)                                                                                                    | р                                         |
| K                                                                                                    | Prepare recording map (Parameter) 137     |
| <br>Keypad lock                                                                                                    | Present mapping (Parameter)               |
| Disabling                                                                                                    | Previous diagnostics (Parameter) 179      |
| Switching on                                                                                                    | Process Value Filter Time (Parameter) 139 |
| <u>-</u>                                                                                                    | Product safety                            |
| L (D)                                                                                                    | R                                         |
| Language (Parameter)                                                                                                    | Ramp at echo lost (Parameter)             |
| Language selection                                                                                                    | Read access                               |
| Last backup (Parameter)                                                                                                    | Record map (Parameter)                    |
| Level (Parameter)                                                                                                    | Registered trademarks                     |
| Level (Submenu)                                                                                                    | Remedial measures                         |
| Level correction (Parameter)                                                                                                    | Calling up                                |
| Level linearized (Parameter)                                                                                                    | Closing                                   |
| Level measurement configuration 78, 87                                                                                                    | Remote operation 47                       |
| Level signal (Parameter)                                                                                                    | Repair concept                            |
| Level unit (Parameter)                                                                                                    | Replacing a device                        |
| Linearization (Submenu) 149, 150, 151                                                                                                    | Requirements for personnel                |
| Linearization type (Parameter)                                                                                                    | Result device check (Parameter)           |
| Local display                                                                                                    | Return                                    |
| see Diagnostics message<br>see In alarm condition                                                                                                    | S                                         |
| Locking status (Parameter)                                                                                                    | Safety instructions                       |
| Logging interval (Parameter)                                                                                                    | Basic                                     |
| 20gg.ng (1 arameter)                                                                                                    | Safety Instructions (XA)                  |
| M                                                                                                    | Safety settings (Submenu)                 |
| Maintenance                                                                                                    | Separator (Parameter)                     |
| Manage device configuration 82, 88                                                                                                    | Serial number (Parameter)                 |
| Mapping (Wizard)                                                                                                    | Service interface (CDI)                   |
| Mapping end point (Parameter) 135, 137                                                                                                    | Setting the operating language            |
| Max. draining speed liquid (Parameter)                                                                                                    | Manage device configuration 82, 88        |
| Max. filling speed liquid (Parameter)                                                                                                    | Operating language                        |
| Maximum value (Parameter)                                                                                                    | Setup (Menu)                              |
| ivicasureu iliateriais11                                                                                                    | Signal quality (Parameter)                |
|                                                                                                    |                                           |

| SIM switch                              | 191      |
|-----------------------------------------|----------|
| Simulation (Submenu)                    | 193, 194 |
| Simulation device alarm (Parameter)     | 195      |
| Simulation diagnostic event (Parameter) | 196      |
| Spare parts                             | 111      |
| Nameplate                               | 111      |
| Start device check (Parameter)          |          |
| Status (Parameter)                      |          |
| Status signals                          | 57, 100  |
| Submenu                                 |          |
| Administration                          |          |
| Advanced setup                          |          |
| Analog input 1 to 5                     |          |
| Configuration backup display            |          |
| Data logging                            |          |
| Device check                            |          |
| Device information                      |          |
| Diagnostic list                         |          |
| Display                                 |          |
| Display channel 1 to 4                  |          |
| Event list                              |          |
| Event logbook                           |          |
| Events list                             |          |
| Heartbeat                               |          |
| Level                                   |          |
| Linearization                           |          |
| Measured values                         |          |
| Safety settings                         |          |
| Simulation                              |          |
| Switch output                           |          |
| Switch output (Submenu)                 |          |
| Switch output function (Parameter)      |          |
| Switch output simulation (Parameter)    |          |
| Switch status (Parameter)               |          |
| Switch-off delay (Parameter)            |          |
| Switch-off value (Parameter)            |          |
| Switch-on delay (Parameter)             |          |
| Switch-on value (Parameter)             | 163      |
| Symbols                                 | 60       |
| For correction                          |          |
| In the text and numeric editor          |          |
| System components                       | 11/      |
| Т                                       |          |
| –<br>Table mode (Parameter)             | 155      |
| Table number (Parameter)                |          |
| Tank type (Parameter)                   |          |
| Tank/silo height (Parameter)            |          |
| Terminal voltage 1 (Parameter)          |          |
| Timestamp (Parameter) 179,              |          |
| Transmitter                             | ,        |
| Turning the display                     | 35       |
| Turning the display module              |          |
| Transmitter housing                     |          |
| Turning                                 | 34       |
| Trouble shooting                        |          |
| Tube diameter (Parameter)               |          |
| Turning the display                     |          |
| Turning the display module              |          |
|                                         |          |

| <b>U</b> Unit after linearization (Parameter)                                                                          |
|----------------------------------------------------------------------------------------------------|
| VValue (Parameter)187Value 1 display (Parameter)169Value echo lost (Parameter)158Value process variable (Parameter)194 |
| <b>W</b><br>W@M Device Viewer                                                                                          |
| Wizard      Define access code    178      Mapping    137      Workplace safety    12                                  |
| Write access                                                                                                    |
| Via access code                                                                                                    |
| <b>Z</b><br>Zubehör<br>Gerätespezifisch                                                                                |

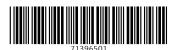

www.addresses.endress.com